# **Piwik PRO Marketing Suite Documentation**

*Release 15.3*

**Piwik PRO**

**May 10, 2021**

# **Contents**

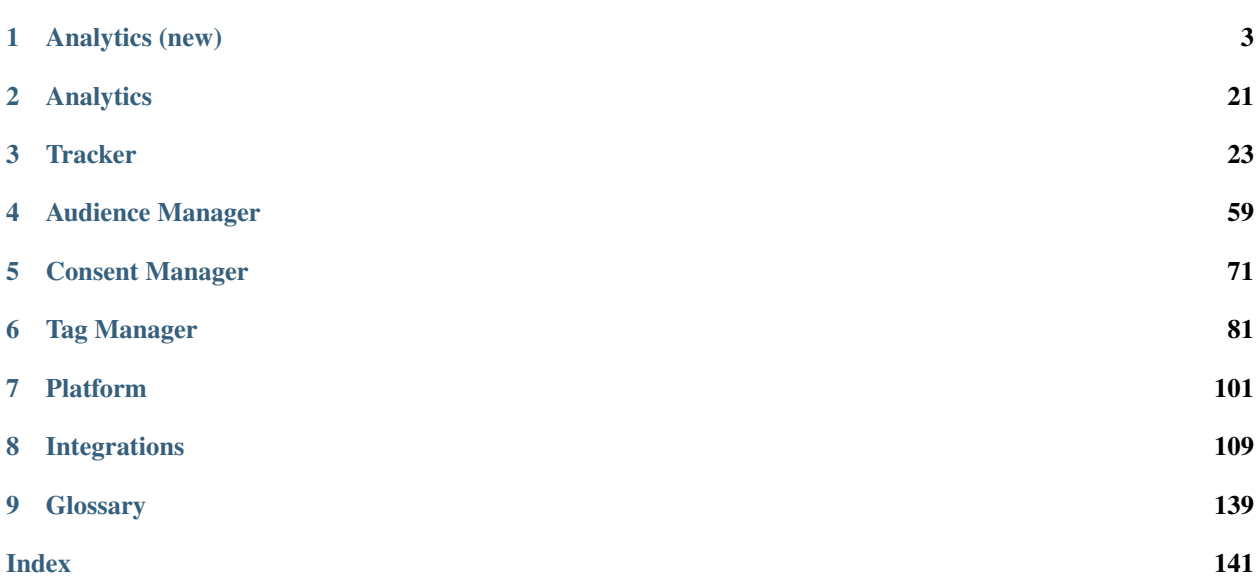

*PPAS version: 15.3 (see [changelog\)](https://piwik.pro/changelog/version-15/15-3-0/)*

# CHAPTER<sup>1</sup>

# Analytics (new)

# <span id="page-6-0"></span>**1.1 Columns**

This article documents core columns available in the *[HTTP API](#page-19-0)*. Additional columns may become available through *[Integrations](#page-12-0)*.

Note: Each column listed in this document defines a *Scope* attribute. If you request a query that includes at least one column which requires *event* scope, the entire query will be calculated using events, instead of sessions. This might distort some custom metrics such as averages of a *session* dimension (e.g. average session time).

### **1.1.1 Metrics**

The table below lists core metrics that may be used in queries. Additional metrics may be created using dimension transformations.

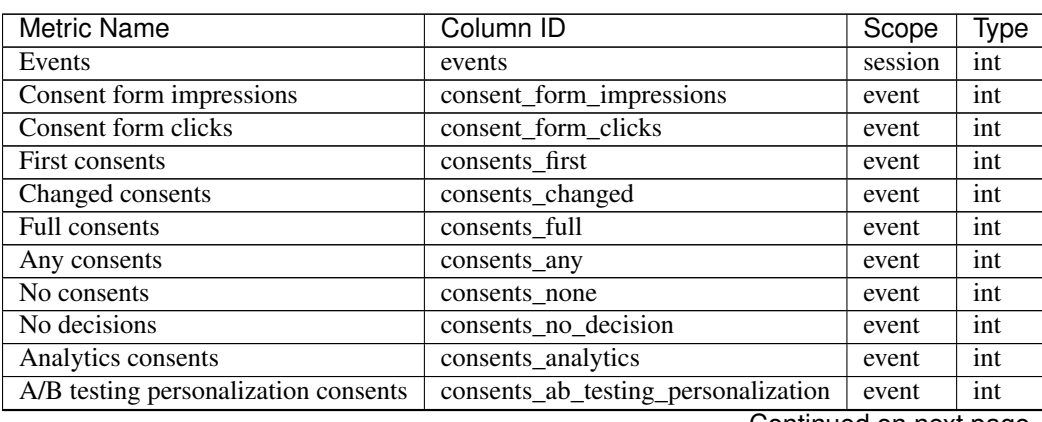

Table 1: Base Metrics

Continued on next page

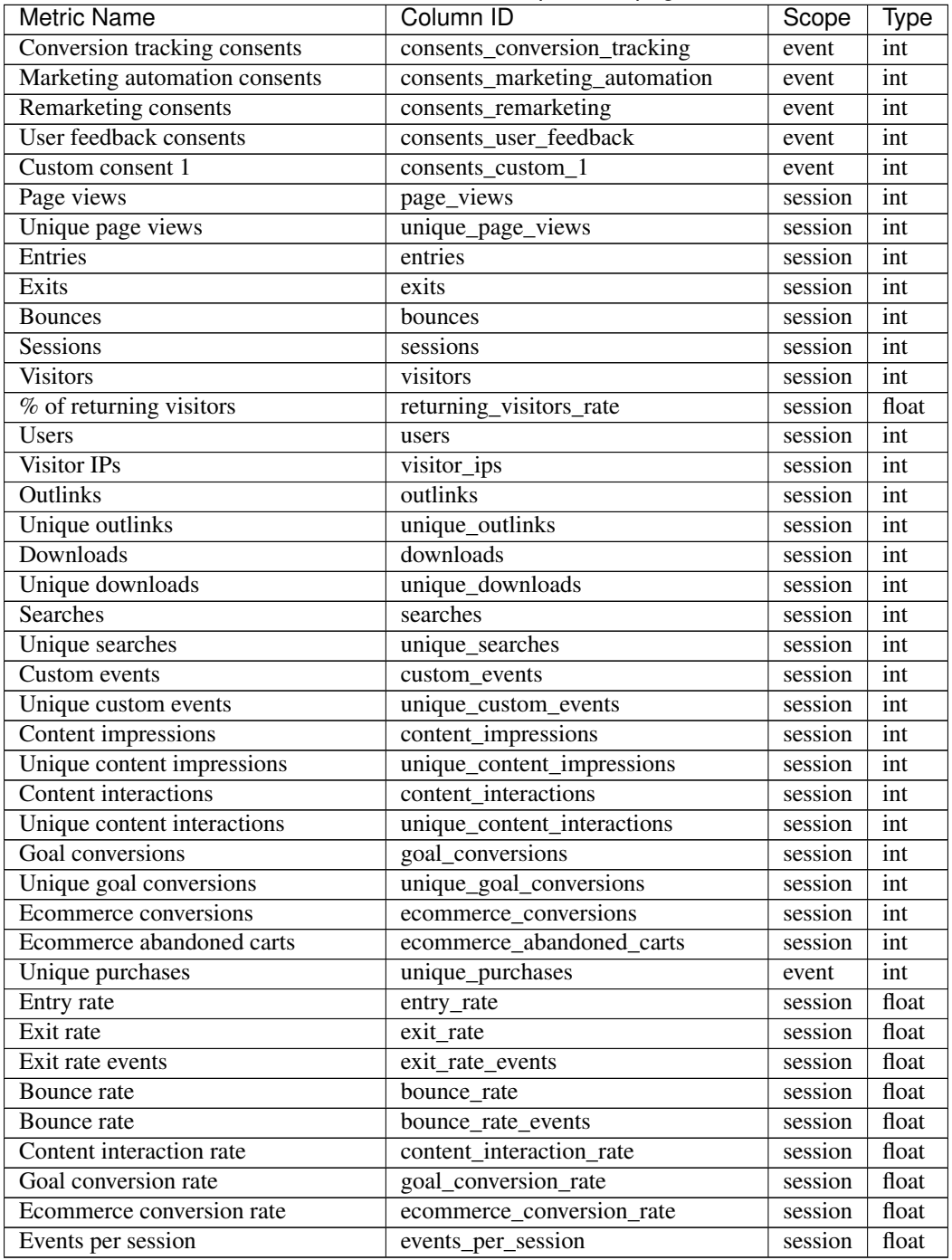

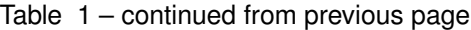

### **1.1.2 Dimensions**

The table below lists core dimensions that may be used in queries.

Note: "Database type" column presents the type of source column of the dimension (in case of enum - type of the ID, in case of dynamic dimensions - not applicable).

Table 2: Base Dimensions

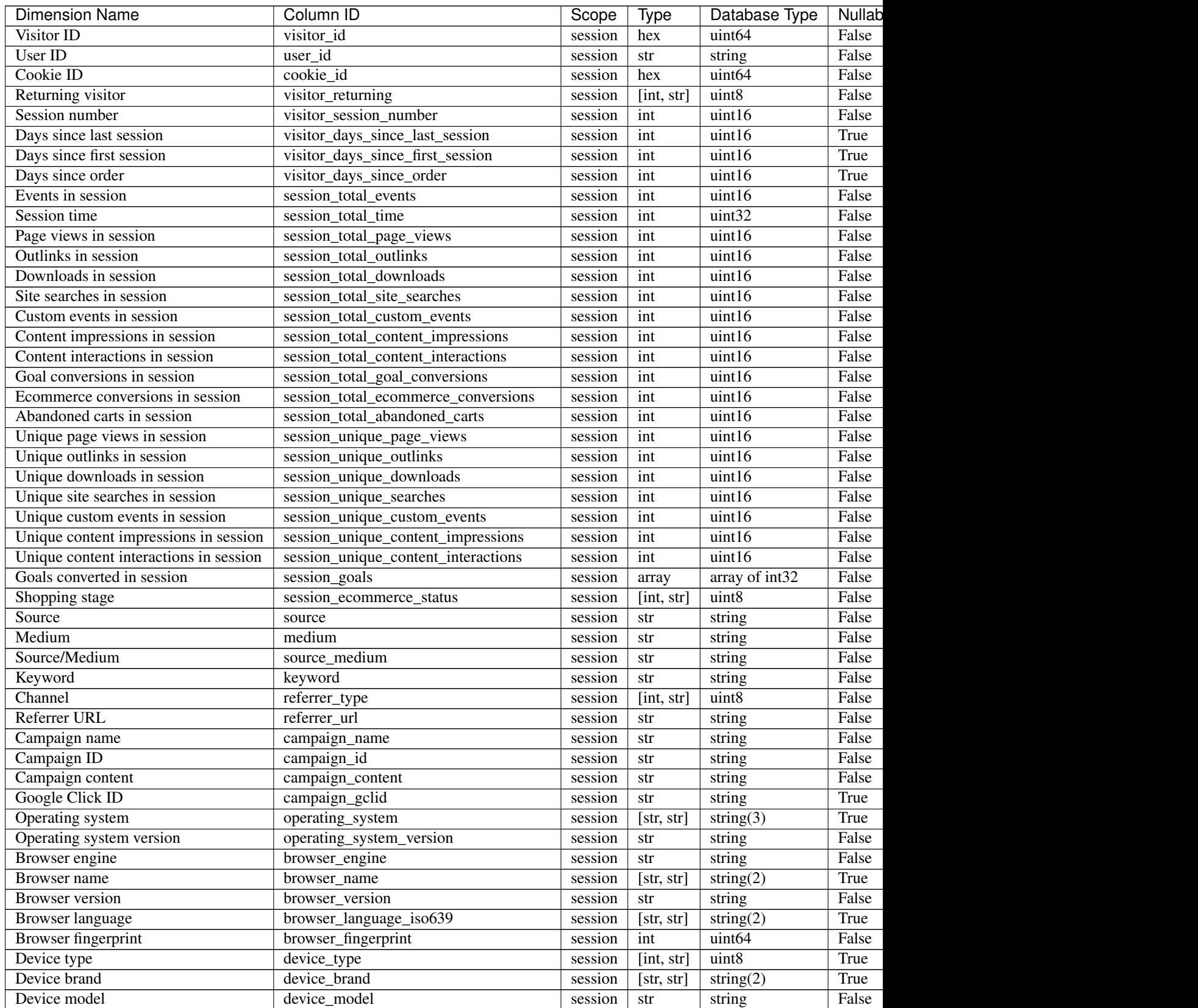

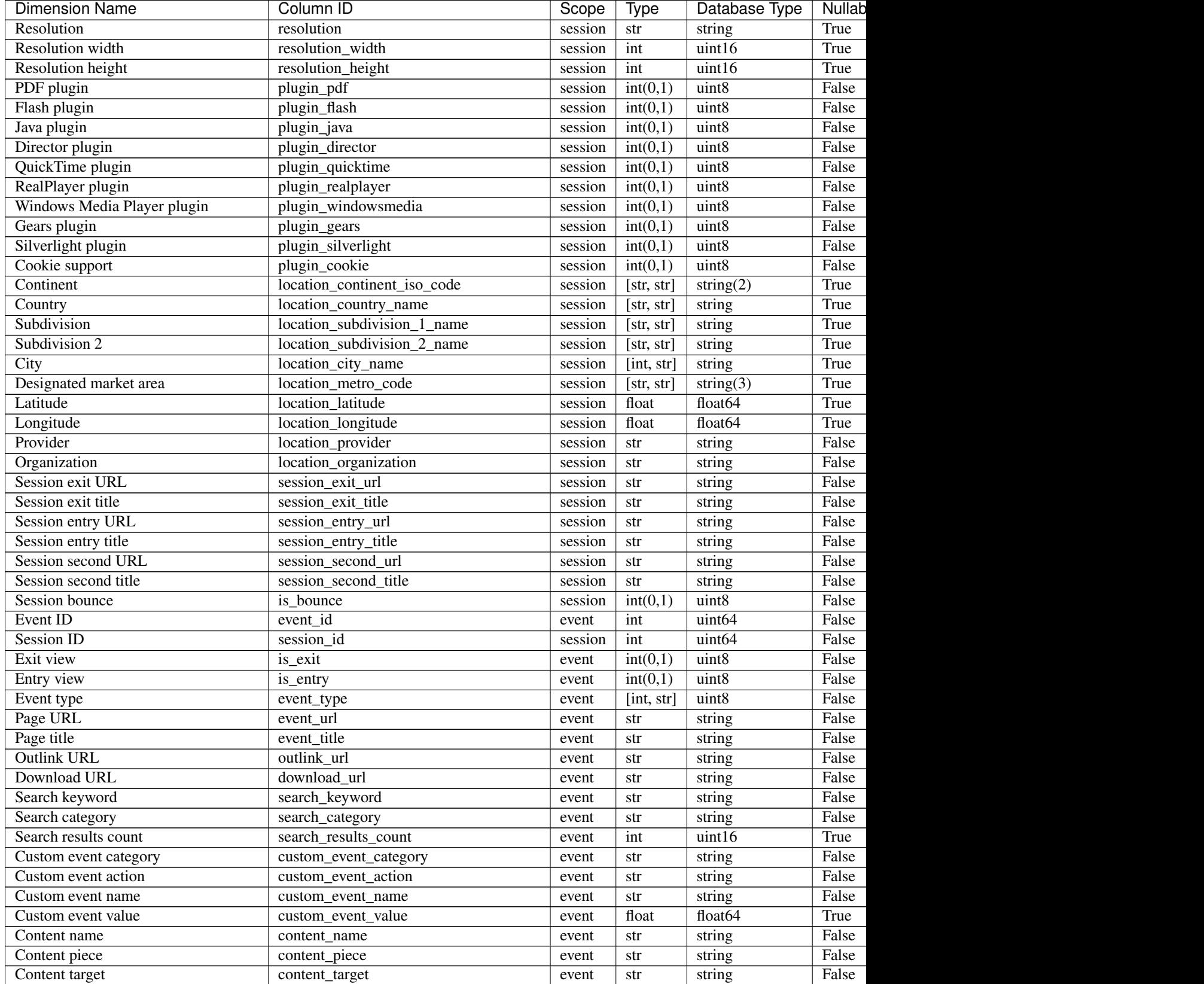

### Table 2 – continued from previous page

Table 2 – continued from previous page

| <b>Dimension Name</b>              | Column ID                               | Scope   | Type       | Database Type | Nullab      |
|------------------------------------|-----------------------------------------|---------|------------|---------------|-------------|
| Previous page view URL             | previous_event_url                      | event   | str        | string        | False       |
| Previous page view title           | previous_event_title                    | event   | str        | string        | False       |
| Next page view URL                 | next_event_url                          | event   | str        | string        | False       |
| Next page view title               | next_event_title                        | event   | str        | string        | False       |
| Event index                        | event_index                             | event   | int        | uint16        | False       |
| Page view index                    | page_view_index                         | event   | int        | uint16        | True        |
| Time on page                       | time_on_page                            | event   | int        | uint32        | True        |
| Page generation time               | page_generation_time                    | event   | float      | float64       | True        |
| Goal name                          | $goal_id$                               | event   | [int, str] | int32         | True        |
| Goal revenue                       | goal_revenue                            | event   | float      | float64       | True        |
| Lost revenue                       | lost revenue                            | event   | float      | float64       | True        |
| Order ID                           | order_id                                | event   | str        | string        | False       |
| Item count                         | item_count                              | event   | int        | uint16        | True        |
| Revenue                            | revenue                                 | event   | float      | float $64$    | <b>True</b> |
| Revenue (Subtotal)                 | revenue_subtotal                        | event   | float      | float64       | True        |
| Revenue (Tax)                      | revenue_tax                             | event   | float      | float64       | True        |
| Revenue (Shipping)                 | revenue_shipping                        | event   | float      | float $64$    | True        |
| Revenue (Discount)                 | revenue_discount                        | event   | float      | float64       | True        |
| Time until DOM is ready            | timing_dom_interactive                  | event   | int        | uint32        | True        |
| Time to interact                   | timing_event_end                        | event   | int        | uint32        | True        |
| Consent form view source           | consent_source                          | event   | [int, str] | uint8         | True        |
| Consent form interaction type      | consent_form_button                     | event   | [int, str] | uint8         | True        |
| Consent scope                      | consent_scope                           | event   | [int, str] | uint8         | True        |
| Consent action                     | consent_action                          | event   | [int, str] | uint8         | True        |
| Analytics consent                  | consent_type_analytics                  | event   | int(0,1)   | uint8         | True        |
| AB testing personalization consent | consent_type_ab_testing_personalization | event   | int(0,1)   | uint8         | True        |
| Conversion tracking consent        | consent_type_conversion_tracking        | event   | int(0,1)   | uint8         | True        |
| Marketing automation consent       | consent_type_marketing_automation       | event   | int(0,1)   | uint8         | True        |
| Remarketing consent                | consent_type_remarketing                | event   | int(0,1)   | uint8         | True        |
| User feedback consent              | consent_type_user_feedback              | event   | int(0,1)   | uint8         | True        |
| Custom consent 1                   | consent_type_custom_1                   | event   | int(0,1)   | uint8         | <b>True</b> |
| Event custom dimension 1           | event_custom_dimension_1                | event   | str        | string        | False       |
| Event custom dimension 2           | event_custom_dimension_2                | event   | str        | string        | False       |
| Event custom dimension 3           | event_custom_dimension_3                | event   | str        | string        | False       |
| Event custom dimension 4           | event_custom_dimension_4                | event   | str        | string        | False       |
| Event custom dimension 5           | event_custom_dimension_5                | event   | str        | string        | False       |
| Event custom variable key 1        | event_custom_variable_key_1             | event   | str        | string        | False       |
| Event custom variable value 1      | event_custom_variable_value_1           | event   | str        | string        | False       |
| Event custom variable key 2        | event_custom_variable_key_2             | event   | str        | string        | False       |
| Event custom variable value 2      | event_custom_variable_value_2           | event   | str        | string        | False       |
| Event custom variable key 3        | event_custom_variable_key_3             | event   | str        | string        | False       |
| Event custom variable value 3      | event_custom_variable_value_3           | event   | str        | string        | False       |
| Event custom variable key 4        | event_custom_variable_key_4             | event   | str        | string        | False       |
| Event custom variable value 4      | event_custom_variable_value_4           | event   | str        | string        | False       |
| Event custom variable key 5        | event_custom_variable_key_5             | event   | str        | string        | False       |
| Event custom variable value 5      | event_custom_variable_value_5           | event   | str        | string        | False       |
| Session custom dimension 1         | session_custom_dimension_1              | session | str        | string        | False       |
| Session custom dimension 2         | session_custom_dimension_2              | session | str        | string        | False       |
| Session custom dimension 3         | session_custom_dimension_3              | session | str        | string        | False       |
|                                    |                                         |         |            |               |             |

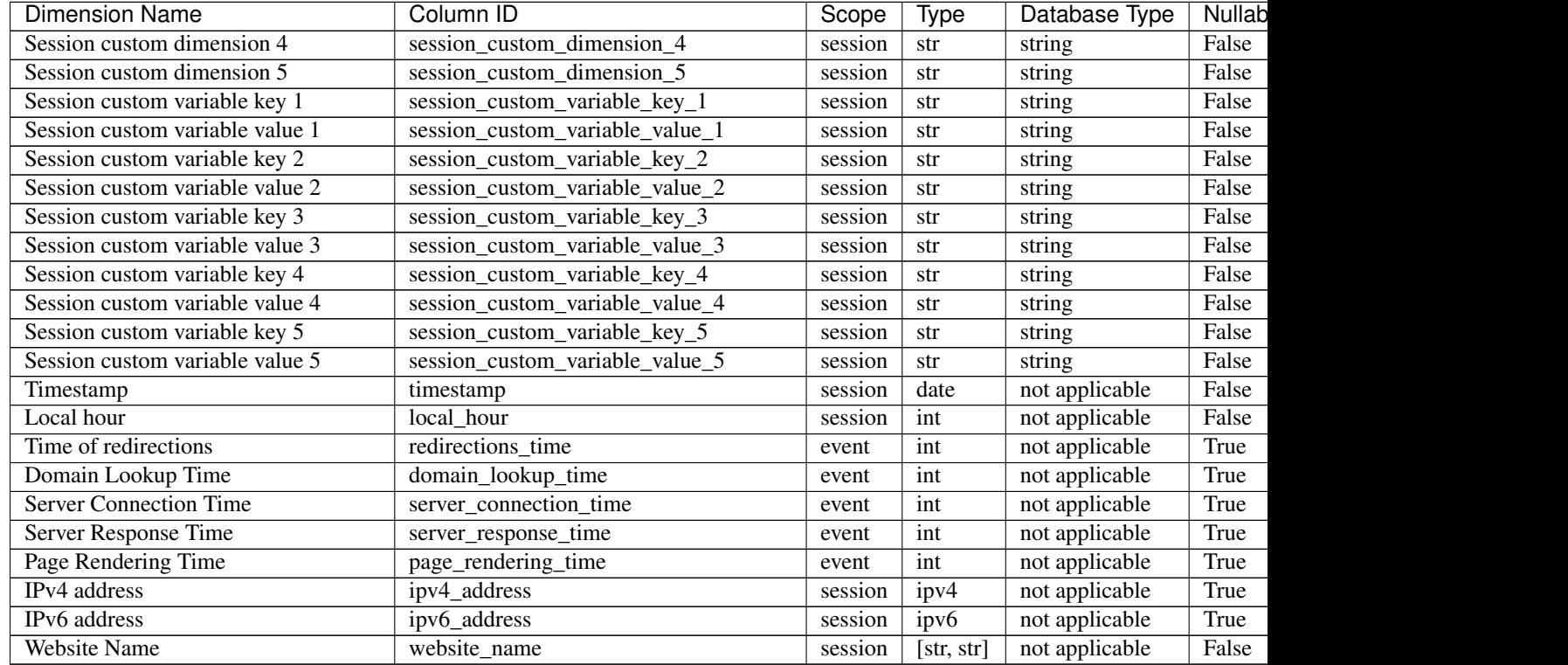

#### Table 2 – continued from previous page

Note: Please note that the number of available custom slots (dimensions, variables) depends on your organisation's configuration.

## **1.1.3 Transformations**

The tables below list all transformations that may be used to transform dimensions to metrics or different dimensions.

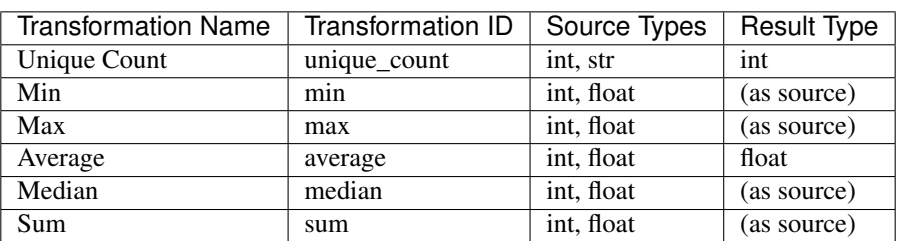

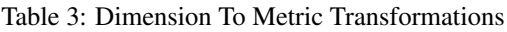

| Transformation ID   | Source Types   | <b>Result Type</b> |
|---------------------|----------------|--------------------|
| to date             | datetime, date | date               |
| to_start_of_hour    | datetime       | datetime           |
| to start of week    | datetime, date | date               |
| to start of month   | datetime, date | date               |
| to_start_of_quarter | datetime, date | date               |
| to_start_of_year    | datetime, date | date               |
| to_hour_of_day      | datetime       | int                |
| to_day_of_week      | datetime, date | int                |
| to month number     | datetime, date | int                |
| to path             | str            | str                |
| to domain           | str            | str                |
| strip qs            | str            | str                |
|                     |                |                    |

Table 4: Dimension To Dimension Transformations

# <span id="page-12-0"></span>**1.2 Integrations**

Documents in this section describe the structure of data provided by third-party integrations.

### **1.2.1 Google Ads**

The *[HTTP API](#page-19-0)* supports querying Google Ads data just like the internal analytics data.

Note: You must configure the Google Ads integration before any data from it will become available. This can be done in the Settings / Integrations application's section.

#### **Metrics**

The table below lists metrics provided by Google Ads integration.

| Metric Name              | Column ID              | Scope    | Type  |
|--------------------------|------------------------|----------|-------|
| Impressions (Google Ads) | google_ads_impressions | external | int   |
| Clicks (Google Ads)      | google_ads_clicks      | external | int   |
| Cost (Google Ads)        | google_ads_cost        | external | float |
| Average CPC (Google Ads) | google_ads_average_cpc | external | float |
| CTR (Google Ads)         | google_ads_ctr         | external | float |
| ROAS (Google Ads)        | google_ads_roas        | session  | float |

Table 5: Google Ads Metrics

#### **Dimensions**

The table below lists dimensions provided by Google Ads integration.

Note: "Database type" column presents the type of source column of the dimension (in case of enum - type of the ID, in case of dynamic dimensions - not applicable).

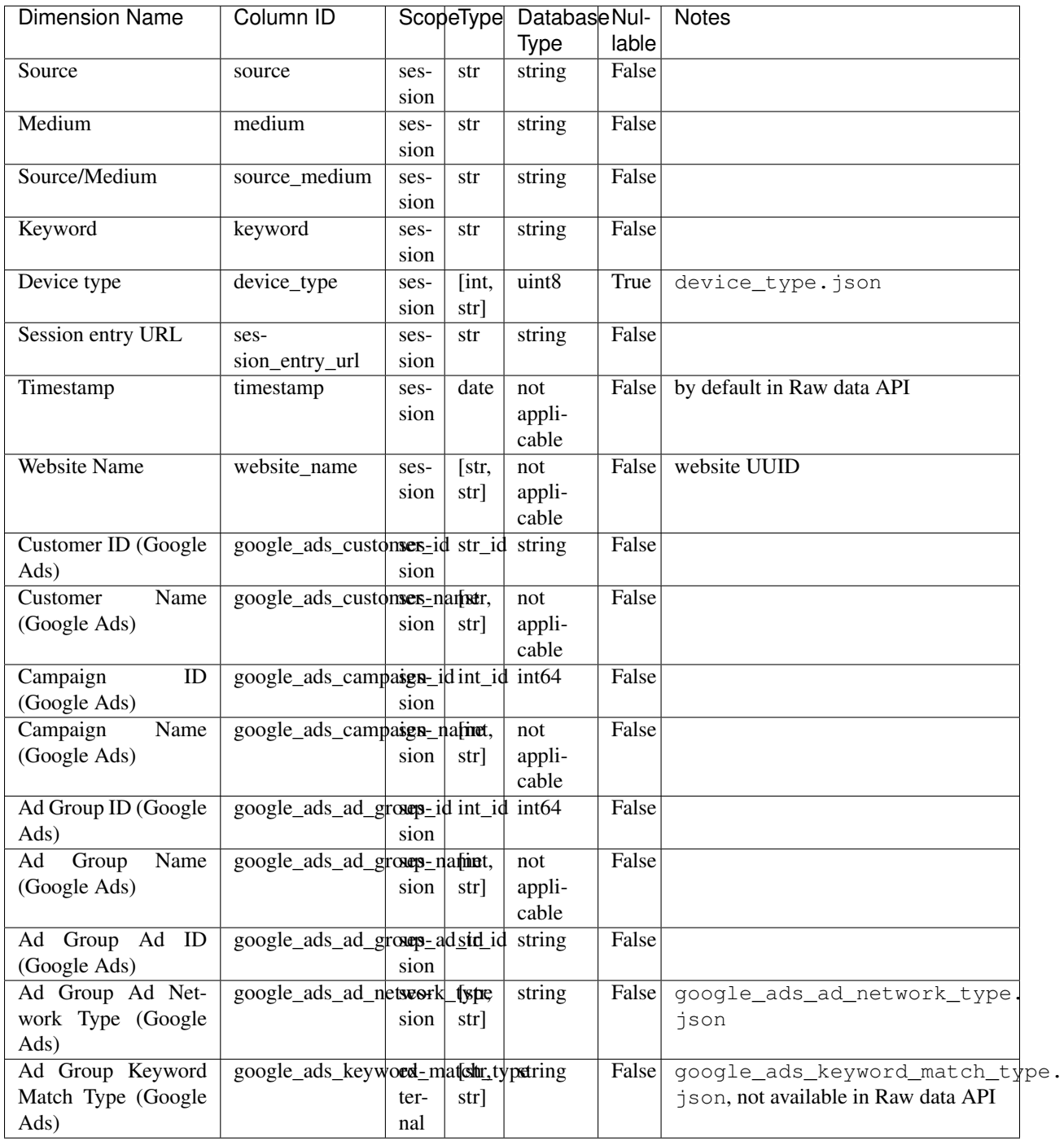

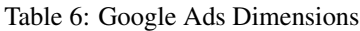

#### **Mixed Queries**

It is possible to request both internal analytics and Google Ads metrics in a single query (for example: "Sessions" and "Clicks (Google Ads)"), however only the common dimensions listed below may be used in such queries.

Note: "Database type" column presents the type of source column of the dimension (in case of enum - type of the ID, in case of dynamic dimensions - not applicable).

| <b>Dimension Name</b>        | Column ID                       |      | Scope Type | Database          | Nul-  | <b>Notes</b>                |  |
|------------------------------|---------------------------------|------|------------|-------------------|-------|-----------------------------|--|
|                              |                                 |      |            | <b>Type</b>       | lable |                             |  |
| Source                       | source                          | ses- | str        | string            | False |                             |  |
|                              |                                 | sion |            |                   |       |                             |  |
| Medium                       | medium                          | ses- | str        | string            | False |                             |  |
|                              |                                 | sion |            |                   |       |                             |  |
| Source/Medium                | source_medium                   | ses- | str        | string            | False |                             |  |
|                              |                                 | sion |            |                   |       |                             |  |
| Keyword                      | keyword                         | ses- | str        | string            | False |                             |  |
|                              |                                 | sion |            |                   |       |                             |  |
| Device type                  | device_type                     | ses- | [int,      | uint8             | True  | device_type.json            |  |
|                              |                                 | sion | str]       |                   |       |                             |  |
| Session entry URL            | session_entry_url               | ses- | str        | string            | False |                             |  |
|                              |                                 | sion |            |                   |       |                             |  |
| Timestamp                    | timestamp                       | ses- | date       | not appli-        | False | by default in Raw data API  |  |
|                              |                                 | sion |            | cable             |       |                             |  |
| <b>Website Name</b>          | website_name                    | ses- | [str,      | not appli-        | False | website UUID                |  |
|                              |                                 | sion | str]       | cable             |       |                             |  |
| Customer ID<br>(Google       | google_ads_customesesd          |      | str_id     | string            | False |                             |  |
| Ads)                         |                                 | sion |            |                   |       |                             |  |
| <b>Customer Name (Google</b> | google_ads_customesesame[str,   |      |            | not appli-        | False |                             |  |
| Ads)                         |                                 | sion | str]       | cable             |       |                             |  |
| Campaign ID (Google          | google_ads_campaignesid         |      | int_id     | int <sub>64</sub> | False |                             |  |
| Ads)                         |                                 | sion |            |                   |       |                             |  |
| Campaign Name (Google        | google_ads_campaigress-amedint, |      |            | not appli-        | False |                             |  |
| Ads)                         |                                 | sion | str]       | cable             |       |                             |  |
| Ad Group ID (Google          | google_ads_ad_groupesid         |      | int_id     | int <sub>64</sub> | False |                             |  |
| Ads)                         |                                 | sion |            |                   |       |                             |  |
| Ad Group Name (Google        | google_ads_ad_groupe_spame[int, |      |            | not appli-        | False |                             |  |
| Ads)                         |                                 | sion | str]       | cable             |       |                             |  |
| Ad Group Ad ID (Google       | google_ads_ad_groupesd_idstr_id |      |            | string            | False |                             |  |
| Ads)                         |                                 | sion |            |                   |       |                             |  |
| Ad Group Ad Network          | google_ads_ad_netwsxxk_typstr,  |      |            | string            | False | google_ads_ad_network_type. |  |
| Type (Google Ads)            |                                 | sion | str]       |                   |       | json                        |  |

Table 7: Common Dimensions

Warning: Using dimensions that are not explicitly listed in the table above in such queries (either as query columns or as filters) will result in a Bad Request response.

## **1.2.2 Google Search Console**

The *[HTTP API](#page-19-0)* supports querying Google Search Console data just like the internal analytics data.

Note: You must configure the Google Search Console integration before any data from it will become available. This can be done in the Settings / Integrations application's section.

#### **Metrics**

The table below lists metrics provided by Google Search Console integration.

| Metric Name                      | Column ID                      | Scope    | Type  |
|----------------------------------|--------------------------------|----------|-------|
| Clicks (search engine)           | search_engine_clicks           | external | int   |
| Impressions (search engine)      | search_engine_impressions      | external | int   |
| CTR (search engine)              | search_engine_ctr              | external | float |
| Average position (search engine) | search_engine_average_position | external | float |

Table 8: Google Search Console Metrics

#### **Dimensions**

The table below lists dimensions provided by Google Search Console integration.

Note: "Database type" column presents the type of source column of the dimension (in case of enum - type of the ID, in case of dynamic dimensions - not applicable).

| Dimension        | Column ID                 | Scope Type |       | <b>Database</b>    | Nul-  | <b>Notes</b>                  |  |
|------------------|---------------------------|------------|-------|--------------------|-------|-------------------------------|--|
| Name             |                           |            |       | Type               | lable |                               |  |
| Source           | source                    | $ses-$     | str   | string             | False |                               |  |
|                  |                           | sion       |       |                    |       |                               |  |
| Medium           | medium                    | $ses-$     | str   | string             | False |                               |  |
|                  |                           | sion       |       |                    |       |                               |  |
| Source/Medium    | source_medium             | ses-       | str   | string             | False |                               |  |
|                  |                           | sion       |       |                    |       |                               |  |
| Channel          | referrer_type             | ses-       | [int, | $\overline{uint8}$ | False | referrer_type.json            |  |
|                  |                           | sion       | str]  |                    |       |                               |  |
| Referrer URL     | referrer_url              | ses-       | str   | string             | False |                               |  |
|                  |                           | sion       |       |                    |       |                               |  |
| Device type      | device_type               | ses-       | [int, | uint8              | True  | device_type.json              |  |
|                  |                           | sion       | str]  |                    |       |                               |  |
| Continent        | $loca-$                   | ses-       | [str, | string(2)          | True  | location_continent_iso_code.  |  |
|                  | tion_continent_iso_codion |            | str]  |                    |       | ison                          |  |
| Country          | loca-                     | ses-       | [str, | string             | True  | ISO 3166-2 codes (e.g. "PL")  |  |
|                  | tion country name         | sion       | str]  |                    |       |                               |  |
| Session<br>entry | session_entry_url         | ses-       | str   | string             | False |                               |  |
| URL              |                           | sion       |       |                    |       |                               |  |
| Timestamp        | timestamp                 | ses-       | date  | not appli-         | False | by default in Raw data API    |  |
|                  |                           | sion       |       | cable              |       |                               |  |
| Search engine    | search_engine_keywork-    |            | str   | string             | False | not available in Raw data API |  |
| keyword          |                           | ter-       |       |                    |       |                               |  |
|                  |                           | nal        |       |                    |       |                               |  |
| Website Name     | website name              | ses-       | [str, | not appli-         | False | website UUID                  |  |
|                  |                           | sion       | str   | cable              |       |                               |  |

Table 9: Google Search Console Dimensions

#### **Mixed Queries**

It is possible to request both internal analytics and Google Search Console metrics in a single query (for example: "Sessions" and "Clicks (search engine)"), however only the common dimensions listed below may be used in such queries.

Note: "Database type" column presents the type of source column of the dimension (in case of enum - type of the ID, in case of dynamic dimensions - not applicable).

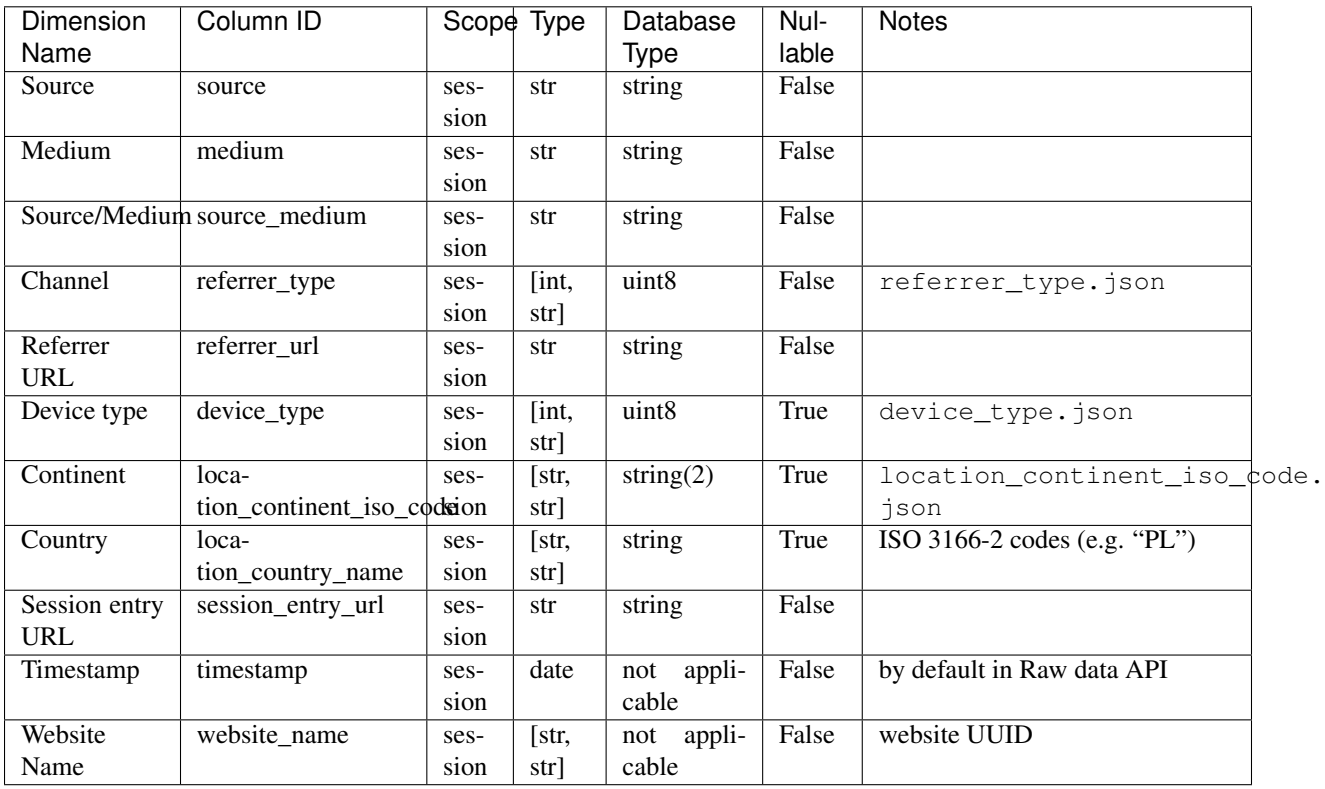

Table 10: Common Dimensions

Warning: Using dimensions that are not explicitly listed in the table above in such queries (either as query columns or as filters) will result in a Bad Request response.

### **1.2.3 SharePoint**

Once SharePoint integration is enabled, additional metrics and dimensions will become available in the *[HTTP API](#page-19-0)*.

#### **Metrics**

The table below lists metrics available with SharePoint integration.

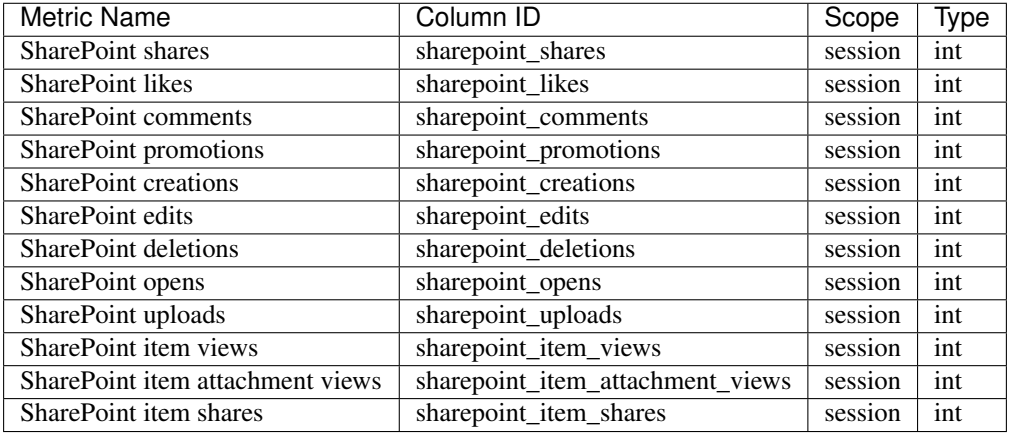

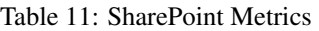

#### **Dimensions**

The table below lists dimensions available with SharePoint integration.

Note: "Database type" column presents the type of source column of the dimension (in case of enum - type of the ID, in case of dynamic dimensions - not applicable).

| <b>Dimension Name</b>        | Column ID                                     |             | ScopeType | Database Nul- |       | <b>Notes</b>            |
|------------------------------|-----------------------------------------------|-------------|-----------|---------------|-------|-------------------------|
|                              |                                               |             |           | <b>Type</b>   | lable |                         |
| <b>SharePoint</b><br>display | sharepoint_display_name                       | ses-        | str       | string        | True  |                         |
| name                         |                                               | sion        |           |               |       |                         |
| SharePoint office            | sharepoint_office                             | ses-        | str       | string        | True  |                         |
|                              |                                               | sion        |           |               |       |                         |
| SharePoint department        | sharepoint_department                         | ses-        | str       | string        | True  |                         |
|                              |                                               | sion        |           |               |       |                         |
| SharePoint job title         | sharepoint job title                          | ses-        | str       | string        | True  |                         |
|                              |                                               | sion        |           |               |       |                         |
| SharePoint<br>shares<br>in   | ses-                                          | ses-        | int       | uint16        | False |                         |
| session                      | sion_total_sharepoint_share\$                 | sion        |           |               |       |                         |
| SharePoint likes in ses-     | ses-                                          | ses-        | int       | uint16        | False |                         |
| sion                         | sion_total_sharepoint_likes                   | sion        |           |               |       |                         |
| SharePoint comments in       | ses-                                          | ses-        | int       | uint16        | False |                         |
| session                      | sion_total_sharepoint_comments                |             |           |               |       |                         |
| SharePoint promotions        | ses-                                          | ses-        | int       | uint16        | False |                         |
| in session                   | sion_total_sharepoint_promotion               |             |           |               |       |                         |
| SharePoint creations in      | ses-                                          | ses-        | int       | uint16        | False |                         |
| session                      | sion_total_sharepoint_creationsion            |             |           |               |       |                         |
| SharePoint edits in ses-     | ses-                                          | ses-        | int       | uint16        | False |                         |
| sion                         | sion_total_sharepoint_edits                   | sion        |           |               |       |                         |
| SharePoint deletions in      | ses-                                          | ses-        | int       | uint16        | False |                         |
| session                      | sion_total_sharepoint_deletionsion            |             |           |               |       |                         |
| SharePoint opens in ses-     | ses-                                          | ses-        | int       | uint16        | False |                         |
| sion                         | sion_total_sharepoint_opens                   | sion        |           |               |       |                         |
| SharePoint uploads in        | ses-                                          | ses-        | int       | uint16        | False |                         |
| session                      | sion_total_sharepoint_uploadsion              |             |           |               |       |                         |
| SharePoint item views        | ses-                                          | ses-        | int       | uint16        | False |                         |
| in session                   | sion_total_sharepoint_item_visions            |             |           |               |       |                         |
| SharePoint item attach-      | ses-                                          | ses-        | int       | uint16        | False |                         |
| ment views in session        | sion_total_sharepoint_item_atsixentment_views |             |           |               |       |                         |
| SharePoint item shares       | ses-                                          | ses-        | int       | uint16        | False |                         |
| in session                   | sion_total_sharepoint_item_shaions            |             |           |               |       |                         |
| SharePoint action            | sharepoint_action                             | event       | [int,     | uint8         | True  | sharepoint_action.      |
|                              |                                               |             | str]      |               |       | json                    |
| SharePoint object type       | sharepoint_object_type                        | event [int, |           | uint8         | True  | sharepoint_objedt_type. |
|                              |                                               |             | str]      |               |       | json                    |
| SharePoint content type      | sharepoint_content_type                       | event       | str       | string        | True  |                         |
| SharePoint author            | sharepoint_author                             | event       | str       | string        | True  |                         |
| SharePoint author's dis-     | share-                                        | event       | str       | string        | True  |                         |
| play name                    | point_author_display_name                     |             |           |               |       |                         |
| SharePoint author's of-      | sharepoint_author_office                      | event       | str       | string        | True  |                         |
| fice                         |                                               |             |           |               |       |                         |
| SharePoint author's de-      | share-                                        | event       | str       | string        | True  |                         |
| partment                     | point_author_department                       |             |           |               |       |                         |
| SharePoint author's job      | share-                                        | event       | str       | string        | True  |                         |
| title                        | point_author_job_title                        |             |           |               |       |                         |
| SharePoint file url          | sharepoint_file_url                           | event       | str       | string        | True  |                         |
| SharePoint file type         | sharepoint_file_type                          | event str   |           | string        | True  |                         |

Table 12: SharePoint Dimensions

# <span id="page-19-0"></span>**1.3 HTTP API**

# **1.4 Metrics Mapping**

Names of metrics used in API are different in Analytics classic and Analytics new. If you're migrating to the Analytics new API then below metrics mapping table will be helpful to you. You can find there a list of metrics used in Analytics classic and their corresponding names in the Analytics new.

Note: Event dimensions can only be used with metrics calculated for an event dimension.

### **1.4.1 Simple Metrics**

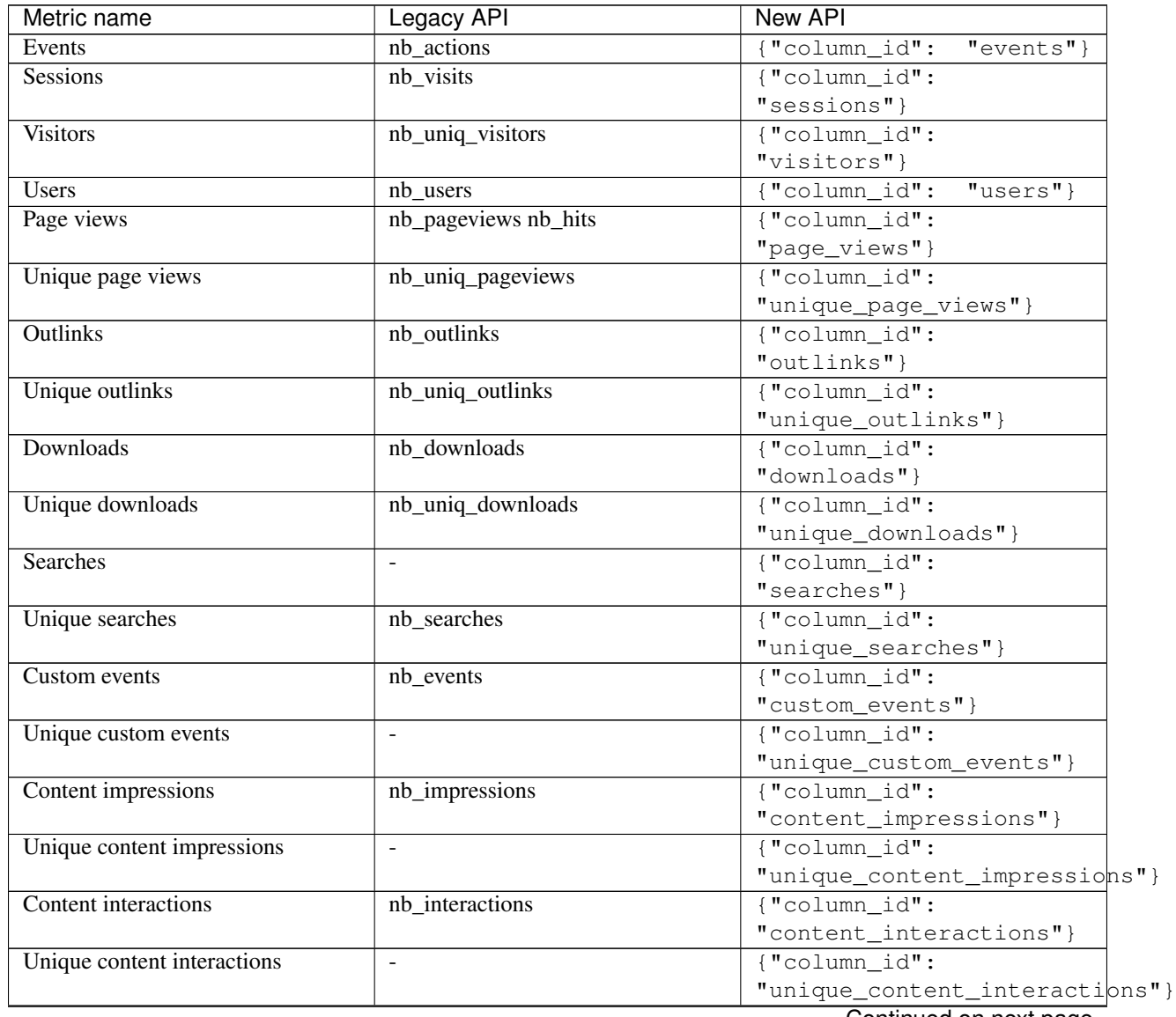

Continued on next page

| Metric name                      | <b>Legacy API</b>                      | <b>New API</b>                                |
|----------------------------------|----------------------------------------|-----------------------------------------------|
| Content interaction rate         | interaction rate                       | $\overline{\text{("column_id":}}$             |
|                                  |                                        | "content_interaction_rate"}                   |
| Goal conversions                 | nb_conversions                         | $\overline{\text{("column_id":}}$             |
|                                  |                                        | "goal_conversions"}                           |
|                                  | Warning: ecommerce conver-             |                                               |
|                                  | sion was reported as goal con-         |                                               |
| <b>Ecommerce conversions</b>     | version for goal_id 0                  | $\overline{\text{("column_id":}}$             |
|                                  |                                        | "ecommerce_conversions"}                      |
| Goal conversions (specific goal) | goal_ <idgoal>_nb_conversions</idgoal> | {"column_id":                                 |
|                                  |                                        | "goal_conversions",                           |
|                                  |                                        | "goal_id":<br>1                               |
| Ecommerce abandoned carts        | $\frac{1}{2}$                          | $\overline{\text{("column_id":}}$             |
|                                  |                                        | "ecommerce_abandoned_carts"}                  |
| Goal conversion rate             | conversion_rate                        | $\overline{\text{("column_id":}}$             |
|                                  |                                        | "goal_conversion_rate"}                       |
| Ecommerce conversion rate        | ÷.                                     | $\overline{\text{("column_id":}}$             |
|                                  |                                        | "ecommerce_conversion_rate"}                  |
| Entries                          | entry_nb_visits                        | $\overline{\text{("column_id":}}$             |
|                                  |                                        | "entries"}                                    |
| Entry rate                       | $\overline{\phantom{a}}$               | $\overline{\text{("column_id":}}$             |
|                                  |                                        | "entry_rate"}                                 |
| Exits                            | exit_nb_visits                         | $\overline{\text{("column_id":}}$<br>"exists" |
| Exit rate                        | exit_rate                              | $\overline{\text{("column_id":}}$             |
|                                  |                                        | "exit_rate"}                                  |
|                                  | <b>Warning:</b><br>definition switches |                                               |
| Exit rate (events)               | depending on report                    | $\overline{\text{("column_id":}}$             |
|                                  |                                        | "exit_rate_events"}                           |
| <b>Bounces</b>                   | bounce_count                           | $\overline{\text{("column_id":}}$             |
|                                  |                                        | "bounces"}                                    |
| Bounce rate                      | bounce_rate                            | {"column id":                                 |
|                                  |                                        | "bounce_rate"}                                |
|                                  | definition switches<br><b>Warning:</b> |                                               |
| Bounce rate (events)             | depending on report                    | $\overline{\text{("column_id":}}$             |
|                                  |                                        | "bounce_rate_events"}                         |
| % of returning visitors          | $\overline{a}$                         | $\overline{\text{("column_id":}}$             |
|                                  |                                        | "returning_visitors_rate" }                   |
| <b>Visitor IPs</b>               | $\overline{\phantom{a}}$               | $\overline{\text{("column_id":}}$             |
|                                  |                                        | "visitor_ips"}                                |
|                                  |                                        | $\overline{\Omega}$ and $\overline{\Omega}$   |

Table 13 – continued from previous page

Continued on next page

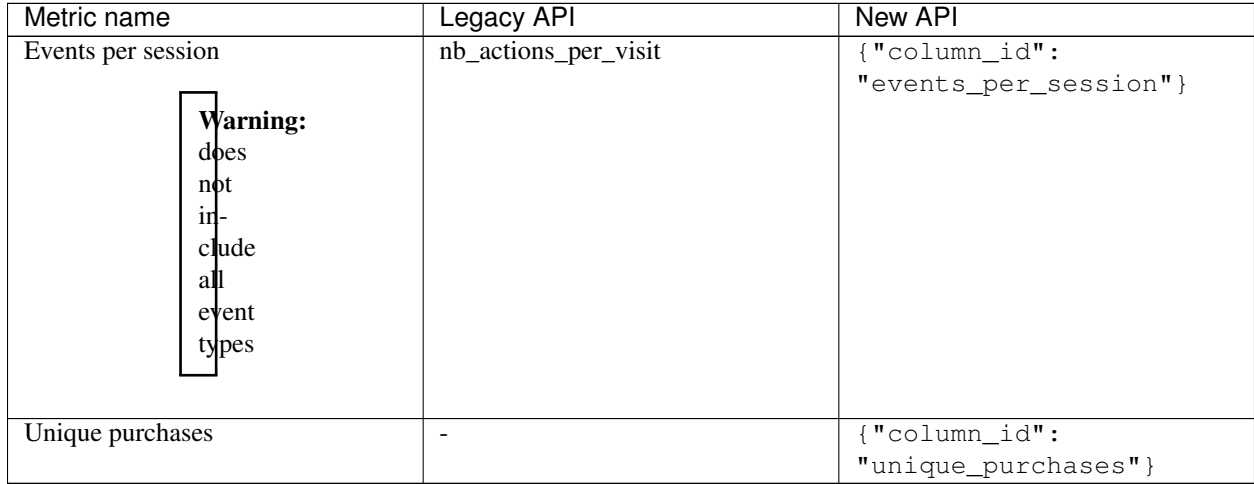

#### Table 13 – continued from previous page

## **1.4.2 Calculated Metrics**

Warning: This table does not include every single possible combination of a dimension and a transformation, just some common examples.

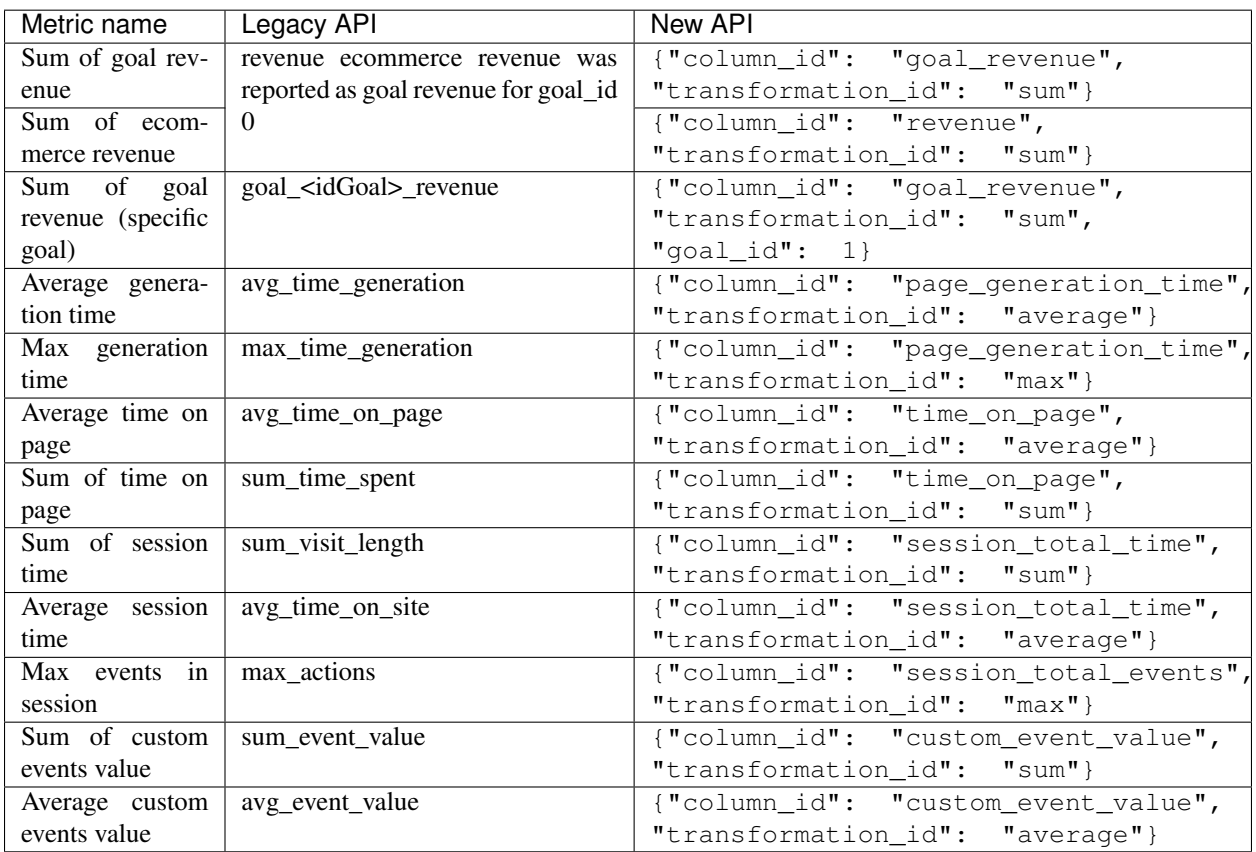

## **1.4.3 Not available**

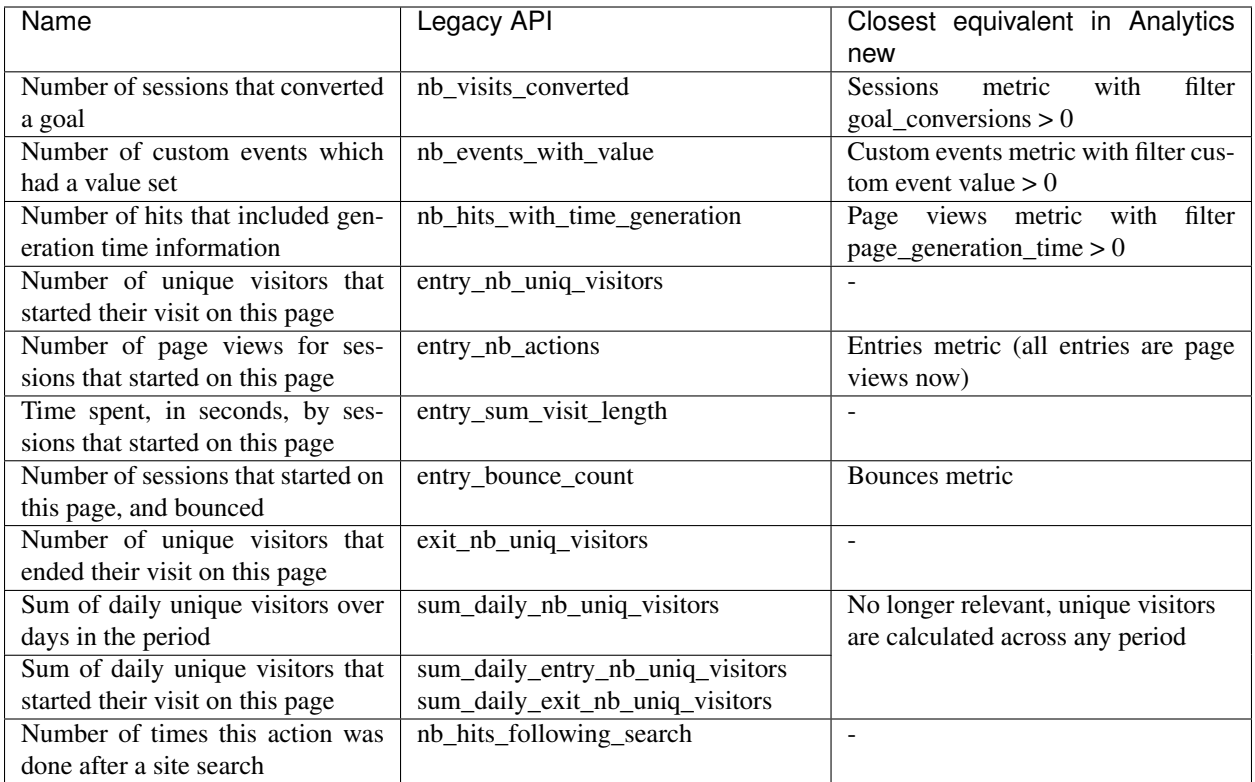

# CHAPTER 2

# Analytics

# <span id="page-24-0"></span>**2.1 Reporting API (deprecated)**

This API gives access to your analytics reports.

Deprecated since version 9.0: On September 20, 2020, this API will be disabled on Piwik PRO Cloud. The *[tracking](#page-58-0) [API](#page-58-0)* will remain as is.

We recommend you to switch to *[Analytics \(new\) reporting API](#page-19-0)* as soon as possible. For more information, see the [API](https://help.piwik.pro/support/migrate/analytics-new-api-migration-guide/) [migration guide.](https://help.piwik.pro/support/migrate/analytics-new-api-migration-guide/)

Piwik PRO On-premises: The Piwik PRO 9.0 LTS and Piwik PRO 12.0 STS version is the last one that will use this API. You'll need to switch to the new API after the upgrade to the next version.

A short description of all available reports is available in *[Analytics](#page-143-0)*. Follow these instructions to access it:

- 1. Login into your PPAS instance
- 2. Go to *Menu* > *Analytics settings*.

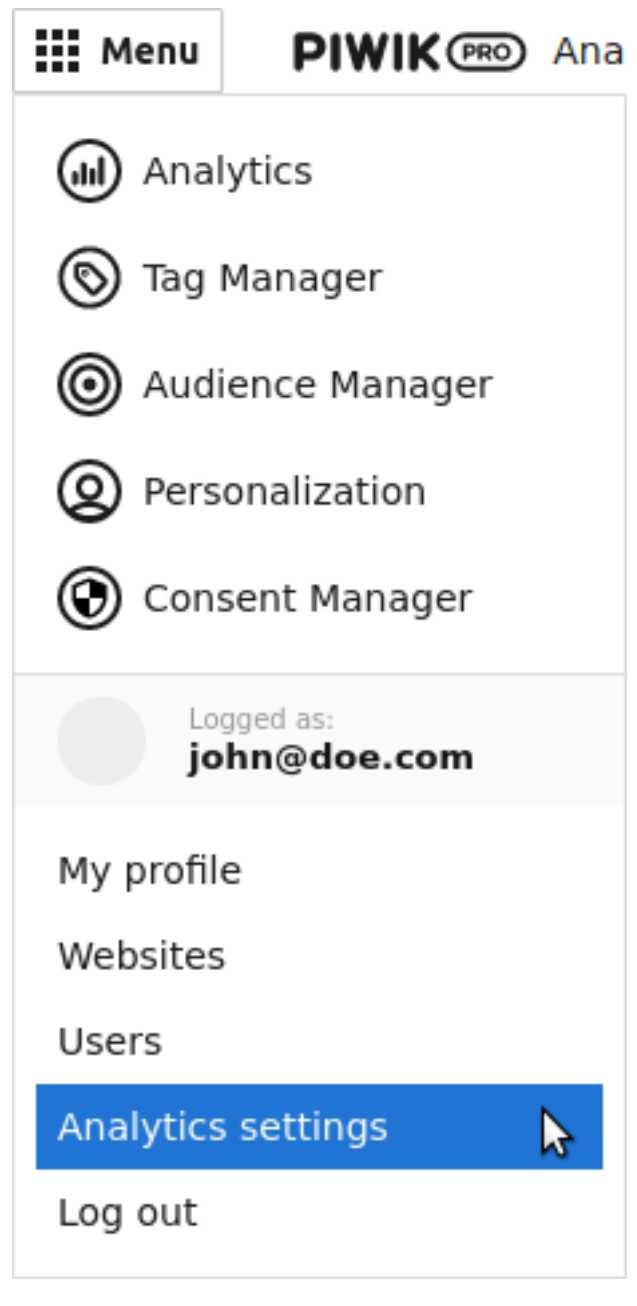

3. Select in the left menu *Platform* > *API*.

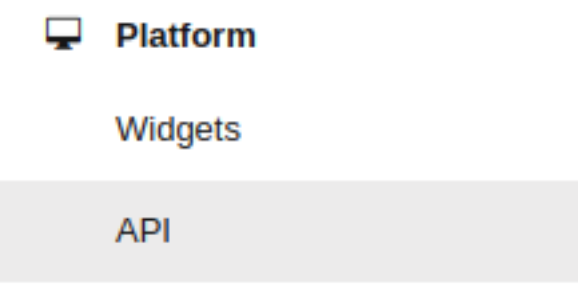

# CHAPTER 3

# **Tracker**

# <span id="page-26-0"></span>**3.1 Global reserved names used by JavaScript tracker API**

The following global names are used by PPAS JavaScript tracker. Websites that will use this tracker should avoid using variables with identical names.

- Piwik
- \_paq
- JSON\_PIWIK
- piwikPluginAsyncInit
- piwikAsyncInit
- AnalyticsTracker
- piwik\_install\_tracker
- piwik\_tracker\_pause
- piwik\_download\_extensions
- piwik\_hosts\_alias
- piwik\_ignore\_classes
- piwik\_log
- piwik\_track
- sevenTag

# **3.2 JavaScript tracking API**

The following API allows the user to:

- track page views
- track visits on multiple domains and subdomains
- track e-commerce events (successful orders, cart changes, product and category views)
- track content impressions
- manage custom variables to use them later
- track clicked links to external domains and download files

### **3.2.1 Installing Tracking code**

There are two ways of installing a tracking code:

#### **Installing tracking code via Tag Manager**

This is the easiest and recommended way of tracking code installation. When Tag Manager is added to the site - it automatically publishes tracking code (using "Piwik PRO Analytics template").

If you do not have Tag Manager on your website yet, follow this procedure to install it:

- 1. Sign in to your PPAS with your admin or Super User account.
- 2. Click on the menu button on the top left.
- 3. Click on the "Websites" position.
- 4. Choose the website for which you want to implement a tracking code.
- 5. Select the "Installation" tab.
- 6. The Tag Manager code snippet for your website is displayed under the "Website code for asynchronous tags" or "Website code for synchronous tags".

#### **Installing tracking code via code snippet.**

#### **Installing tracking code via code snippet**

Installation via snippet should only be carried out if the Tag Manager is not available or when options of "Piwik PRO Analytics template" do not let you configure your use case.

Note: We highly recommend using the template from the Tag Manager to set up tracking for the Analytics module (including customizations).

Note: Basic configuration will setup a single domain configuration. For other options, see: *[Alternative multi-domain](#page-28-0) [configurations](#page-28-0)*.

This code should be added in the head section of the page just before the closing </head> tag. Additionally, the snippet must be configured in the following way:

• String XXX-XXX-XXX-XXX-XXX should be replaced with *[app ID](#page-142-1)* (e.g. efcd98a5-335b-48b0-ab17-bf43f1c542be).

• String https://your-instance-name.piwik.pro/ should be replaced with your PPAS instance address.

```
\langle -2 - 1 \rangle -->
<script type="text/javascript">
 var \_paq = \_paq || [];
 _paq.push(["trackPageView"]);
 _paq.push(["enableLinkTracking"]);
  (function() {
   var u="https://your-instance-name.piwik.pro/";
    _paq.push(["setTrackerUrl", u+"ppms.php"]);
    _paq.push(["setSiteId", "XXX-XXX-XXX-XXX-XXX"]);
    var d=document, g=d.createElement("script"), s=d.getElementsByTagName("script
\leftrightarrow")[0];
    g.type="text/javascript"; g.async=true; g.defer=true; g.src=u+"ppms.js"; s.
˓→parentNode.insertBefore(g,s);
  })();
</script>
```
Deprecated since version 5.5.1: Older installations using  $\pi w \in \mathbb{R}$ . php and  $\pi w \in \mathbb{R}$ . is filenames are deprecated.

This code initializes the Analytics tracker in following ways:

- 1. Initializes the global \_paq.push command queue that schedules commands to be run when the Analytics tracker library is loaded.
- 2. Schedules basic configuration of Analytics tracker using \_paq.push.
- 3. Creates a <script> tag that asynchronously loads the Analytics tracker library.

When loading, the snippet is added on the page. The Analytics tracker will start tracking *[user](#page-142-2)* actions starting with page view.

#### <span id="page-28-0"></span>**Alternative multi-domain configurations**

#### **Tracking domains and all subdomains**

To track all data between domain and all its subdomains, we must use cookies configured with the following snippet:

```
_paq.push(["setTrackerUrl", u+"ppms.php"]);
_paq.push(["setSiteId", "XXX-XXX-XXX-XXX-XXX"]);
// Share the tracking cookie across example.com, www.example.com, subdomain.example.
\leftrightarrowcom, ...
_paq.push(["setCookieDomain", "*.example.com"]);
// Tell Piwik the website domain so that clicks on these domains are not tracked as
˓→"Outlinks"
_paq.push(["setDomains", "*.example.com"]);
_paq.push(["trackPageView"]);
```
Deprecated since version 5.5.1: Older installations using  $\pi w \in \mathbb{R}$ . php and  $\pi w \in \mathbb{R}$ . js filenames are deprecated.

#### **Tracking multiple domains as one site**

To set up tracking between multiple domains, you must use multiple functions setDomains to set a list of domains and enableCrossDomainLinking to enable cross domain linking:

```
_paq.push(["setDomains", domains]);
```
#### **domains**

Required array Domains array, with wildcards

```
_paq.push(["enableCrossDomainLinking"]);
```
#### **Tracking subdirectories of domain as separate websites**

To differentiate parts of a website as another site, you must configure tracker this way:

```
_paq.push(["setSiteId", "App1"]);
_paq.push(["setTrackerUrl", u+"ppms.php"]);
_paq.push(["trackPageView"]);
```
Afterwards, you can change configuration for selected paths and track them as another site:

```
_paq.push(["setSiteId", "App2"]);
_paq.push(["setCookiePath", "/data/something_useful"]);
_paq.push(["setDomains", "example.com/data/something_useful"]);
pag.push(["setTrackerUrl", u+"ppms.php"]);
_paq.push(["trackPageView"]);
```
In this way, all actions tracked on /data/something\_useful will be tracked for App2 instead of App1.

If you wish to track a group of pages as separate site, you can use the wildcard in the setDomains function.

Deprecated since version 5.5.1: Older installations using  $pi\$ ix, php and  $pi\$ ix, is filenames are deprecated.

#### **Navigation timing page performance metrics**

To set up page performance metrics gathering use the setTimingDataSamplingOnPageLoad function:

\_paq.push(["setTimingDataSamplingOnPageLoad", updateTimingDataOnPageLoadSampling]);

```
updateTimingDataOnPageLoadSampling
     Required integer Value between 1 and 100 describing the percentage for data sampling
```
\_paq.push(["setTimingDataSamplingOnPageLoad", 33]);

### **3.2.2 Command queue**

Loading snippet creates the following API function:

```
_paq.push(command)
     JavaScript API interface.
```
**Arguments** 

• **command** (Array<string>) – Array containing command *name* followed by its arguments. The number of arguments and their function depend on command.

Return type undefined

### **3.2.3 Commands**

#### **Trigger tracking on demand**

#### **Trigger custom event**

Trigger (custom) events bound to user actions:

\_paq.push(["trackEvent", category, action, name, value, dimensions]);

#### **category**

Required string Event category.

#### **action**

Required string Event action.

**name**

Optional string Event name.

#### **value**

Optional number Event value.

#### **dimensions**

{

}

**Optional** object *[Custom dimensions](#page-35-0)* which should be tracked using this action. It can set multiple dimensions at once. Dimensions are defined as object properties using the dimension{ID} notation.

Example:

```
dimension1: "example value",
dimension2: "example value"
```
Example of usage (tracking when the user clicks on the cancel button with exit intent):

\_paq.push(["trackEvent", "Exit intent", "Click on button", "Cancel"]);

#### **Track goal conversion**

Allows the manual tracking of goal conversion. Used in *Goals* - *Days to Conversion* report. Command:

\_paq.push(["trackGoal", goal\_name, goal\_value, dimensions]);

#### **goal\_name**

Required string Goal Name

#### **goal\_value**

Optional number Tracked conversion value.

#### **dimensions**

Optional object *[Custom dimensions](#page-35-0)* which should be tracked using this action. Dimensions are defined as object properties using the dimension{ID} notation.

Example:

```
{
  dimension1: "example value",
  dimension2: "example value"
}
```
Example of usage:

\_paq.push(["trackGoal" 1, 15]);

#### **Ecommerce tracking**

#### **Adding Ecommerce item**

To add an e-commerce item (for example to track changes in the user's cart using trackEcommerceCartUpdate), use the addEcommerceItem function:

```
_paq.push(["addEcommerceItem", productSKU, productName, productCategory, productPrice,
˓→ productQuantity]);
```
Note: This function does not send any data to the *[Analytics](#page-143-0)*. It only prepares E-commerce cart/order state to be sent with *[trackEcommerceOrder](#page-32-0)* or *[trackEcommerceCartUpdate](#page-33-0)*.

#### **productSKU**

Required string Product stock-keeping unit.

#### **productName**

Optional string Product name.

#### **productCategory**

Optional Array<string>|string Product category, can be written as Array with up to 5 elements.

#### **productPrice**

Optional number with product price.

#### **productQuantity**

Optional number with product quantity.

Warning: Product SKU, names and categories should be URL encoded.

Warning: The state of the cart is not maintained across the visit. You must add all products after each page view.

Example of usage:

```
_paq.push(["addEcommerceItem", "craft-311", "Unicorn Iron on Patch", "Crafts & Sewing
ightharpoonup", 499, 3]);
```
#### **Remove Ecommerce item**

To remove an e-commerce item (for example to track changes in the user's cart using trackEcommerceCartUpdate), use the removeEcommerceItem function:

\_paq.push(["removeEcommerceItem", productSKU]);

Note: This function does not send any data to the *[Analytics](#page-143-0)*. It only prepares E-commerce cart/order state to be sent with *[trackEcommerceOrder](#page-32-0)* or *[trackEcommerceCartUpdate](#page-33-0)*.

#### **productSKU**

Required string Product stock-keeping unit.

Warning: Product SKU, names and categories should be URL encoded.

Warning: The state of the cart is not maintained across the visit. You must add all products after each page view.

Example of usage:

```
_paq.push(["removeEcommerceItem", "craft-311"]);
```
#### **Clear Ecommerce items**

To clear all e-commerce items (for example to track changes in the user's cart using trackEcommerceCartUpdate), use the clearEcommerceCart function:

\_paq.push(["clearEcommerceCart"]);

Note: This function does not send any data to the *[Analytics](#page-143-0)*. It only prepares E-commerce cart/order state to be sent with *[trackEcommerceOrder](#page-32-0)* or *[trackEcommerceCartUpdate](#page-33-0)*.

Warning: The state of the cart is not maintained across the visit. You must add all products after each page view.

Example of usage:

\_paq.push(["clearEcommerceCart"]);

#### <span id="page-32-0"></span>**Tracking Ecommerce order**

To successfully track the e-commerce order(s) (on the checkout page, for example) use the trackEcommerceOrder function:

```
_paq.push(["trackEcommerceOrder", orderId, orderGrandTotal, orderSubTotal, orderTax,
˓→orderShipping, orderDiscount]);
```
#### **orderId**

Required string Unique order ID.

#### **orderGrandTotal**

Required number Order Revenue grand total - tax, shipping and discount included.

#### **orderSubTotal**

Optional number Order subtotal - without shipping.

#### **orderTax**

Optional number Order tax amount.

#### **orderShipping**

Optional number Order shipping costs.

#### **orderDiscount**

Optional number Order discount amount.

Example of usage:

\_paq.push(["trackEcommerceOrder", "3352", 499, 399, 0, 100]);

#### <span id="page-33-0"></span>**Updating cart**

To update the user cart (when the user adds new products or removes them from cart) use the trackEcommerceCartUpdate function:

\_paq.push(["trackEcommerceCartUpdate", cartAmount]);

#### **cartAmount**

Required number Cart amount (sum of products).

Warning: Before updating the tracking cart, be sure to add all products in the cart by using addEcommerceItem first (including the ones that were previously in the cart). Then, use this function.

Example of usage:

\_paq.push(["trackEcommerceCartUpdate", 250]);

#### **Tracking product / category view**

If you wish to track when the user enters the product site or is browsing products category, use the setEcommerceView function:

```
_paq.push(["setEcommerceView", productSKU, productName, productCategory,
˓→productPrice]);
```
#### **productSKU**

Required string/boolean Product stock-keeping unit. False for tracking category.

#### **productName**

Optional string/boolean Product name. False for tracking category.

#### **productCategory**

Optional Array<string>|string Product category, can be written as Array with up to 5 elements.

#### **productPrice**

Optional number Product price.

Warning: Product SKU, names and categories should be URL encoded.

#### Example of usage:

```
_paq.push(["setEcommerceView", "craft-311", "Unicorn Iron on Patch", "Crafts & Sewing
ightharpoonup", 499]);
```
#### **Custom Variables**

Deprecated since version 5.5: We strongly advise using custom dimensions instead.

#### **Adding / Editing Custom Variable**

To set a custom variable that can be used later, use the setCustomVariable function:

\_paq.push(["setCustomVariable", index, name, value, scope]);

#### **index**

Required number Index from 1 to 5 where the variable is stored

#### **name**

Required string Name of the variable

#### **value**

Optional string Value of the variable limited to 200 characters.

#### **scope**

Optional string Scope of the variable, "visit" or "page". The default value is "visit"

Note: A Custom Variable with the scope set on "visit" will be saved for visit, you don't need to save it for every page.

Warning: Index is separate for each variable scope.

Example of usage:

```
_paq.push(["setCustomVariable", 1, "AspectRatio", "16:9", "visit"]);
```
#### **Removing Custom Variable**

To remove the custom variable, you can use the deleteCustomVariable function:

\_paq.push(["deleteCustomVariable", index, scope]);

#### **index**

Required number Index from 1 to 5 where the variable is stored

#### **scope**

Optional string Scope of the variable, "visit" or "page". The default value is "visit"

Example of usage:

```
_paq.push(["deleteCustomVariable", 1, "visit"]);
```
#### **Accessing Custom Variable**

You can access custom variables by providing a function that will use the getCustomVariable function:

```
_paq.push([ function() {
    var customVariable = this.getCustomVariable(index, scope );
}]);
```
**getCustomVariable**(*index*[, *scope* ])

#### Arguments

- **index** (number) **Required** Number from 1 to 5 where variable is stored
- **scope** (string) Optional Scope of the variable, "visit" or "page". Default value is "visit"

#### Example of usage:

```
_paq.push([ function() {
   var customVariable = this.getCustomVariable(1, "visit" );
   console.log(customVariable);
}]);
```
#### <span id="page-35-0"></span>**Custom Dimensions**

#### **Tracking Custom Dimension**

If you wish to set a custom dimension to use it in tracking functions, use the setCustomDimensionValue function:

\_paq.push(["setCustomDimensionValue", customDimensionID, customDimensionValue]);

**customDimensionID**

Required number ID of dimension

```
customDimensionValue
```
Required string Value of Custom Dimension - limited to 255 characters.

Warning: When you set a Custom Dimension, its value will be used in all tracking requests within a page load.

Warning: This function does not send any data to the *[Analytics](#page-143-0)*. It prepares a Custom Dimension to be sent with following events (e.g. page view, ecommerce events, outlink or download events).

Example of usage:
\_paq.push(["setCustomDimensionValue", 3, "loginStatus"]);

## **Tracking Custom Dimension (legacy)**

Deprecated since version 15.3: Function  $setCustomer \times int$  is deprecated due to difficulty of use (passed values should be URL encoded). Please use  $setCustomer$  cm  $Dimensionalue()$  instead.

If you wish to set a custom dimension to use it in tracking functions, use the setCustomDimension function:

\_paq.push(["setCustomDimension", customDimensionID, customDimensionValue]);

#### **customDimensionID**

Required number ID of dimension

#### **customDimensionValue**

Required string Value of Custom Dimension - limited to 255 characters. The value provided to the function should be URL encoded.

Warning: When you set a Custom Dimension, that value will be used in all tracking requests within a page load.

Warning: This function does not send any data to the *[Analytics](#page-143-0)*. It sets a Custom Dimension to be sent with following events (e.g. page view, ecommerce events, outlink or download events).

Example of usage:

```
_paq.push(["setCustomDimension", 3, "loginStatus"]);
```
#### **Retrieving Custom Dimension**

You can access custom dimension by providing a function that will use the getCustomDimensionValue function:

```
_paq.push([ function() {
   var customDimension = this.getCustomDimensionValue(index);
}]);
```
#### **getCustomDimensionValue**(*index*)

#### Arguments

• **index** (number) – **Required** Index of custom dimension

Example of usage:

```
_paq.push([ function() {
   var customDimension = this.getCustomDimensionValue(1);
    console.log(customDimension);
}]);
```
## **Retrieving Custom Dimension (legacy)**

Deprecated since version 15.3: Function  $qetCustomer$  is deprecated due to the difficulty of use (returned values should be URL encoded). Please use  $qetCustomer$  imensionValue () instead.

You can access custom dimension by providing a function that will use the getCustomDimension function:

```
_paq.push([ function() {
   var customDimension = this.getCustomDimension(index);
}]);
```
#### **getCustomDimension**(*index*)

Arguments

• **index** (number) – **Required** Index of custom dimension

Example of usage:

```
_paq.push([ function() {
   var customDimension = this.getCustomDimension(1);
    console.log(customDimension);
}]);
```
#### **Content Tracking**

Content Tracking tracks how many times specific elements were rendered/visible. It can be used to measure if the ad placement was visible or if the user saw the end of an article.

To track content, it has to have the data-track-content attribute or piwikTrackContent CSS class attached to it.

#### **Tracking all content impressions within a page**

To track all content impression, you can use the trackAllContentImpressions function. If this function is invoked multiple times, it will not send duplicated data unless the trackPageView was used between invocations:

```
_paq.push(["trackAllContentImpressions"]);
```
#### **Tracking all visible content impressions**

To track all visible content impressions you can use the trackVisibleContentImpressions function.

Code:

\_paq.push(["trackVisibleContentImpressions", checkOnScroll, watchInterval]);

#### **checkOnScroll**

Optional boolean If true, it will check new visible content impressions on the scroll event. Default: true.

Note: It will not detect content blocks placed in a scrollable element.

#### **watchInterval**

Optional number Interval, in milliseconds between checking for new visible content. Periodic checks can be disabled for performance reasons by setting 0. Default value: 750.

Warning: Both options cannot be changed after the initial setup.

Example of usage:

\_paq.push(["trackVisibleContentImpressions", **true**]);

Example of usage:

\_paq.push(["trackVisibleContentImpressions", **false**, 500]);

#### **Tracking only content impressions for specific page part**

To track impressions on part of a webpage that will be populated after a page load, you can use the trackContentImpressionsWithinNode:

\_paq.push(["trackContentImpressionsWithinNode", domNode]);

#### **domNode**

**Required** domNode DOM element that will have impression DOM elements with data-track-content attribute

It can be used with trackVisibleContentImpressions to track only visible content impressions

Example of usage:

```
var element = document.querySelector("#impressionContainer");
_paq.push(["trackContentImpressionsWithinNode", element]);
```
#### **Track interactions manually with auto detection**

If you wish to trigger an interaction manually (for example on click event), you can do it using trackContentInteractionNode, just add this code in the action you want to track:

\_paq.push(["trackContentInteractionNode", domNode, contentInteraction]);

#### **domNode**

Required domNode Node marked as content block or containing content blocks. If no content block is found - nothing will be tracked.

#### **contentInteraction**

Optional string Name of interaction (e.g. "click"). Default value: "Unknown".

Example of use

```
<button onClick="function(){_paq.push(['trackContentInteractionNode', this, 'clicked
˓→']);}">Click me!</button>
```
## **Track impression manually**

If you wish to trigger tracking impressions entirely manually, you can use the trackContentImpression:

\_paq.push(["trackContentImpression", contentName, contentPiece, contentTarget]);

#### **contentName**

Required string Name of Content Impression

#### **contentPiece**

Required string Name of Content Impression Piece

#### **contentTarget**

Required string URL of Content Impression Target

#### Example of use:

```
_paq.push(["trackContentImpression", "trackingWhitepaper", "document", "http://
˓→cooltracker.tr/whitepaper"]);
```
### **Track user interaction manually**

If you wish to trigger tracking interactions entirely manually, you can use the trackContentInteraction. Use it as a function inside listener on event:

```
_paq.push(["trackContentInteraction", contentInteraction, contentName, contentPiece,
˓→contentTarget]);
```
#### **contentInteraction**

Required string Name of interaction (e.g. "click").

#### **contentName**

Required string Name of Content Impression

#### **contentPiece**

Required string Name of Content Impression Piece

#### **contentTarget**

Required string URL of Content Impression Target

Example of use:

```
_paq.push(["trackContentImpression", "clicked", "trackingWhitepaper", "document",
˓→"http://cooltracker.tr/whitepaper"]);
```
Warning: Use this function in conjunction with trackContentImpression, as it can only be mapped with an impression by linking contentName. It does not map automatically as trackContentInteractionNode.

#### **Download and Outlink Tracking**

#### **Tracking Outlink**

To enable the Download & Outlink tracking, run:

\_paq.push(["enableLinkTracking"]);

just after the first trackPageView or trackEvent

Note: All Outlinks are tracked automatically. As enableLinkTracking is part of the default snippet.

#### **Ignoring alias domains**

To ignore internal outlinks from alias domains, use the setDomains function to define internal domains and subdomains, you can use the wildcard:

\_paq(["setDomains", domains]);

#### **domains**

Required array Domains written as strings, \* are accepted.

Example of usage:

\_paq(["setDomains", ["\*.example.com", "\*.example.co.uk"]]);

#### **Force Tracking using CSS class**

To track clicking a link as an outlink using the CSS class, simply add the piwik\_link class to the link element. It will then be considered as an outlink, even if it points to the same domain.

This class name can be changed, use setLinkClasses to define which CSS class should be tracked:

```
_paq.push(["setLinkClasses", className]);
```
**className**

Required string CSS class that should be tracked instead of piwik\_link

Example of usage:

```
_paq(["setLinkClasses", "track-this-link"]);
```
#### **Force Tracking using JS function**

If you wish to use JS to force the outlink to be tracked, you can add the trackLink function on element onClick attribute:

\_paq.push(["trackLink", linkAddress, "link", dimensions]);

#### **linkAddress**

Required string Address that link points to.

#### **dimensions**

Optional object *[Custom dimension](#page-35-0)* that should be tracked with this action. Can be multiple dimensions. Written as object property using dimension {ID} notation.

Example:

```
{
  dimension1: "example value",
  dimension2: "example value"
}
```
#### Example of usage

```
<button onClick="function(){_paq.push(['trackLink', 'http://www.example.com/example',
˓→'link']);}">
   Click me!
</button>
```
# **Tracking Downloads**

#### **Default extensions recognized as download**

The following extensions are tracked as download by default:

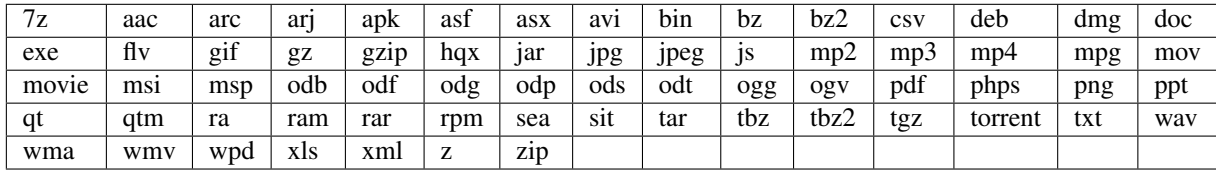

## **Adding extension to default extensions**

You can add an extension to the default extensions list using the addDownloadExtensions function:

```
_paq.push(["addDownloadExtensions", extensions]);
```
#### **extensions**

```
Required string|Array<string> Extensions separated by | for example "7z|apk|mp4" can also be
written as an Array, for example: ["7z", "apk", "mp4"]
```
Example of usage:

```
_paq.push(["addDownloadExtensions", "mhj|docx"]);
```
## **Replacing default extensions list**

Default extensions list can be overwritten using the setDownloadExtensions function:

\_paq.push(["setDownloadExtensions", extensions]);

**extensions**

**Required** string|Array<string> Extensions separated by | for example  $"7z|apk|mp4"$  can also be written as an Array, for example: ["7z", "apk", "mp4"]

Example of usage:

\_paq.push(["setDownloadExtensions", "7z|apk|mp4"]);

#### **Force Tracking download using CSS class**

To track clicking a link as a download using css class simply add the  $piwik_download class$  to link element.

This class name can be changed, use setDownloadClasses to define which CSS class should be tracked:

\_paq.push(["setDownloadClasses", className]);

#### **className**

Required string CSS class that should be tracked instead of piwik\_download

Example of usage:

\_paq(["setDownloadClasses", "track-this-link-for-download"]);

#### **Force Tracking download using JS function**

If you wish to use JS to force tracking download, you can add trackLink function on element onClick attribute:

\_paq.push(["trackLink", linkAddress, "download", dimensions]);

#### **linkAddress**

Required string Address that link points to.

#### **dimensions**

{

}

Optional object *[Custom dimension](#page-35-0)* that should be tracked with this action. Can be multiple dimensions. Written as object property using dimension {ID} notation.

Example:

```
dimension1: "example value",
dimension2: "example value"
```
Example of usage

```
<button onClick="function(){_paq.push(['trackLink', 'http://www.example.com/example.
˓→xrt', 'download']);}">
    Click me!
</button>
```
#### **Setting link tracking delay**

After each outbound/download link click, there is a small delay introduced, after which the browser navigates to the new URL. This ensures there is enough time to track link interactions. That delay is set by default to 500ms. To modify it you can use the setLinkTrackingTimer function:

\_paq.push(["setLinkTrackingTimer", time]);

#### **time**

Required number Time in ms between user action (click) and changing a website (for outlink) or downloading a file.

#### **Disabling tracking**

You can disable download and outlink tracking for links using CSS classes, simply add  $\text{piwik\_ignore}$  css class.

To disable using CSS class you can use setIgnoreClassess function:

\_paq.push(["setIgnoreClasses", className);

#### **className**

Required string|Array<string> Css class name that will be ignored, can be written as Array with CSS classes.

#### **User ID Management**

User ID enables merging user data that is collected between many devices and browsers.

#### **Setting UserId**

You must provide unique user-id for every user. To set user ID for tracked data use set UserId function:

```
_paq.push(["setUserId", userID]);
```
#### **userID**

Required string Unique, non-empty permanent ID of the user in application.

#### **Reset UserId**

When UserId becames unavailable anymore (eg. user logged out) you may clean the value out with resetUserId function:

\_paq.push(["resetUserId"]);

#### **Miscellaneous**

#### **Custom page name**

We are using the current page URL as the page title. To change this use the setDocumentTitle function:

```
_paq.push(["setDocumentTitle", title]);
```
#### **title**

Required string Title to show instead of URL

Example of usage:

\_paq.push(["setDocumentTitle", document.title]);

#### **Measuring user time spent on web page**

When the user will visit only one page during a session, we will assume that his total time spent on the website was 0 ms. To measure session time more accurately you can use the enableHeartBeatTimer function:

\_paq.push(["enableHeartBeatTimer"]);

Example of usage:

\_paq.push(["enableHeartBeatTimer"]);

Note: First heart beat will be sent after 15 seconds and each heart beat following it will sent with longer and longer intervals (up to 5 minute ceiling). When page will loose focus, heart beats will be paused until focus is restored. Heart beats will stop after 30 minutes from last page view.

#### **Tracking internal searches**

To track search requests on your site use the trackSiteSearch function:

\_paq.push(["trackSiteSearch", keyword, category, searchCount, dimensions]);

#### **keyword**

Optional string Keyword that was searched

#### **category**

Optional string Category seleted in search engine - you can set it to false when not used.

#### **searchCount**

Optional number Results on the results page - you can set it to false when not used.

#### **dimensions**

{

}

Optional object *[Custom dimension](#page-35-0)* that should be tracked with this action. Can be multiple dimensions. Written as object property using dimension {ID} notation.

Example:

```
dimension1: "example value",
dimension2: "example value"
```
Example of usage:

\_paq.push(["trackSiteSearch", "test", **false**, 20]);

### **Tracking user anonymously**

To track visitor anonymously (without consent) use the setUserIsAnonymous function:

\_paq.push(["setUserIsAnonymous", isAnonymous]);

#### **isAnonymous**

Required boolean Flag that sets anonymous tracking on and off

Example of usage:

\_paq.push(["setUserIsAnonymous", **true**]);

To disable tracking user anonymously (after visitor gave consent) use deanonymizeUser function:

\_paq.push(["deanonymizeUser"]);

#### **Send ping request on demand**

Ping method sends request that will update session values without creating new event or page view. Most common use for this method is update of session custom dimensions or custom variables.

Example of usage:

\_paq.push(["ping"]);

#### **Gathering navigation timing page performance metrics**

To set up page performance metrics gathering use the setTimingDataSamplingOnPageLoad function:

\_paq.push(["setTimingDataSamplingOnPageLoad", updateTimingDataOnPageLoadSampling]);

#### **updateTimingDataOnPageLoadSampling**

Required integer Value between 1 and 100 describing the percentage for data sampling

It sets another request triggered onLoad, after trackPageView setting timing data. Normally we try to use track-PageView as soon as possible, not to lose any actions but since it's usually before the full page was loaded then we don't have complete data about timing. You may either trigger trackPageView after onLoad event or enable this option so the followup request containing all timing values is sent after onLoad.

Argument to this function represents data sampling percentage (with possible integer values between 0 and 100).

Example of usage:

```
_paq.push(["setTimingDataSamplingOnPageLoad", 0]); // disables timing data collection
_paq.push(["setTimingDataSamplingOnPageLoad", 5]); // this is the default setting,
˓→uses 5% data sampling
_paq.push(["setTimingDataSamplingOnPageLoad", 30]); // enables 30% data sampling
˓→(only around 30% of all tracked actions will collect timing data if possible)
_paq.push(["setTimingDataSamplingOnPageLoad", 100]); // enables 100% data sampling
˓→(which means that all tracked actions will collect timing data if possible)
```
Note: In order for this setting to make effect *setTimingDataSamplingOnPageLoad()* should be used before the *track-PageView()* function

Note: If enabled, timing data is collected only when page view lasted longer than the time it takes the page to load no partial information is stored, all metrics or nothing

# **3.3 Tracker Object Functions**

This document describes all the functions available for the Tracker object and how to create its instances. This enables users to track multiple Trackers at once.

# **3.3.1 Accessing Tracker Object**

To access Tracker object instance you must use the Piwik.getTracker function

```
Piwik.getTracker(trackerUrl, siteId)
     Getter for Analytics Tracker instance.
```
Arguments

- **trackerUrl** (string) Required URL for Tracker
- **siteId** (string) **Required** Site ID that will be linked to tracked data.

Returns Analytics Tracker instance

To access internal instance of the Tracker used for asynchronous tracking you must use the Piwik. getAsyncTracker function

#### Piwik.**getAsyncTracker**(*trackerUrl*, *siteId*)

Getter for Analytics Tracker instance.

Arguments

- **trackerUrl** (string) Required URL for Tracker
- **siteId** (string) **Required** Site Id that will be linked to tracked data.

Returns Analytics Tracker instance

# **3.3.2 Tracking functions**

```
trackPageView([customPageTitle ])
```
Tracks a visit on the page that the function was run on.

#### Arguments

• **customPageTitle** (string) – Optional Custom page title, for example document.

title

**trackEvent**(*category*, *action*[, *name*, *value* ])

Tracks events that should not trigger on page loading, but only when user performs an action

**Arguments** 

- **category** (string) Required Category of event.
- **action** (string) Required Event action, for example "link click".
- **name** (string) Optional Event name, for example "Cancel button".
- **value** (number) Optional Event value.

**trackGoal**(*idGoal*[, *customRevenue*, *customData* ])

Manually tracks goal (conversion).

- **idGoal** (int/string) Required Id of goal.
- **customRevenue** (int/float) Optional Revenue value
- **customData** (mixed) Optional Object with *[Custom dimensions](#page-49-2)*.

**trackSiteSearch**(*keyword*[, *category*, *resultCount*])

The function that tracks internal site searches.

#### Arguments

- **keyword** (string) **Required** String containing keyword that was searched.
- **category** (string/boolean) Optional String with category selected in search engine, can set it to false when not used.
- **searchCount** (number/boolean) **Optional** Number of results on the results page, can be set to false when not used.

#### **enableHeartBeatTimer**()

When the user will visit only one page during a session, we will assume that his total time spent on the website was 0 ms. To measure session time more accurately you can use the enableHeartBeatTimer function

Note: First heart beat will be sent after 15 seconds and each heart beat following it will sent with longer and longer intervals (up to 5 minute ceiling). When page will loose focus, heart beats will be paused until focus is restored. Heart beats will stop after 30 minutes from last page view.

#### <span id="page-47-0"></span>**enableCrossDomainLinking**()

The function that will enable cross domain linking. That way visitors across domains will be linked.

#### **setCrossDomainLinkingTimeout**(*timeout*)

The function will change default time in which two visits across domains will be linked.

#### Arguments

• **timeout** (number) – Required Time in seconds in which two visits across domains will be linked. Default is 180.

#### **getCrossDomainLinkingUrlParameter**()

Returns the query parameter that can be appended to link URLs so cross domain visits can be detected. If your application creates links dynamically, then you'll have to add this query parameter manually to those links (since the JavaScript tracker cannot detect when those links are added).

Eg:

```
var url = 'http://myotherdomain.com/?' + piwikTracker.
getCrossDomainLinkingUrlParameter(); $element.append('<a href="' + url
+ '"/>');
```
# **3.3.3 Ecommerce tracking**

**addEcommerceItem**(*productSKU*[, *productName*, *productCategory*, *price*, *quantity* ])

The function that adds ecommerce item, can be used when adding and removing items from cart.

- **productSKU** (string) **Required** String with product stock-keeping unit.
- **productName** (string) Optional String with product name.
- **productCategory** (Array<string>|string) **Optional** Product category, can be written as Array with up to 5 elements.
- **price**  $(string)$  **Optional** String with product price.
- **quantity** (string) Optional String with product quantity.

#### **removeEcommerceItem**(*productSKU*)

The function that removes ecommerce item, can be used when removing items from cart.

#### Arguments

• **productSKU** (string) – Required String with product stock-keeping unit.

#### **clearEcommerceCart**()

The function that clears all ecommerce items, can be used when cart is deleted.

#### **getEcommerceItems**()

The function that returns all ecommerce items, can be used to check state of tracked cart.

#### Response example:

{"craft-311":["craft-311","Unicorn Iron on Patch","Crafts & Sewing","499","3"]}

Returns Object containing all tracked items (format: Object<productSKU, Array[productSKU, productName, productCategory, price, quantity]>).

### **trackEcommerceOrder**(*orderId*, *orderGrandTotal*[, *orderSubTotal*, *orderTax*, *orderShipping*, *orderDis-*

*count*])

The function that tracks Ecommerce order, also tracks all items previously added.

#### Arguments

- **orderId** (string) Required Unique order ID.
- **orderGrandTotal** (number) Required Order Revenue grand total tax, shipping and discount included.
- **orderSubTotal** (number) **Optional** Order subtotal without shipping.
- **orderTax** (number) Optional Order tax amount.
- **orderShipping** (number) Optional Order shipping costs.
- **orderDiscount** (number) Optional Order discount amount.

#### **trackEcommerceCartUpdate**(*grandTotal*)

The function that tracks the shopping cart value. Use this each time there is a change in cart as the last function after adding cart items.

#### Arguments

• **grandTotal** (number) – Required Order Revenue grand total - tax, shipping and discount included.

**setEcommerceView**(*productSKU*[, *productName*, *productCategory*, *productPrice* ])

The function to track product or category page view, must be followed by the  $\text{trace}$ PageView function.

- **productSKU** (string) Required String with product stock-keeping unit.
- **productName** (string) Optional String with product name.
- **productCategory** (Array<string>|string) **Optional** Product category, can be written as Array with up to 5 elements.
- **price** (string) Optional String with product price.

# **3.3.4 Custom variables**

Deprecated since version 5.5: We strongly advise using custom dimensions instead.

#### **setCustomVariable**(*index*, *name*, *value*, *scope*)

The function that sets a custom variable to be used later.

#### Arguments

- **index** (string) **Required** Number from 1 to 5 where variable is stored.
- **name** (string) **Required** Name of the variable.
- **value** (string) Required Value of the variable.
- **scope** (string) Required Scope of the variable, "visit" or "page".

#### **deleteCustomVariable**(*index*, *scope*)

The function that will delete a custom variable.

#### Arguments

- **index** (string) **Required** Number from 1 to 5 where variable is stored.
- **scope** (string) Required Scope of the variable, "visit" or "page".

#### **getCustomVariable**(*index*, *scope*)

The function that will return the value of custom variable.

#### Arguments

- **index** (string) **Required** Number from 1 to 5 where variable is stored.
- **scope** (string) Required Scope of the variable, "visit" or "page".

#### **storeCustomVariablesInCookie**()

The function will enable storing "visit" type custom variables in a first party cookie. That will enable getting them via the getCustomVariable function.

# <span id="page-49-2"></span>**3.3.5 Custom dimensions**

#### <span id="page-49-1"></span>**setCustomDimensionValue**(*customDimensionId*, *customDimensionValue*)

New in version 15.3.

The function that sets a custom dimension to be used later.

#### Arguments

- **customDimensionId** (string) Required Id of custom dimension.
- **customDimensionValue** (string) Required Value of custom dimension.

#### <span id="page-49-0"></span>**setCustomDimension**(*customDimensionId*, *customDimensionValue*)

Deprecated since version 15.3: Function  $setCustomer \times int$  is deprecated due to the difficulty of use (passed values should be URL encoded). Please use  $setCustomer$  imensionValue() instead.

Function that sets a custom dimension to be used later.

- **customDimensionId** (string) Required Id of custom dimension.
- **customDimensionValue** (string) Required Value of custom dimension (value should be URL encoded).

**deleteCustomDimension**(*customDimensionId*)

The function that will delete a custom dimension.

Arguments

• **customDimensionId** (string) – Required Id of custom dimension.

#### <span id="page-50-1"></span>**getCustomDimensionValue**(*customDimensionId*)

New in version 15.3.

The function that will return the value of custom dimension.

Arguments

• **customDimensionId** (string) – Required Id of custom dimension.

Returns Value set with [setCustomDimensionValue\(\)](#page-49-1)

#### Return type string

#### <span id="page-50-0"></span>**getCustomDimension**(*customDimensionId*)

Deprecated since version 15.3: Function  $getCustomer$  is deprecated due to the difficulty of use (returned values should be URL encoded). Please use [getCustomDimensionValue\(\)](#page-50-1) instead.

The function that will return the value of custom dimension.

#### Arguments

```
• customDimensionId (string) – Required Id of custom dimension.
```
Returns Value set with [setCustomDimension\(\)](#page-49-0)

Return type string

# **3.3.6 Content Tracking**

#### **Impressions**

#### **trackAllContentImpressions**()

The function that will scan DOM for content blocks and tracks impressions after all page will load.

# **trackVisibleContentImpressions**([*checkOnScroll*, *watchInterval*])

The function that will scan DOM for all visible content blocks and will track these impressions.

Arguments

- **checkOnScroll** (boolean) **Optional** Enables tracking content blocks that will be visible after scroll event.
- **watchInterval** (number) **Optional** Interval, in milliseconds between checking for new visible content. Periodic checks can be disabled for performance reasons by setting 0. Default value: 750.

#### **trackContentImpressionsWithinNode**(*domNode*)

The function that will scan domNode (with its children) for all content blocks and will track impressions.

• **domNode** (domNode) – Required DOM node with content blocks (with data-track-content attribute) inside.

#### **trackContentImpression**(*contentName*, *contentPiece*, *contentTarget*)

The function that manually tracks content impression.

#### Arguments

- **contentName** (string) **Required** String containing name of Content Impression.
- **contentPiece** (string) **Required** String containing name of Content Impression Piece.
- **contentTarget** (string) **Required** String containing URL of Content Impression Target.

#### **logAllContentBlocksOnPage**()

The function that will print all content blocks in the console for debugging purposes.

## **Interactions**

#### **trackContentInteractionNode**(*domNode*[, *contentInteraction* ])

The function that tracks interaction within domNode. This can be used as a function inside the onClick attribute.

#### Arguments

- **domNode** (domNode) Required Node marked as content block or containing content blocks. If no content block will be found - nothing will be tracked.
- **contentInteraction** (string) Optional Name of interaction (e.g. "click"). Default value: "Unknown".

**trackContentInteraction**(*contentInteraction*, *contentName*, *contentPiece*, *contentTarget*) The function that tracks content interaction using the given data.

#### Arguments

- **contentInteraction** (string) Required Name of interaction (e.g. "click").
- **contentName** (string) Required Name of Content Impression.
- **contentPiece** (string) Required Name of Content Impression Piece.
- **contentTarget** (string) Required URL of Content Impression Target.

# **3.3.7 Download and Outlink Tracking**

## **trackLink**(*url*, *linkType*[, *customData*, *callback* ])

The function that will manually track downloads or outlinks, depending on type.

- **url** (string) Required Address that link points to.
- **linkType** (string) **Required** Type of link, if is set to "link" it will track an outlink, if it is set to "download" it will track a download.
- **customData** (object) Optional Object containing *[Custom dimension](#page-49-2)* that should be linked to tracked link.
- **callback** (*function*) **Optional** The function that should be triggered after tracking link.

## **Tracking Outlink**

#### **enableLinkTracking**(*enable*)

The function that will register all links as trackable (left and middle mouse buttons are being treated the same, right mouse button is treated as "open in a new tab").

Arguments

• **enable** (boolean) – **Required** Set it to true to track links, false to disable tracking.

#### **setLinkClasses**(*classes*)

The function that sets classes to be treated as outlinks  $(piwik-link)$  is the default one).

#### Arguments

• **classes** (array/string) – Required String containing CSS class, can be written as array of strings.

## **Tracking Downloads**

## **Default extensions recognized as download**

The following extensions are tracked as download by default:

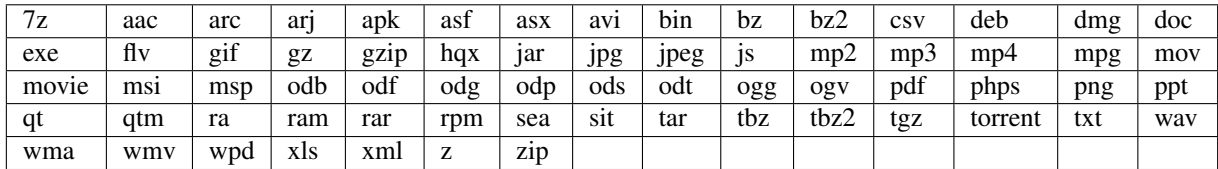

#### **setDownloadClasses**(*classes*)

The function that sets classes to be treated as downloads (piwik\_download is the default one).

#### Arguments

• **classes** (array/string) – Required String containing CSS class, can be written as array of strings.

#### **setDownloadExtensions**(*extensions*)

The function that will set a list of file extensions that will automatically be recognized as a download action.

#### Arguments

• **extensions** (array/string) – **Required** List of extensions to be set. Can be written as string : "zip|rar" or an array: ["zip", "rar"]

#### **addDownloadExtensions**(*extensions*)

The function that will add extensions to a list of known extensions to be automatically recognized as a download action.

#### **Arguments**

• **extensions** (array/string) – **Required** List of extensions to be set. Can be written as string : "zip|rar" or an array: ["zip", "rar"]

#### **removeDownloadExtensions**(*extensions*)

The function that will remove extensions from a list of known extensions to be automatically recognized as a download action.

• **extensions** (array/string) – **Required** List of extensions to be set. Can be written as string : "zip|rar" or an array: ["zip", "rar"]

#### **setLinkTrackingTimer**(*time*)

The function that will set delay between tracking and download;

#### Arguments

• **time** (number) – **Required** Delay between tracking and download, written in miliseconds.

#### **getLinkTrackingTimer**()

The function that will return delay between tracking and download.

## **Disabling tracking**

#### **setIgnoreClasses**(*classes*)

The function that will set classes to be ignored in tracking download and outlinks.

#### Arguments

• **classes** (array/string) – Required String containing CSS class, can be written as array of strings.

# **3.3.8 User ID and Visitor ID Management**

# **User ID**

#### **getUserId**()

The function that will return user ID.

#### **setUserId**(*userId*)

The function that will set user ID to this user.

#### **Arguments**

• **userId** (string) – **Required** Unique, non-empty string preserved for each user.

#### **resetUserId**()

The function that will reset user ID value.

#### **Visitor ID**

#### **getVisitorId**()

The function that will return 16 characters ID for the visitor.

#### **getVisitorInfo**()

The function that will return visitor information in an array:

- new visitor flag indicating new (1) or returning (0) visitor
- visitor ID (UUID)
- first visit timestamp (Unix epoch time)
- previous visit count (0 for first visit)
- current visit timestamp (Unix epoch time)
- last visit timestamp (Unix epoch time or ' ' if N/A)

• last e-commerce order timestamp (Unix epoch time or '' if N/A)

# **3.3.9 Tracking cookies management**

Cookies that are used by analytics are first party cookies.

#### **disableCookies**()

The function that will disable all first party cookies. Existing ones will be deleted in the next page view.

#### **enableCookies**()

The function that will enable all first party cookies. Cookies will be created on first sent tracking request.

Note: Tracker has cookies enabled by default.

#### **deleteCookies**()

The function that will delete existing tracking cookies after the next page view.

### **hasCookies**()

The function that will return  $true$  if cookies are enabled in this browser.

#### **setCookieNamePrefix**(*prefix*)

The function that will set the prefix for analytics tracking cookies. Default is " $\lfloor p \kappa \rfloor$ "

#### Arguments

• **prefix** (string) – **Required** String that will replace default analytics tracking cookies prefix.

#### **setCookieDomain**(*domain*)

The function that will set the domain for the analytics tracking cookies.

#### Arguments

• **domain** (string) – **Required** Domain that will be set as cookie domain. For enabling subdomain you can use wildcard sign or dot.

#### **setCookiePath**(*path*)

The function that will set the analytics tracking cookies path.

#### Arguments

• **path** (string) – Required Path that will be set, default is "/"

#### **setSecureCookie**(*bool*)

The function that will toggle the Secure cookie flag on all first party cookies (if you are using HTTPS).

#### Arguments

• **bool** (boolean) – Required If set to true it will add Secure cookie flag.

#### **setVisitorCookieTimeout**(*seconds*)

The function that will set the expiration time of visitor cookies.

#### Arguments

• **seconds** (number) – **Required** Seconds after which the cookie will expire. Default is 13 months.

#### **setReferralCookieTimeout**(*seconds*)

The function that will set the expiration time of referral cookies.

• **seconds** ( $number$ ) – **Required** Seconds after which the cookie will expire. Default is 6 months.

#### **setSessionCookieTimeout**(*seconds*)

The function that will set the expiration time of session cookies.

#### Arguments

• **seconds** (number) – **Required** Seconds after which the cookie will expire. Default is 30 minutes.

# **3.3.10 Tracker Configuration**

#### **setDocumentTitle**([*title* ])

The function that will set the document tile that is being sent with tracking data.

#### Arguments

• title (string) – Optional String that will override default document.title

#### **setDomains**(*domains*)

The function that will set an array of domains to be treated as local. Sub-domain wildcards are supported (e.g. \*.example.com).

- Arguments
	- **domains** ( $\text{array}{\leq}$  ( $\text{array}{\leq}$   $\text{array}{\leq}$ ) **Required** Array of hostnames written as strings.

#### **setCustomUrl**(*customUrl*)

The function that will override tracked page URL. Tracker will use current page URL if custom URL was not set.

#### Arguments

• **customUrl** (string) – Required Value that will override default URL.

#### **setReferrerUrl**(*url*)

The function that will override the detected HTTP referrer.

#### Arguments

• **url**  $(string)$  – **Required** Value that will override HTTP referrer.

#### **setApiUrl**(*url*)

The function that will set the Analytic's HTTP API URL endpoint. Usually the root directory of analytics.

#### Arguments

#### • **url** (string) – Required Path to Analytic's HTTP API URL

## **getPiwikUrl**()

The function that will return the Analytic's server URL.

#### **getCurrentUrl**()

The function that will return the current URL of the page. The custom URL will be returned if set.

# **discardHashTag**(*enableFilter*)

The function that will set tracker to include or remove [URL fragment identifier](https://en.wikipedia.org/wiki/Fragment_identifier) from tracked URLs.

#### Arguments

• **enableFilter** (boolean) – Required If set to true, URL fragment identifier will be removed from tracked URLs.

#### **setGenerationTimeMs**(*generationTime*)

The function that overrides DOM Timing API provided time needed to download the page.

#### Arguments

• **generationTime** (number) – **Required** Time that will take to download page, in milliseconds.

#### **appendToTrackingUrl**(*appendToUrl*)

The function that will append a custom string to the tracking URL.

#### Arguments

• **appendToUrl**  $(string)$  – **Required** String that will be added to the tracking URL.

#### **setDoNotTrack**(*enable*)

The function that will disable tracking users who set the Do Not Track setting.

#### **Arguments**

• **enable** (boolean) – **Required** When set to true tracking wont occur.

#### **killFrame**()

The function that will block a site from being iframed.

#### **redirectFile**(*url*)

The function that will force the browser to load URL if the tracked web page was saved as a file.

#### Arguments

• **url** (string) – Required URL that should be loaded.

#### **setCampaignNameKey**(*name*)

The function that will set campaign name parameters.

#### Arguments

• **name** (string) – Required Campaign name.

#### **setCampaignKeywordKey**(*keyword*)

The function that will set campaign keyword parameters.

Arguments

• **keyword** (array<string>) – Required Keyword parameters.

# **3.3.11 Anonymization**

#### **setUserIsAnonymous**(*isAnonymous*)

The function that will set user anonymous tracking.

Arguments

• **isAnonymous** (boolean) – Required Flag that sets anonymous tracking on and off.

#### **deanonymizeUser**()

The function that will disable user anonymous tracking and send deanonymization request.

# **3.3.12 Advanced Usage**

**ping**()

Ping method sends request that will update session values without creating new event or page view. Most common use for this method is update of session custom dimensions or custom variables.

#### **addListener**(*domElement*)

The function will add a click listener to link element.

#### Arguments

• **domElement** (DOMElement) – Required Element that click will trigger logging the click automatically.

#### **setRequestMethod**(*method*)

The function that will set the request method.

#### Arguments

• **method** (string) – Required Method that will be used in requests. "GET" or "POST" are supported. The default is "GET"

#### **setCustomRequestProcessing**(*function*)

The function that will process the request content. The function will be called once the request (query parameters string) has been prepared, and before the request content is sent.

#### **setRequestContentType**(*contentType*)

The function that will set tracking requests Content-Type header. Used when tracking uses the "POST" method (set by setRequestMethod).

#### Arguments

• **contentType** (string) – Required Content-Type value to be set.

#### <span id="page-57-1"></span>**customCrossDomainLinkDecorator**(*urlDecorator*)

The function that set custom cross domain decorator used on links to pass visitor ID via URL (used by [enableCrossDomainLinking\(\)](#page-47-0)). It will be later parsed by [customCrossDomainLinkVisitorIdGetter\(\)](#page-57-0).

#### Arguments

• **urlDecorator** (*function*) – function that will decorate URL with visitor ID passed by URL

#### **urlDecorator**(*url*, *value*, *name*)

Decorator function accepts link URL and visitor ID value and parameter name and returns URL containing visitor ID data.

#### Arguments

- **url** (string) Required Link URL
- **value** (string) **Required** Value of visitor ID that should be passed via URL
- **name** (string) **Required** Name of visitor ID parameter used by tracker (can be set)

Returns Decorated URL or null (no change in URL)

#### Return type string|null

Note: Usage example: value send via URL query parameter (equivalent of default implementation).

```
_paq.push(['customCrossDomainLinkDecorator', function(url, value, name) {
   var parsedUrl = new URL(url);
   parsedUrl.searchParams.append(name, value);
   return parsedUrl.href;
}]);
```
#### **customCrossDomainLinkVisitorIdGetter**(*urlParser*)

The function that set custom cross domain URL parser (decorated by function set via  $\text{customCrossDomainLinkDecorator}()$ ). It returns value of visitor ID parsed from page URL (used by [enableCrossDomainLinking\(\)](#page-47-0)).

#### Arguments

• **urlParser** (function) – function that will parse URL and return value of visitor ID passed through it.

**urlParser**(*url*, *name*)

Parser function that accepts page URL and visitor ID parameter name and returns visitor ID value.

#### Arguments

- **url** (string) Required page URL
- **name**  $(string)$  **Required** name of visitor ID param used by tracker (can be set)

Returns Visitor ID value (parsed from URL)

Return type string

Note: Usage example: value send via URL query parameter (equivalent of default implementation).

```
_paq.push(['customCrossDomainLinkVisitorIdGetter', function(url, name) {
   return (new URL(url)).searchParams.get(name) || '';
}]);
```
#### **enableJSErrorTracking**()

Enables tracking of unhandled JavaScript errors

Note: Browsers may limit information about error details if it occurs in script loaded from different origin (see [details\)](https://developer.mozilla.org/en-US/docs/Web/API/GlobalEventHandlers/onerror#notes).

# **3.4 HTTP API**

Tracking HTTP API allows sending to analytics information about Visitors page views, events and visits.

Deprecated since version 5.5.1: Endpoint /piwik.php is moved to /ppms.php. The old endpoint still works, but its support will be disabled at some point.

# **3.5 Web Log Analytics**

# **3.5.1 Set up log import**

This step requires a little more familiarity with Bash, and around 4 to 10 hours of time depending on the volume of data.

You need to run the Log Importer tool with the correct parameters. Some of them must be present, while others are optional.

Sample command:

import\_logs.py --url=https://demo.piwik.pro --token- ˓<sup>→</sup>auth=XXXXXXXXXXXXXXXXXXXXXXXXXXXXX --enable-static --enable-bots --show-progress -- ˓<sup>→</sup>idsite=X --recorders=2 --recorder-max-payload-size=50 sample.log

#### **--url**=https://demo.piwik.pro

This is a mandatory parameter which points to the location of your Piwik instance

**--token-auth**=XXXXXXXXXXXXXXXXXXXXXXXXXXXXX

Authentication token with superuser rights

#### **--idsite**=X

Defines the Site ID of the website. It can be either integer (eg. *1*) or UUID (eg. *99e33528-8da4-46d8-be90 a62bfb3a7bba*).

There are many other options that can be added to this script, which are described in the *[Add parameters to log import](#page-59-0)*.

Once the log importer tool finishes parsing and uploading logs to your Piwik instance, you will have to wait for the archiving process to populate the Piwik reports with new data.

The time needed for this process depends on the amount of the data you've uploaded and in rare cases may even take a couple of days (for example, uploading years of historical data), but usually it is a matter of around an hour.

If you plan to import logs on a regular basis it is advised to setup a scheduled job using a tool such as CRON.

# **3.5.2 Exclude log lines**

There are several methods allowing you to exclude particular log lines or visitors from being tracked:

- You can exclude specific IP addresses or IP ranges from being tracked. To configure excluded IPs, log into Piwik as a superuser, then click Administration > Websites.
- Excluding lines from specific IP or IP ranges this can be done the same way as in the default tracking method in Piwik (by adding an excluded IP or IP range in the Administration -> Websites menu)
- You can exclude visitors based on their User Agent HTTP headers by using -useragent-exclude
- You can also provide a sole hostname that you would like to import from. This means that all the logs from other hosts will be ignored. The parameter allowing this is: –hostname
- It is also possible to exclude specific log lines where the URL path matches a particular URL path. See the option –exclude-path

If you need to add multiple paths or hostnames, you will need to add these parameters multiple times.

# <span id="page-59-0"></span>**3.5.3 Add parameters to log import**

The Web Log Analytics script does not track static files (JS, CSS, images, etc.). It also excludes all bot traffic.

Use the following commands to enable tracking of these elements:

- –enable-bots This enables tracking of search/spam bots via Piwik. Just add a custom variable with the bot's name. The User-agent field is examined to determine whether a log line comes from a bot or a real user.
- –enable-static Specifies tracking of all static files (images, JS, CSS) in Piwik PRO.
- –enable-http-redirects This tracks HTTP redirects as page views, with a custom title and custom variable.
- –enable-reverse-dns Activates reverse DNS, which is used in generating the Visitors > Providers report. NOTE: this may lead to a serious drop in performance as reverse DNS is very slow.
- –recorders=N Sets a specific number of threads. We recommend matching it to the number of CPU cores in the system.
- –recorder-max-payload-size=N The importer uses the Piwik PRO bulk tracking feature in order to boost speed. Adjust the number of pageviews (or log lines) to see what generates the best performance.

More information about log import parameters can be found using the help parameter:

import\_logs.py --help

# **3.5.4 Import data with server log analytics and standard JavaScript simultaneously**

JavaScript Tracking and web server log file analytics can be used at the same time, on the condition that data is recorded for each method in a separate Piwik PRO website.

To avoid double counts of visits, follow these steps:

- 1. Create a new website in Piwik PRO with a name, for example, example.com (log files).
- 2. Record the website ID of this new website. The website ID will be used for importing log file data.
- 3. In the command line, force all requests from log files to be recorded in a specific website ID via the command –idsite=X.

# **3.5.5 Reprocess reports after the log import**

Note: Information in this section doesn't apply to Piwik PRO cloud, only to the on-premises Piwik PRO web analytics stack.

Your first run of Log Analytics will potentially import a very large amount of historical data, even months or years worth.

After this first process is completed, run this command to archive all historical reporting data:

```
./console core:archive --force-all-websites --force-all-periods=31557600 --force-date-
˓→last-n=1000 --piwik-domain=demo.piwik.pro
```
Next, place the following command into a cron to process archives of logs imported at hourly or daily intervals:

./console core:archive --piwik-domain=demo.piwik.pro

If you are planning to process a very large volume of initial data in your first run, please contact us at [sup](mailto:support@piwik.pro)[port@piwik.pro](mailto:support@piwik.pro) for help.

# **3.5.6 Technical requirements**

Technical requirements for running Web Log Analytics:

- Access to the server or server logs for example via SSH
- Python 2.6 or 2.7 versions 3.x are not supported. Most often you'll want to import your data straight from the server where it is created. To do this, you'll need to be able to run a Python script on the machine that will send the logs to Piwik PRO.
- Log Importer tool this is a script written in Python ensuring that logs are sent to your Piwik instance.

Supported log formats:

- all default log formats for: Nginx, Apache, IIS, Tomcat
- all common log formats like: NCSA Common log format, Extended log format, W3C Extended log files, Nginx JSON
- log files of some popular Cloud Saas services: Amazon CloudFront logs, Amazon S3 logs
- streaming media server log files such as: Icecast
- log files with and without the virtual host will be imported

# CHAPTER 4

# Audience Manager

# **4.1 Profile data**

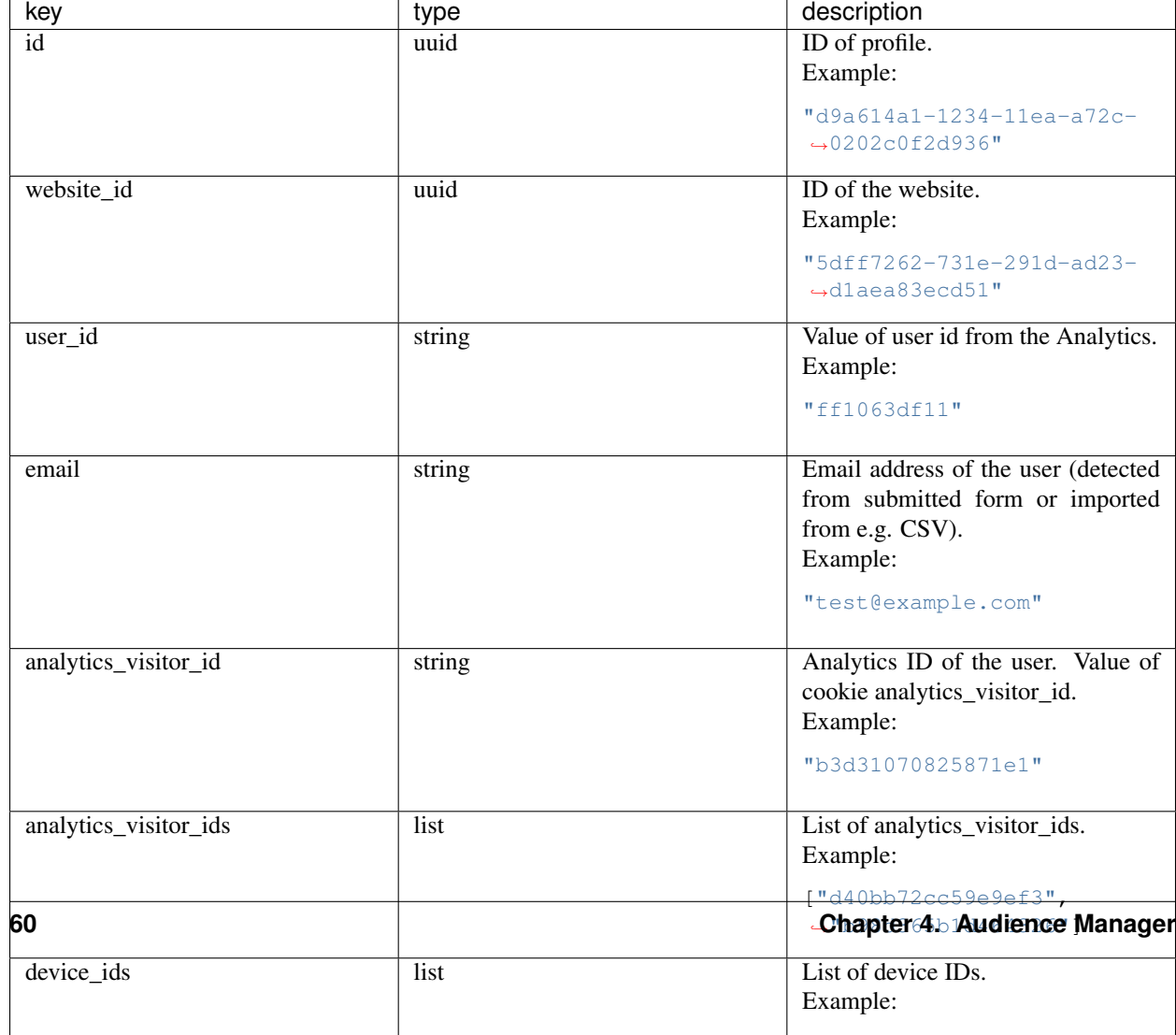

# **4.2 JavaScript API**

This API provides access to information about *[users](#page-142-0)* such as ID of *[audience](#page-142-1)* they are part of and their *[attributes](#page-142-2)*. It also allows you to update their *[attributes](#page-142-2)*.

# **4.2.1 Loading snippet**

Add the following snippet on your page to start using this API. It should be added just before the first API usage.

Changed in version 10.0: Loading snippet changed to allow multiple initializations. Now separate scripts can initiate and use this API without interference.

Configuration:

- String XXX-XXX-XXX-XXX-XXX should be replaced with *[app ID](#page-142-3)* (e.g. efcd98a5-335b-48b0-ab17-bf43f1c542be).
- String https://your-instance-name.piwik.pro/ should be replaced with your PPAS instance address. (please note that it's used in 2 places in the snippet).

Code:

```
<script>
    (\textbf{function}(a,d,q,h,b,c,e)\{a[b]=a[b]||\}\\{a[b][c]=a[b][c]||\}\\{j \text{ if }(!a[b][c][e])\}˓→{a[b][c][e]=function(){(a[b][c][e].q=a[b][c][e].q||[]).push(arguments)};var f=d.
˓→createElement(g);d=d.getElementsByTagName(g)[0];f.async=1;f.src=h;d.parentNode.
˓→insertBefore(f,d)}})
    (window,document,"script","https://your-instance-name.piwik.pro/audiences/static/
˓→widget/audience-manager.api.min.js","ppms","am","api");
    ppms.am.api("create", "XXX-XXX-XXX-XXX-XXX", "your-instance-name.piwik.pro");
</script>
```
This code initializes the API interface in the following ways:

- 1. Creates a <script> tag that asynchronously loads the Audience Manager API library.
- 2. Initializes the global ppms. am. api command queue that schedules commands to be run when the API library is loaded.
- 3. Schedules create command on ppms.am.api to initialize the API object with a basic PPAS configuration.

You can use the API command queue (ppms.am.api) immediately after step 3.

# **4.2.2 Command queue**

Executing the snippet creates the following global function:

ppms.am.**api**(*command*, *...args*)

Audience Manager API command queue.

#### Arguments

- **command**  $(string)$  Command name.
- **args** Command arguments. The number of arguments and their function depend on command.

Returns Commands are expected to be run asynchronously and return no value.

Return type undefined

# **4.2.3 Commands**

All commands work in context of the current *[user](#page-142-0)*. Additionally they require communication with a PPAS server and are asynchronous. Callback functions are used to provide response value or information about errors.

## **Get list of audiences user belongs to**

Fetches a list of *[audience](#page-142-1)* IDs the *[user](#page-142-0)* belongs to.

Code:

```
ppms.am.api("getAudiences", onFulfilled, onRejected);
```
#### **onFulfilled**(*audience\_list*)

The fulfilment handler callback (called with result).

#### Arguments

• **audience\_list** (Array<string>) – Required Array of *[audience](#page-142-1)* IDs the *[user](#page-142-0)* belongs to.

Example:

```
["e8c6e873-955c-4771-9fd5-92c94577e9d9", "756e5920-422f-4d13-b73a-
˓→917f696ca288"]
```
#### **onRejected**(*error\_code*)

The rejection handler callback (called with error code).

#### Arguments

• **error\_code** (string) – Required Error code.

Example:

"server\_error"

#### **Check user membership in the audience**

Checks if the *[user](#page-142-0)* belongs to the *[audience](#page-142-1)*.

Code:

ppms.am.api("checkAudience", audience\_id, onFulfilled, onRejected);

#### **audience\_id**

Required string ID of the checked *[audience](#page-142-1)*.

Example:

"52073260-5861-4a56-be5e-6628794722ee"

# **onFulfilled**(*in\_audience*)

The fulfilment handler callback (called with result).

• **in\_audience** (boolean) – Required *True* when *[user](#page-142-0)* is part of the *[audience](#page-142-1)*, *false* otherwise.

Example:

**true**

**onRejected**(*error\_code*)

The rejection handler callback (called with error code).

#### Arguments

• **error\_code** (string) – Required Error code.

Example:

"server\_error"

#### **Get user attributes**

Fetches the *[user](#page-142-0)* profile *[attributes](#page-142-2)*. The *[user](#page-142-0)* have to be identified by *[analytics ID](#page-142-4)*.

Note: In order to secure the *[PII](#page-142-5)* data, no *[attribute](#page-142-2)* is returned by default. You need to put each *[attribute](#page-142-2)* you want to access on *[attribute whitelist](#page-142-6)* before it is returned by this command. In order to do that, go to *Audience Manager* > *Attributes* tab and *enable [attribute](#page-142-2)* for the public API access. It is your responsibility to make sure no *[user](#page-142-0) [PII](#page-142-5)* data will be available via API.

Code:

```
ppms.am.api("getAttributes", onFulfilled, onRejected);
```
#### **onFulfilled**(*attributes*)

The fulfilment handler callback (called with result).

#### Arguments

- **attributes** (Object<string, Object<string, (string|number|Array<string>)>>) – Required Object containing *[user](#page-142-0) [attributes](#page-142-2)* divided by source.
	- *analytics* Object<string,string> Contains *[analytics attributes](#page-142-7)* about the *[user](#page-142-0)* (e.g. browser name, browser version, country).
	- *attributes* Object<string,(string|number|Array<string>)> Contains *[custom attributes](#page-143-1)* about the *[user](#page-142-0)* (e.g. first name, last name, email).

#### Example:

```
{
   "analytics": {
        "browser_name": "chrome",
        "country": "us"
   },
   "attributes": {
        "favourite_brands": ["Alfa Romeo", "Aston Martin"],
        "age": 32,
        "first_name": "James",
```
(continues on next page)

"last\_name": "Bond" }

**onRejected**(*error\_code*)

The rejection handler callback (called with error code).

#### Arguments

}

• **error\_code** (string) – Required Error code.

Example:

"server\_error"

#### **Update user attributes**

Creates or updates *[user](#page-142-0) [custom attributes](#page-143-1)*.

Note: Any *[attribute](#page-142-2)* can be updated this way whether it is on the *[attribute whitelist](#page-142-6)* or not.

#### Code:

ppms.am.api("updateAttributes", attributes, options);

#### **attributes**

Required Object<string,(string|number|Array<string>|object)> Object containing *[at](#page-142-2)[tributes](#page-142-2)* to update:

- key (string) *[attribute](#page-142-2)* name
- value (string|number|Array<string>|object) Value of the *[attribute](#page-142-2)*. System will process it differently depending on its type:
	- string overwrite the *[attribute](#page-142-2)* value with the new value. If the *[attribute](#page-142-2)* was not used before creates new text *[attribute](#page-142-2)*.
	- number overwrite the *[attribute](#page-142-2)* value with the new value. If the *[attribute](#page-142-2)* was not used before creates new numeric *[attribute](#page-142-2)*.
	- Array<string> overwrite the *[attribute](#page-142-2)* value with the new set of values. If the *[attribute](#page-142-2)* was not used before - creates new text *[attribute](#page-142-2)* with a list of values.
	- object ModificationAction using following format: {action: string, value: (string|number)}. It allows to manipulate *[attribute](#page-142-2)* value using one of the following ModificationAction action values:
		- \* "set" overwrite *[attribute](#page-142-2)* value using the ModificationAction value. Works identically to the shorter versions using string, number or Array<string> types.
		- \* "add" add the ModificationAction value (or 1, if not specified) to the *[attribute](#page-142-2)* value.

#### Note:

· Works only on numeric *[attributes](#page-142-2)*.

(continued from previous page)

- · ModificationAction value can be any number (including negative and fractional numbers).
- · If the *[attribute](#page-142-2)* was not used before creates new numeric *[attribute](#page-142-2)* and sets its value to 0 before performing action.
- \* "list-add" add the ModificationAction value to the list of *[attribute](#page-142-2)* values or extend single value *[attribute](#page-142-2)* to a list of values. New value will be a list containing previous value(s) in addition to the added value.

#### Note:

- · Only string values are allowed on the list or can be extended to a list.
- · List values are unique. Adding value that already was on the list will not modify the list.
- \* "list-remove" remove the ModificationAction value from the list of *[attribute](#page-142-2)* values or delete single value *[attribute](#page-142-2)*. New value will be a list containing previous value(s) without the removed value.

#### Note:

· Only string values are allowed on the list.

Example:

```
{
    "favourite_color": "black",
   "drink": "Martini",
    "code_number": 7,
    "aliases": ["Peter", "Conrad", "Patrick", "Bill"],
    "kill_count": {
        "action": "add",
        "value": 3,
    },
    "favourite_brands": {
        "action": "list-add",
        "value": "Land Rover",
    },
    "current_missions": {
       "action": "list-remove",
       "value": "Casino Royale",
    },
}
```
#### **options**

{

Optional object Object that can specify additional *[user](#page-142-0) [identifiers](#page-142-8)* and callback functions.

Example:

```
"user_id": user_id,
"device_id": device_id,
"email": email,
"onFulfilled": onFulfilled,
```
(continues on next page)

(continued from previous page)

```
"onRejected": onRejected
```
#### **user\_id**

}

Optional string If the *[application](#page-142-9)* lets *[user](#page-142-0)* sign in - it is possible to pass a unique permanent *[user](#page-142-10) [ID](#page-142-10)* using this parameter. This will let the Audience Manager better identify *[users](#page-142-0)* across devices (laptop, phone) and sessions.

Example:

"jbond"

#### **device\_id**

Optional string If the *[application](#page-142-9)* has access to *[device ID](#page-142-11)* - it is possible to pass this value using this parameter. This will let the Audience Manager better identify *[users](#page-142-0)* across sessions.

#### Example:

"1234567890ABCDEF"

#### **email**

Optional string If the *[application](#page-142-9)* identifies *[user](#page-142-0)* via his email - it is possible to pass this value using this parameter. This will let the Audience Manager better identify *[users](#page-142-0)* across devices (laptop, phone) and sessions.

Example:

```
"j.bond@mi6.gov.uk"
```
#### **onFulfilled**()

Optional The fulfilment handler callback (called with result).

#### **onRejected**(*error\_code*)

Optional The rejection handler callback (called with error code).

Arguments

```
• error_code (string) – Required Error code.
```
Example:

"server\_error"

# **4.3 Form Tracker**

Form Tracker gathers data submitted via forms on your page and sends it to the Audience Manager *[user](#page-142-0)* profile as *[attributes](#page-142-2)*.

Note: Creates or updates *[user](#page-142-0) [custom attributes](#page-143-1)* for each tracker field in the form. The *[attribute](#page-142-2)* name is generated from input tag (HTML tag's name attribute or description from its label). Inputs without a name are ignored.

# **4.3.1 Supported browsers**

All modern browsers: Chrome, Firefox, Safari, Edge. Internet Explorer from version 8 and above.

# **4.3.2 Privacy by design**

PPAS follows "Privacy by design" approach to system engineering.

Warning: Form tracker is trying to send its requests using secure HTTPS protocol, but legacy IE browsers (version 8 and 9) don't have capability to send **CORS** requests using different protocol then the one used by origin page. That means that forms tracked on those browsers will use less secure HTTP protocol on pages served via HTTP protocol.

# **Private information**

Form Tracker is trying to automatically detect fields containing *[user's](#page-142-0)* private information and ignores them regardless of the configuration. The following data is never sent to the Audience Manager:

- Value from input with password or hidden type.
- Credit card number (heuristic detection).
- Credit card validation code (heuristic detection).

Note: Heuristic detection makes best effort to automatically detect and ignore the aforementioned fields, but it does not guarantee success. Additionally, payment forms usually contain more fields with private information (e.g. address) so it is recommended to configure such forms using fields filter.

# **Configuration**

Changed in version 10.0: Loading snippet changed to allow multiple initializations. Tracker will now try to merge configuration of tracked forms as long as options will allow it (will be identical).

Changed in version 6.3: Tracked forms are configured using whitelist approach. All forms that should be tracked have to be added to the list, any unrecognized form will be ignored by the tracker. This approach changed from previous blacklist approach where forms had to be included on the list before tracker started ignoring them.

# **4.3.3 Installation**

This section describes how to install the Form Tracker client code on your page.

## **Using Tag Manager**

[The Form Tracker tag template](https://help.piwik.pro/audience-manager/capturing-data-forms/) is the recommended way to install Form Tracker using PPAS stack.

# **Manual installation**

Add the following snippet on your page to start using Form Tracker.

This code should be added near the top of the <head> tag and before any other script or CSS tags. Additionally the snippet has to be configured this way:

- String XXX-XXX-XXX-XXX-XXX should be replaced with *[app ID](#page-142-3)* (e.g. efcd98a5-335b-48b0-ab17-bf43f1c542be).
- String https://your-instance-name.piwik.pro// should be replaced with your PPAS instance address (please note that it's used in 3 places in the snippet).

Changed in version 10.0.

```
<script>
    (function(a,d,g,h,b,c,e){a[b]=a[b]||{};a[b][c]=a[b][c]||{};if(!a[b][c][e])
˓→{a[b][c][e]=function(){(a[b][c][e].q=a[b][c][e].q||[]).push(arguments)};var f=d.
˓→createElement(g);d=d.getElementsByTagName(g)[0];f.async=1;f.src=h;d.parentNode.
˓→insertBefore(f,d)}})
    (window,document,"script","https://your-instance-name.piwik.pro/audiences/static/
˓→widget/audience-manager.form.min.js","ppms","am","form");
   ppms.am.form("create", "XXX-XXX-XXX-XXX-XXX", "your-instance-name.piwik.pro",
˓→forms_config, options);
</script>
```
New in version 6.3.

#### **forms\_config**

Required Object<string,(boolean|{type: string, fields: Array<string>})> Configuration of tracked forms. Default configuration requires that all tracked forms are specified in this object as keys. Each key is another form ID.

Value of each key can be specified in 2 ways:

- true All fields in form using this ID will be tracked (this behavior can be changed using [trackingType](#page-72-0) option).
- Object Specifies which fields will be included or excluded from the form.

#### **type**

Required "whitelist"|"blacklist" Defines type of form fields filter.

#### **fields**

Required Array<string> Lists field names used by the filter. Default configuration identifies fields by input name attribute, but [useLabels](#page-72-1) option can change this behavior.

Example:

{

```
"tracked_form": true,
"form_with_whitelisted_fields": {
   type: "whitelist",
   fields: ["included_field_1", "included_field_2"],
},
"form_with_blacklisted_fields": {
   type: "blacklist",
    fields: ["excluded_field_1", "excluded_field_2"],
},
```
New in version 6.3.

}
#### **options**

Optional object Options that change behavior of the tracker.

#### **useLabels**

Optional boolean Defines how tracker identifies form fields. When enabled tracker tries to find label of form field and use its text as identifier. If input doesn't have a label, tracker falls back to default identifier (HTML name attribute of the field). Default value: false.

Example:

**false**

Deprecated since version 6.3.

#### **trackingType**

Optional "whitelist"|"blacklist" Defines what is default strategy of form configuration. Default value: "whitelist".

- "whitelist" All form IDs that are not set in forms\_config are ignored by the tracker.
- "blacklist" All form IDs that are set in forms\_config and use true value are ignored by the tracker. Forms defining filtered fields are tracked according to specified fields filter. All other forms are tracked as a whole.

Note: This option is intended for backward compatibility and is planned to be removed in the future.

Example:

{

}

```
useLabels: true,
```
This code initializes the Form Tracker interface in the following ways:

- 1. Creates a <script> tag that asynchronously loads Audience Manager Form Tracker library.
- 2. Initializes global ppms.am.form command queue that schedules commands to be run when Form Tracker library is loaded.
- 3. Schedules creation of Form Tracker instance (using ppms.am.form function).

## **4.4 Public HTTP API**

## **4.5 Authorized HTTP API**

# CHAPTER 5

## Consent Manager

## **5.1 Custom consent form**

### **5.1.1 Enable custom consent form**

Consent Manager's JS API enables you to build a custom consent form in place of the default one.

To turn on Custom consent form mode:

- 1. Go to Administration module
- 2. Go to "Websites & apps" tab
- 3. In "Settings" section, find "Privacy" settings
- 4. Ensure that "Ask visitors for consent" is checked
- 5. Enable "Use a custom consent form" option

Then you can build a form using the [JavaScript API.](#page-0-0)

### **5.1.2 Example implementation**

Visit [Piwik PRO - Custom consent form example](https://piwikpro.github.io/ConsentManager-CustomConsentFormExample/) page to discover a live demo of Custom consent form implementation.

## **5.2 JavaScript API**

## **5.2.1 Introduction**

Consent Manager provides a JavaScript API that allows the user to:

• Get compliance types

- Get new compliance types
- Set initial compliance settings
- Set compliance settings
- Get compliance settings
- Send data subject request
- New in version 12.0: Open consent form
- New in version 15.3: Track consent stats

JavaScript API is implemented by providing global JavaScript objects queue responsible for executing command:

ppms.cm.**api**(*command*, *...args*)

#### Arguments

- **command** (string) Command name
- **args** Command arguments. The number of arguments and their function depend on command.

Returns Commands are expected to be run asynchronously and return no value

#### Return type undefined

Consent Manager is fully integrated with Tag Manager. If you already have asynchronous snippet installed, then you are able use Consent Manager's JavaScript API.

## **5.2.2 Commands**

All commands work in the context of the current visitor and website. Additionally, they sometimes require communication with a PPAS server and are asynchronous. Callback functions are used to provide response value or information about errors. onSuccess(...args) callback is required, with the exception of openConsentForm command where it is optional. onFailure (exception) callback is optional and if is specified, any error object occurred will be passed as an argument. If not specified, an error is reported directly on the console output.

#### **Get compliance types**

Fetches a list of consent types for the current setup. For the consent type to appear in the output, at least one tag must have it set.

Code:

ppms.cm.api('getComplianceTypes', onFulfilled, onRejected);

#### **onFulfilled**(*types*)

required The fulfillment handler callback (called with result)

**Arguments** 

• **types** (Array<string>) – Required Array of consent types

Example:

["remarketing", "analytics"]

**onRejected**(*error*)

The rejection handler callback (called with error code). If not specified, the exception will be thrown in the main stack trace.

Arguments

• **error** (string|object) – Required Error code or exception

#### **Get new compliance types**

Fetches a list of the consent types which a visitor did not see yet.

Code:

ppms.cm.api('getNewComplianceTypes', onFulfilled, onRejected);

#### **onFulfilled**(*types*)

required The fulfillment handler callback (called with result)

Arguments

• **types** (Array<string>) – Required Array of consent types

Example:

["remarketing", "analytics"]

#### **onRejected**(*error*)

The rejection handler callback (called with error code).

**Arguments** 

• **error**  $(string|object)$  – **Required** Error code or exception

#### **Set initial compliance settings**

Sets initial compliance settings (no decision signal for each consent type) in the cookie. Use this command to save "no decision" for the available consent types, to further know that a visitor has seen the form. Result from *getNew-ComplianceTypes* method can be passed directly.

Code:

```
ppms.cm.api('setInitialComplianceSettings', settings, onFulfilled, onRejected);
```
#### **settings**

required The consent settings object

Example:

{consents: ['analytics']}

or

Example:

['analytics']

**onFulfilled**()

required The fulfillment handler callback

#### **onRejected**(*error*)

The rejection handler callback (called with error code). If not specified, the exception will be thrown in the main stack trace.

#### Arguments

• **error** (string|object) – Required Error code or exception

#### **Set compliance settings**

Set compliance settings based on visitor's decisions. Use this command to save visitor's consent choices from the consent form. Consent Manager forces a page view after the command is invoked, so all tags requiring certain choices will be fired immediately after the consent is given.

Code:

```
ppms.cm.api('setComplianceSettings', settings, onFulfilled, onRejected);
```
#### **settings**

required The consent settings object

Example:

{consents: {analytics: {status: 1}}}

Where consent.analytics is consent type and status indicate:

- 0 user has rejected the consent
- 1 user has approved the consent

#### **onFulfilled**()

required The fulfillment handler callback

#### **onRejected**(*error*)

The rejection handler callback (called with error code). If not specified, the exception will be thrown in the main stack trace.

Arguments

• **error** (string|object) – Required Error code or exception

#### **Get compliance settings**

Returns current privacy settings. Use this command to get visitor's decisions. This command returns an empty object if there were no decisions registered yet.

Code:

ppms.cm.api('getComplianceSettings', onFulfilled, onRejected);

#### **settings**

required The consent settings object

Example:

```
{consents: {analytics: {status: -1, updatedAt: '2018-07-
\rightarrow 03T12:18:19.957Z'}}}
```
Where consent.analytics is consent type and status indicate:

- $\bullet$  -1 user has not interacted, e.g. has closed a consent popup without any decision
- 0 user reject consent
- 1 user approve consent

#### **onFulfilled**(*settings*)

required The fulfillment handler callback (called with result)

#### **onRejected**(*error*)

The rejection handler callback (called with error code). If not specified, the exception will be thrown in the main stack trace.

Arguments

• **error** (string|object) – Required Error code or exception

#### **Send data subject request**

Command that sends a Data subject request to the Consent Manager.

Code:

ppms.cm.api('sendDataRequest', request, onFulfilled, onRejected);

#### **request**

required The subject data request.

Example:

{content: 'user input', email: 'example@example.org', type: 'delete\_data'}

Where type is request type, and can be one of:

- change\_data for data alteration request
- view\_data for view data request
- delete\_data for delete data request

#### **onFulfilled**()

required The fulfillment handler callback

#### **onRejected**(*error*)

The rejection handler callback (called with error code). If not specified, the exception will be thrown in the main stack trace.

Arguments

• **error**  $(string|object)$  – **Required** Error code or exception

#### **Open consent form**

New in version 12.0.

Command used to open consent form. Works only for built-in consent forms, it will not do anything if Custom consent form mode is enabled.

Code:

ppms.cm.api('openConsentForm', onFulfilled, onRejected);

#### **onFulfilled**(*popupId*, *consentTypes*, *consents*)

The fulfillment handler callback

#### Arguments

• **popupId** (string) – Id of the consent popup

Example:

"ppms\_cm\_consent\_popup\_30a851b6-6bf4-45f9-9a53-583401bb5d60"

• **consentTypes** (array<string>) – Array of consent types

Example:

```
["analytics", "conversion_tracking", "remarketing"]
```
• **consents** (array<string>) – Array list of all given consents

Example:

```
["analytics", "remarketing"]
```
#### **onRejected**(*error*)

The rejection handler callback (called with error code). If not specified, the exception will be thrown in the main stack trace.

#### Arguments

• **error** (string|object) – Required Error code or exception

#### **Track Main Form view**

New in version 15.3.

Command used to track Consent Form main view (automatic view, when user enters the website for the first time).

Code:

ppms.cm.api('trackMainFormView', onFulfilled, onRejected);

#### **onFulfilled**()

The fulfillment handler callback

#### **onRejected**(*error*)

The rejection handler callback (called with error code). If not specified, the exception will be thrown in the main stack trace.

Arguments

• **error** (string|object) – Required Error code or exception

#### **Track Reminder Widget view**

New in version 15.3.

Command used to track Consent Form view caused by clicking on Reminder Widget.

Code:

ppms.cm.api('trackReminderWidgetView', onFulfilled, onRejected);

#### **onFulfilled**()

The fulfillment handler callback

**onRejected**(*error*)

The rejection handler callback (called with error code). If not specified, the exception will be thrown in the main stack trace.

Arguments

• **error** (string|object) – Required Error code or exception

#### **Track Privacy Policy Link view**

New in version 15.3.

Command used to track Consent Form view caused by clicking on Privacy Policy Link.

Code:

ppms.cm.api('trackPrivacyPolicyLinkView', onFulfilled, onRejected);

#### **onFulfilled**()

The fulfillment handler callback

#### **onRejected**(*error*)

The rejection handler callback (called with error code). If not specified, the exception will be thrown in the main stack trace.

#### Arguments

• **error** (string|object) – Required Error code or exception

#### **Track** *Agree to all* **click**

New in version 15.3.

Command used to track clicks on the *Agree to all* button.

Code:

ppms.cm.api('trackAgreeToAllClick', onFulfilled, onRejected);

#### **onFulfilled**()

The fulfillment handler callback

#### **onRejected**(*error*)

The rejection handler callback (called with error code). If not specified, the exception will be thrown in the main stack trace.

#### Arguments

• **error** (string|object) – Required Error code or exception

#### **Track** *Reject all* **click**

New in version 15.3.

Command used to track clicks on the *Reject all* button.

#### Code:

ppms.cm.api('trackRejectAllClick', onFulfilled, onRejected);

#### **onFulfilled**()

The fulfillment handler callback

#### **onRejected**(*error*)

The rejection handler callback (called with error code). If not specified, the exception will be thrown in the main stack trace.

#### Arguments

• **error** (string|object) – Required Error code or exception

#### **Track** *Save choices* **click**

New in version 15.3.

Command used to track clicks on the *Save choices* button.

#### Code:

ppms.cm.api('trackSaveChoicesClick', onFulfilled, onRejected);

#### **onFulfilled**()

The fulfillment handler callback

#### **onRejected**(*error*)

The rejection handler callback (called with error code). If not specified, the exception will be thrown in the main stack trace.

Arguments

• **error** (string|object) – Required Error code or exception

#### **Track close button click**

New in version 15.3.

Command used to track clicks on the close button (*X*).

#### Code:

ppms.cm.api('trackCloseButtonClick', onFulfilled, onRejected);

#### **onFulfilled**()

The fulfillment handler callback

#### **onRejected**(*error*)

The rejection handler callback (called with error code). If not specified, the exception will be thrown in the main stack trace.

Arguments

• **error** (string|object) – Required Error code or exception

# CHAPTER 6

## Tag Manager

## **6.1 Authorized HTTP API**

- **6.1.1 Tags**
- **6.1.2 Triggers**
- **6.1.3 Variables**
- **6.1.4 Versions**
- **6.1.5 Changelog**

### **6.1.6 Operations**

New in version 10.0.

## **6.2 Custom data layer name**

### **6.2.1 Introduction**

The data layer is a global JavaScript object, that can be used to pass information form the website to PPAS container. The default value for the data layer name is *dataLayer*, but the value can be customized. The purpose of this article is to describe the steps that need to be performed to set up custom data layer name.

## **6.2.2 Renaming the data layer**

If you wish to rename your data layer, you should follow the instructions below:

- 1. Log into your PPAS instance.
- 2. Head to *Menu* > *Administration*.
- 3. Select the website that you want to set the new data layer name for and then go to the *Installation* page.
- 4. From here you should copy the code of the snippet, that you want to use asynchronous or synchronous and change the *dataLayer* value highlighted on the screens below:
	- a. for the asynchronous snippet

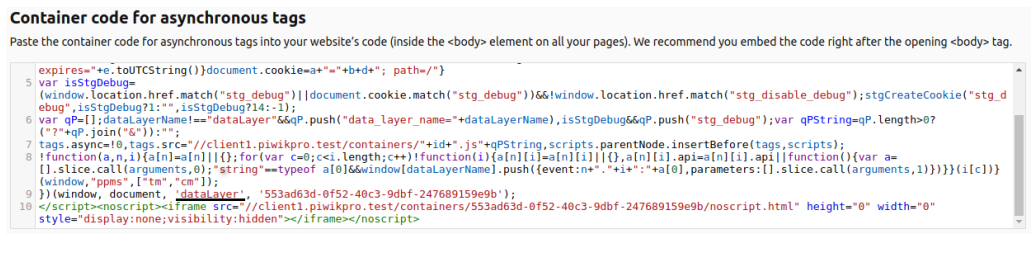

#### b. for the synchronous snippet

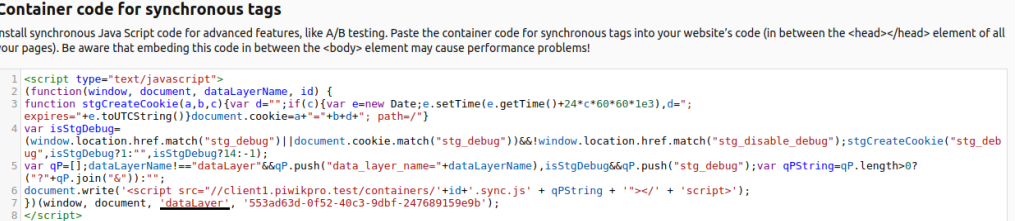

5. At this point, you can embed the snippet on your website. If you are replacing an existing snippet, make sure to take a look at the *[Snippet migration](#page-85-0)* section for instructions on how to ensure full compatibility.

#### Note:

- The snippet code was changed compared to PPAS versions pre 10.0, to accommodate for the possibility of changing the data layer name. The new snippet, released alongside version 10.0 is backward compatible, however, to use the functionality described in this document, whole snippet code needs to be replaced on your website.
- If you are using both synchronous and asynchronous snippets, it is recommended to use the same data layer name in both. Nonadherence to this rule may cause unexpected and unwanted behavior.
- We strongly advise making sure that the chosen name is not used in any other external software present on your website as well as inside your own website's code. Data layer name should be unique and reserved only for use inside the PPAS container. For additional guidelines regarding the data layer naming process, please refer to *[Data layer name guidelines](#page-86-0)*.

## <span id="page-85-0"></span>**6.2.3 Snippet migration**

Once you replace your original snippet and want to use the new data layer name, there is one more step that needs to be taken care of. If you are using direct data layer pushes in your code (e.g. to set a *Data layer* variable), you need to make sure to replace all references to dataLayer with the newly selected name, e.g (assuming the new name of customDataLayer):

```
dataLayer.push({event: "test-event"});
```
will become:

customDataLayer.push({event: "test-event"});

### <span id="page-86-0"></span>**6.2.4 Data layer name guidelines**

To avoid conflicts with your existing code, that could cause unwanted behavior, you need to make sure that the name selected for the data layer object is unique. To ensure that it is not already used by someone, we suggest you run the following command in the console on your website::

```
var dataLayerName = "customDataLayer";
!window.hasOwnProperty(dataLayerName);
```
where the value of the dataLayerName variable is your chosen name (customDataLayer in this case). If this operation returns *true* into the console, then you can safely use this value as the name of your data layer.

## **6.3 Content Security Policy (CSP)**

### **6.3.1 Introduction**

Specifying Content Security Policy is a common way to secure web applications. This mechanism allows specifying which scripts and styles can execute on page. It can be done either by adding a Content-Security-Policy header or an appropriate meta tag.

You can read about Consent Security Policy here: <https://developer.mozilla.org/en-US/docs/Web/HTTP/CSP>

### **6.3.2 Content Security Policy nonce configuration**

It is common to allow only scripts and styles that were received from known domains or ones that have special nonce attribute. Nonce mechanism relies on two steps, defining nonce value in Content Security Policy and placing nonce value as an attribute in styles and scripts.

#### **Defining nonce in Content Security Policy settings**

Nonce mechanism requires additional definition in script-src directive of Content Security Policy:

script-src <your-sources> 'nonce-INSERT\_VALID\_NONCE\_VALUE';

Note: Nonce value should be generated on the server-side. Its value should be different for each request. Please note that we leave here space for your permitted sources <your-sources>.

#### **Adding nonce to container code**

Consequently, default container code requires following modifications to work:

• asynchronous snippet - given container code following changes (highlighted) are required:

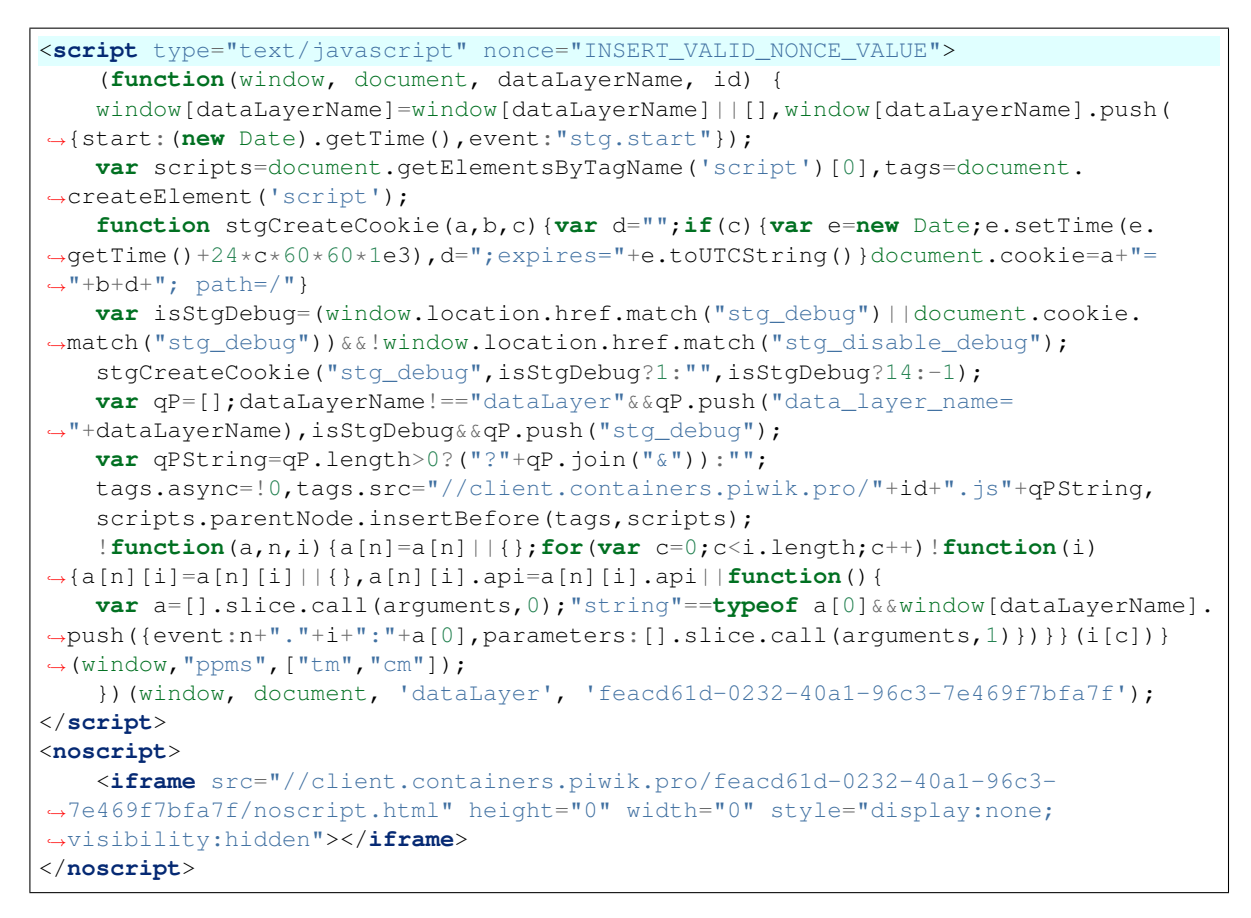

• synchronous snippet - following changes (highlighted) are required:

```
<script type="text/javascript" nonce="INSERT_VALID_NONCE_VALUE">
   (function(window, document, dataLayerName, id) {
   function stgCreateCookie(a,b,c){var d="";if(c){var e=new Date;e.setTime(e.
˓→getTime()+24*c*60*60*1e3),d=";expires="+e.toUTCString()}document.cookie=a+"=
\rightarrow"+b+d+"; path=/"}
   var isStgDebug=(window.location.href.match("stg_debug")||document.cookie.
˓→match("stg_debug"))&&!window.location.href.match("stg_disable_debug");
   stgCreateCookie("stg_debug",isStgDebug?1:"",isStgDebug?14:-1);
   var qP=[];dataLayerName!=="dataLayer"&&qP.push("data_layer_name=
˓→"+dataLayerName),isStgDebug&&qP.push("stg_debug");
   var qPString=qP.length>0?("?"+qP.join("&")):"";
   document.write('<script src="//client.containers.piwik.pro/'+id+'.sync.js' +
˓→qPString + '" nonce="INSERT_VALID_NONCE_VALUE"></' + 'script>');
   })(window, document, 'dataLayer', 'feacd61d-0232-40a1-96c3-7e469f7bfa7f');
</script>
```
Note: All that is needed for Tag Manager to work is to replace **INSERT\_VALID\_NONCE\_VALUE** with generated nonce value. It should be done twice for both asynchronous and synchronous snippet.

### **6.3.3 Adjusting tags to work with Content Security Policy**

- asynchronous tags in most cases there should not be any change required to make asynchronous tags work. Tag Manager will automatically insert nonce attribute to all fired tags. Only exceptions is when Your tag adds other scripts/styles on page by itself - in such case, You should add nonce attribute manually.
- synchronous tags since synchronous tags have to fire before whole page is loaded, following procedure is recommended:
	- 1. Create new variable with value of nonce parameter. It is not required to create nonce variable in admin panel. Just pushing it on dataLayer before script is executed is enough.

```
window.dataLayer.push({
   nonce: INSERT_VALID_NONCE_VALUE
});
```
2. Use created variable as value for nonce attribute like follows:

```
<script nonce="{{ nonce }}">
    console.log("I'm synchronous tag!");
    document.write('<p id="synchronous-tag">I was inserted by synchronous tag
\leftrightarrow \lt/p>');
</script>
```
Note: Finally, not all 3rd party tools that are available as built-in templates are adjusted to work with Content Security Policy. This includes e.g. Google Analytics. In such cases, please refer to documentation of each respective tool (e.g. [https://developers.google.com/web/fundamentals/security/csp\)](https://developers.google.com/web/fundamentals/security/csp).

### **6.3.4 Tag Manager debugger**

To load all necessary assets from Tag Manager debugger you need to define source with img-src, font-src and style-src directives:

```
img-src <your-sources> client.containers.piwik.pro;
font-src <your-sources> client.containers.piwik.pro;
style-src <your-sources> client.containers.piwik.pro;
```
### **6.3.5 Consent Manager form assets**

If your website is GDPR compliant then you need to describe connect-src, style-src and img-src directives:

```
connect-src <your-sources> client.piwik.pro client.containers.piwik.pro;
style-src <your-sources> 'nonce-INSERT_VALID_NONCE_VALUE';
```
Note: Please note that we define here tracker domain **client.piwik.pro** for collecting visitor consents and container domain client.containers.piwik.pro for fetching consent form assets.

### **6.3.6 Consent Manager's data subject request widget**

When using a data subject request widget, you need to add a nonce attribute to its  $\langle \text{script } t \rangle$  tag.

```
<div id="ppms_cm_data_subject" class="ppms_cm_data_subject_widget__wrapper" data-
˓→editor-centralize="true" data-main-container="true" data-root="true">
    <h3 id="ppms_cm_data_subject_header" class="header3">Data requests</h3>
    <p id="ppms_cm_data_subject_paragraph" class="paragraph">
       Please select below the type of data request along with any special requests
\rightarrowin the body of the message. (...)
    </p>
    <form id="ppms_cm_data_subject_form" class="ppms_cm_data_subject_form" data-
˓→disable-select="true">
        ...
   </form>
   <script nonce="INSERT_VALID_NONCE_VALUE">
       ...
    </script>
</div>
```
## **6.3.7 Tracker with custom domain**

If your domain for tracker is custom, then you need to define it with img-src and script-src directives:

```
img-src <your-sources> your-custom-tracker-domain.com;
script-src <your-sources> your-custom-tracker-domain.com;
```
## **6.3.8 Example Content Security Policy definition**

Following example configuration of CSP assumes:

- client's website address: client.com
- Consent Manager is enabled for the website
- client's organization name in Piwik PRO: client
- client's container domain: client.containers.piwik.pro
- client has Piwik PRO tag with default tracker domain: client.piwik.pro
- nonce value: nceIOfn39fn3e9h3sd
- configuration allows 'self' source which is: **client.com**

```
Content-Security-Policy: default-src 'self';
                         script-src 'self' client.piwik.pro 'nonce-nceIOfn39fn3e9h3sd
ightharpoonup';
                         connect-src 'self' client.containers.piwik.pro client.piwik.
˓→pro;
                         img-src 'self' client.containers.piwik.pro client.piwik.
˓→pro;
                         font-src 'self' client.containers.piwik.pro;
                         style-src 'self' client.containers.piwik.pro 'nonce-
˓→nceIOfn39fn3e9h3sd';
```
New in version 10.1.

## **6.4 Custom popup template implementation examples**

## **6.4.1 Introduction**

Since version 10.1 of PPAS there is a possiblity of creating a *Custom popup* tag template. To add one, head to *Tag Manager* and while on *Tags* tab, choose *+ Crate new tag*. From there you can select *Custom popup* template. Once added, you will be greated by default template code which consists of overlay, popup box and close button. To highlight what can be created with the use of this template, we decided to share some example implementations that can be further modified and expanded.

## **6.4.2 Example 1**

Preview:

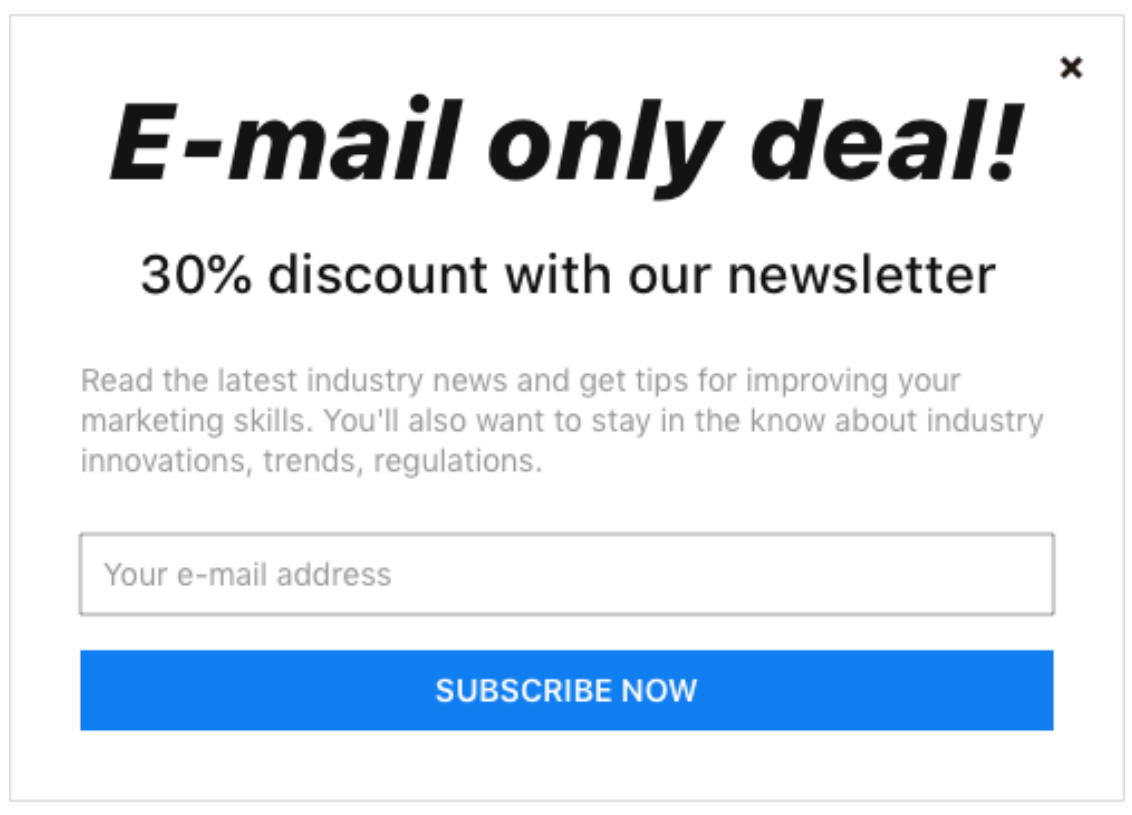

Note: Handling of the close button is provided out of the box, as long as the class name ppms-popup-close-button is unchanged. Your own JavaScript code to handle *Subscribe now* button needs to be provided.

Example code:

```
<div class="ppms-popup-overlay">
 <div class="ppms-popup-box">
   <span class="ppms-popup-close-button"> <!-- classname must stay as it is,
˓→ otherwise close button will not work -->
      <svg width="16px" height="16px" viewBox="0 0 16 16" version="1.1"
˓→xmlns="http://www.w3.org/2000/svg" xmlns:xlink="http://www.w3.org/1999/
                                                                 (continues on next page)
```

```
(continued from previous page)
```

```
<g>
            <path d="M11.125,3 L13,4.875 L9.874,7.999 L13,11.125 L11.125,13
˓→L7.999,9.874 L4.875,13 L3,11.125 L6.125,7.999 L3,4.87L4.875,3 L7.999,6.125
˓→L11.125,3 Z" />
       \langle /g></svg>
    </span>
   <div class="ppms-popup-content">
      <h1 class="ppms-popup-header">E-mail only deal!</h1>
      <h2 class="ppms-popup-subheader">30% discount with our newsletter</h2>
      <p class="ppms-popup-paragraph">
       Read the latest industry news and get tips for improving your
˓→marketing skills.
       You'll also want to stay in the know about industry innovations,
˓→trends, regulations.
      </p>
      <input class="ppms-popup-input" type="email" placeholder="Your e-mail
˓→address">
      <button class="ppms-popup-button">Subscribe now</button>
    </div>
  </div>
</div>
<style type="text/css">
 .ppms-popup-overlay {
   z-index: 10000;
   width: 100%;
   height: 100%;
   top: 0;
   left: 0;
   position: fixed;
   background-color: rgba(0, 0, 0, 0.8);
   display: flex;
    justify-content: center;
   align-items: center;
  }
  .ppms-popup-box {
   max-width: 500px;
   min-height: 350px;
   box-sizing: border-box;
   position: relative;
   background-color: #fff;
   border: 1px solid #ddd;
   padding: 28px 32px 32px 32px;
  }
  .ppms-popup-close-button {
   z-index: 1000;
   right: 16px;
   top: 16px;
   position: absolute;
   cursor: pointer;
   box-sizing: content-box;
    fill: #000;
  }
```

```
.ppms-popup-close-button:hover {
  fill: #999;
 }
 .ppms-popup-content {
  font-family: "BlinkMacSystemFont", -apple-system, "Roboto", "Oxygen-Sans
˓→", "Ubuntu", "Cantarell", "Helvetica Neue", sans-serif;
 }
 .ppms-popup-header {
   text-align: center;
   font-style: italic;
   font-size: 48px;
   line-height: 58px;
   color: #131313;
   font-weight: 700;
   margin: 0;
 }
 .ppms-popup-subheader {
   color: #131313;
   font-size: 24px;
   font-weight: 500;
   line-height: 29px;
   text-align: center;
   margin-top: 16px;
 }
 .ppms-popup-paragraph {
   color: #999999;
   font-size: 14px;
   line-height: 18px;
   margin-top: 24px;
 }
 .ppms-popup-input {
   display: block;
   width: 100%;
   box-sizing: border-box;
   height: 36px;
   border: 1px solid #999999;
   background-color: #FFFFFF;
   color: #999999;
   font-size: 14px;
   line-height: 16px;
   margin-top: 24px;
   padding: 0 10px;
 }
 .ppms-popup-input::placeholder {
   color: #999999;
 }
 .ppms-popup-button {
   height: 36px;
   background-color: #107ef1;
```

```
color: #ffffff;
   width: 100%;
   text-transform: uppercase;
   border: none;
   font-size: 14px;
   font-weight: 600;
   line-height: 16px;
   text-align: center;
   margin-top: 16px;
   cursor: pointer;
 }
 .ppms-popup-button:hover {
   background-color: #338dee;
 }
 @media (max-height: 360px) {
   .ppms-popup-box {
     padding: 20px;
     min-height: unset;
   }
 }
</style>
```
## **6.4.3 Example 2**

Preview:

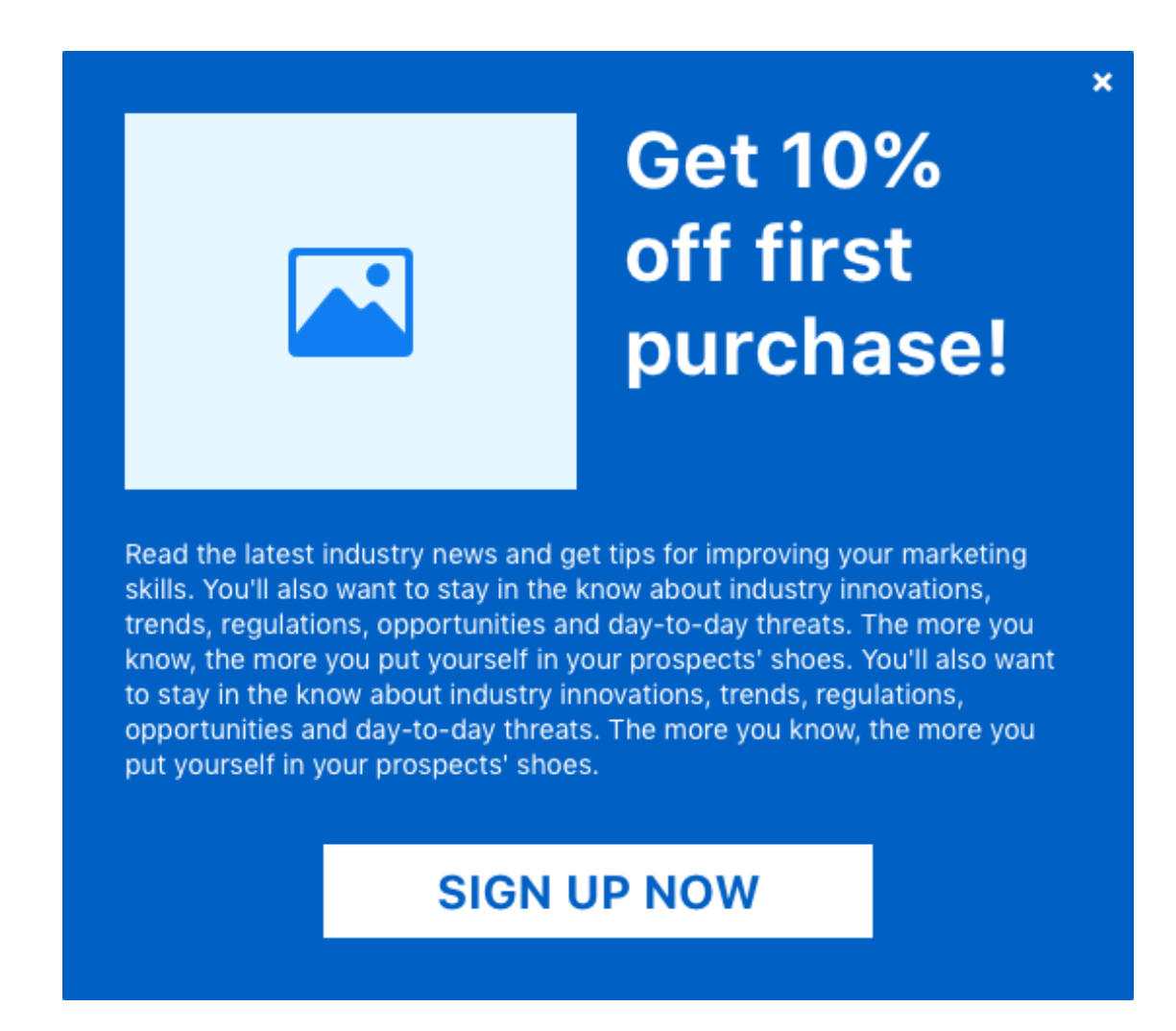

Note: Handling of the close button is provided out of the box, as long as the class name ppms-popup-close-button is unchanged. Your own JavaScript code to handle *Sign up now* button needs to be provided.

Example code:

```
<div class="ppms-popup-overlay">
 <div class="ppms-popup-box">
   <span class="ppms-popup-close-button"> <!-- classname must stay as it is,
˓→ otherwise close button will not work -->
     <svg width="16px" height="16px" viewBox="0 0 16 16" version="1.1"
˓→xmlns="http://www.w3.org/2000/svg"
       xmlns:xlink="http://www.w3.org/1999/xlink">
       <g>
         <path d="M11.125,3 L13,4.875 L9.874,7.999 L13,11.125 L11.125,13 L7.
˓→999,9.874 L4.875,13 L3,11.125 L6.125,7.999 L3,4.87L4.875,3 L7.999,6.125
˓→L11.125,3 Z" />
       </g>
     </svg>
   </span>
    <!-- classname must stay as it is, otherwise close button will not work -
\leftrightarrow
```

```
<div class="ppms-popup-content">
     <div class="ppms-popup-top-wrapper">
       <div class="ppms-popup-image">
         <svg width="64px" height="56px" viewBox="0 0 64 56" version="1.1"
˓→xmlns="http://www.w3.org/2000/svg"
           xmlns:xlink="http://www.w3.org/1999/xlink">
           <g transform="translate(-869.000000, -538.000000)">
             <g transform="translate(48.000000, 538.000000)">
               <path d="M871.25,18.25 C870.083328,19.416672 868.666672,20
˓→867,20 C865.333328,20 863.916672,19.416672
                 862.75,18.25 C861.583328,17.083328 861,15.666672 861,14
˓→C861,12.333328 861.583328,10.916672 862.75,9.75
                 C863.916672,8.583328 865.333328,8 867,8 C868.666672,8 870.
˓→083328,8.583328 871.25,9.75 C872.416672,
                 10.916672 873,12.333328 873,14 C873,15.666672 872.416672,
˓→17.083328 871.25,18.25 Z M881,0 C882.142866,0
                 883.095232,0.388882667 883.857143,1.16666667 C884.619054,1.
˓→94445067 885,2.91665733 885,4.08333333 L885,
                 51.9166667 C885,53.0833389 884.619054,54.0555521 883.
˓→857143,54.8333333 C883.095232,55.611115 882.142866,
                 56 881,56 L825,56 C823.857137,56 822.904765,55.611115 822.
˓→142857,54.8333333 C821.380949,54.0555521 821,
                 53.0833389 821,51.9166667 L821,4.08333333 C821,2.91665733
˓→821.380949,1.94445067 822.142857,1.16666667
                 C822.904765,0.388882667 823.857137,0 825,0 L881,0 Z M866.
˓→5625,28.4117647 L881,44 L881,5.76470588 C881,
                 4.58822588 880.368059,4 879.104167,4 L826.895833,4 C825.
˓→826384,4 825.194445,4.58822588 825,5.76470588
                 L825,44 L843.375,21.6470588 C844.152784,20.8627388 844.
˓→979167,20.4705882 845.854167,20.4705882
                 C846.923617,20.4705882 847.75,20.8137224 848.333333,21.5
˓→L856.208333,30.1764706 L856.791667,30.7647059
                 C857.375,31.1568659 857.909716,31.3529412 858.395833,31.
˓→3529412 C858.881951,31.3529412 859.465275,
                 31.1078494 860.145833,30.6176471 L862.770833,28.2647059
˓→C863.451392,27.7745035 864.083333,27.5294118
                 864.666667,27.5294118 C865.444451,27.5294118 866.076383,27.
˓→8235294 866.5625,28.4117647 Z" />
             \langle /g>\langle /g></svg>
       </div>
       <h1 class="ppms-popup-header">Get 10% off first purchase!</h1>
     </div>
     <p class="ppms-popup-paragraph">
       Read the latest industry news and get tips for improving your
˓→marketing skills.
       You'll also want to stay in the know about industry innovations,
˓→trends, regulations, opportunities and
       day-to-day threats. The more you know, the more you put yourself in
˓→your prospects' shoes. You'll also want to
       stay in the know about industry innovations, trends, requlations,
˓→opportunities and day-to-day threats. The more
       you know, the more you put yourself in your prospects' shoes.
     </p>
     <button class="ppms-popup-button">Sign up now</button>
   </div>
```

```
</div>
<style type="text/css">
 .ppms-popup-overlay {
   z-index: 10000;
   width: 100%;
   height: 100%;
   top: 0;
   left: 0;
   position: fixed;
   background-color: rgba(0, 0, 0, 0.8);
   display: flex;
    justify-content: center;
   align-items: center;
  }
  .ppms-popup-box {
   width: 550px;
   min-height: 487px;
   box-sizing: border-box;
   position: relative;
   background-color: #0060c4;
   padding: 32px;
  }
  .ppms-popup-close-button {
   z-index: 1000;
   right: 8px;
   top: 8px;
   position: absolute;
    cursor: pointer;
   box-sizing: content-box;
   fill: #fff;
  }
  .ppms-popup-close-button:hover {
   fill: #aaa;
  }
  .ppms-popup-content {
   font-family: "BlinkMacSystemFont", -apple-system, "Roboto", "Oxygen-Sans
˓→", "Ubuntu", "Cantarell", "Helvetica Neue", sans-serif;
  }
 .ppms-popup-top-wrapper {
   display: flex;
   flex-wrap: wrap;
   align-items: top;
   margin: -12px;
  }
  .ppms-popup-image {
   flex: 1 1 232px;
   height: 193px;
   background-color: #e6f7ff;
```
(continues on next page)

</**div**>

```
display: flex;
  justify-content: center;
 align-items: center;
 margin: 12px;
 fill: #107EF1;
}
.ppms-popup-header {
 flex: 1 1 230px;
 text-align: left;
 color: #fff;
 font-size: 40px;
 font-weight: bold;
 line-height: 48px;
 margin: 12px;
}
.ppms-popup-paragraph {
 color: #fff;
 font-size: 14px;
 line-height: 18px;
 margin-top: 24px;
}
.ppms-popup-button {
 display: block;
 width: 282px;
 height: 48px;
 background-color: #fff;
 color: #0060C4;
 font-size: 24px;
 font-weight: bold;
 line-height: 29px;
 text-align: center;
 text-transform: uppercase;
 border: none;
 margin: 32px auto 0 auto;
 cursor: pointer;
}
.ppms-popup-button:hover {
 background-color: #aaa;
}
@media (max-width: 560px) {
  .ppms-popup-image {
   display: none;
  }
  .ppms-popup-box {
    display: flex;
    align-items: center;
  }
  .ppms-popup-button {
   padding: 0 25px;
   width: auto;
```

```
}
 }
 @media (max-height: 490px) {
   .ppms-popup-image {
     display: none;
   }
   .ppms-popup-box {
     width: 100%;
     display: flex;
     align-items: center;
     min-height: unset;
     padding: 20px;
   }
 }
</style>
```
## **6.4.4 Example 3**

Preview:

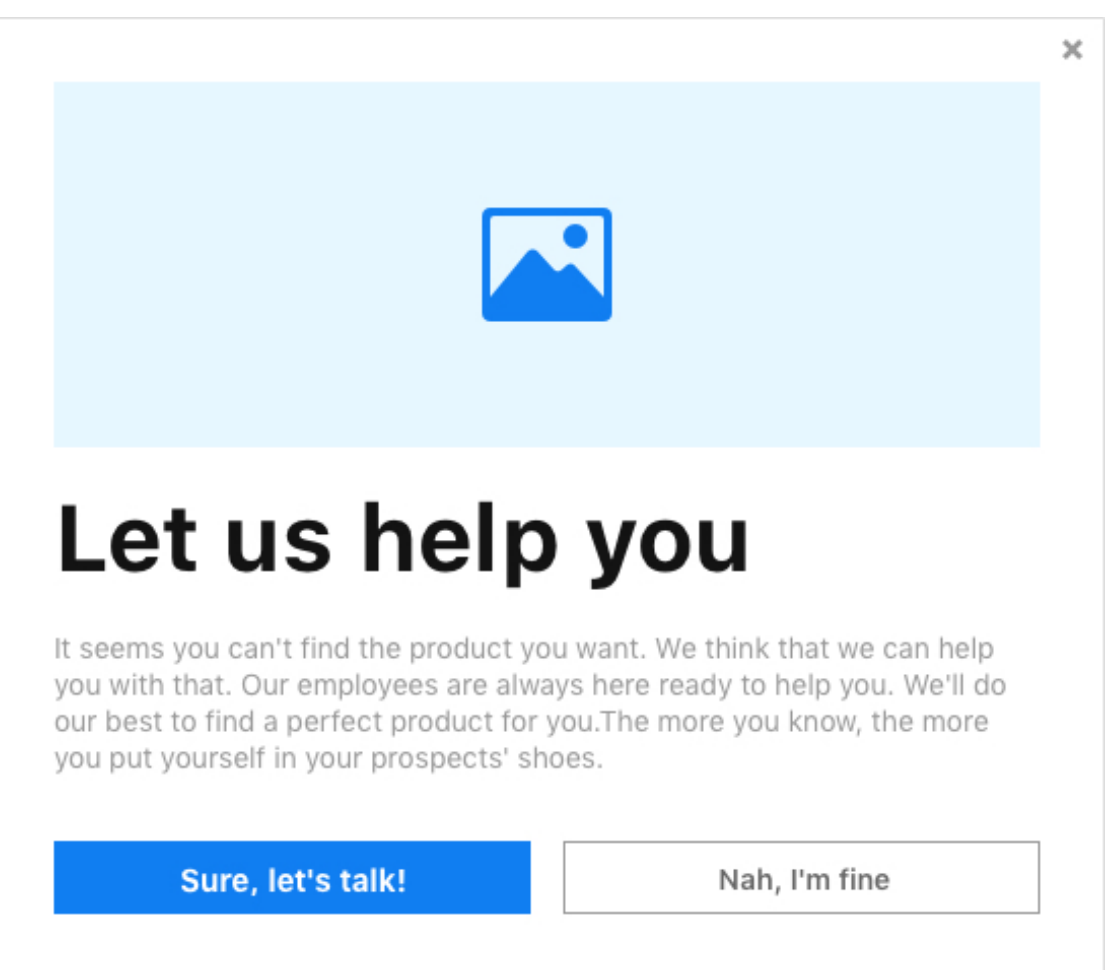

Note: Handling of the close button is provided out of the box, as long as the class name ppms-popup-close-button is unchanged. Your own JavaScript code to handle *Sure, let's talk* and *Nah, I'm fine* buttons needs to be provided.

Example code:

```
<div class="ppms-popup-overlay">
 <div class="ppms-popup-box">
   <span class="ppms-popup-close-button"> <!-- classname must stay as it is,
˓→ otherwise close button will not work -->
     <svg width="16px" height="16px" viewBox="0 0 16 16" version="1.1"
˓→xmlns="http://www.w3.org/2000/svg"
       xmlns:xlink="http://www.w3.org/1999/xlink">
       <g>
         <path d="M11.125,3 L13,4.875 L9.874,7.999 L13,11.125 L11.125,13 L7.
˓→999,9.874 L4.875,13 L3,11.125 L6.125,7.999 L3,4.87L4.875,3 L7.999,6.125
˓→L11.125,3 Z" />
       \langle \rangleg></svg>
   </span>
   <div class="ppms-popup-content">
     <div class="ppms-popup-image">
       <svg width="64px" height="56px" viewBox="0 0 64 56" version="1.1"
˓→xmlns="http://www.w3.org/2000/svg"
         xmlns:xlink="http://www.w3.org/1999/xlink">
         <g transform="translate(-869.000000, -538.000000)">
            <g transform="translate(48.000000, 538.000000)">
             <path d="M871.25,18.25 C870.083328,19.416672 868.666672,20 867,
˓→20 C865.333328,20 863.916672,19.416672
                862.75,18.25 C861.583328,17.083328 861,15.666672 861,14 C861,
˓→12.333328 861.583328,10.916672 862.75,9.75
                C863.916672,8.583328 865.333328,8 867,8 C868.666672,8 870.
˓→083328,8.583328 871.25,9.75 C872.416672,
                10.916672 873,12.333328 873,14 C873,15.666672 872.416672,17.
˓→083328 871.25,18.25 Z M881,0 C882.142866,0
                883.095232,0.388882667 883.857143,1.16666667 C884.619054,1.
˓→94445067 885,2.91665733 885,4.08333333 L885,
                51.9166667 C885,53.0833389 884.619054,54.0555521 883.857143,
˓→54.8333333 C883.095232,55.611115 882.142866,
                56 881,56 L825,56 C823.857137,56 822.904765,55.611115 822.
˓→142857,54.8333333 C821.380949,54.0555521 821,
               53.0833389 821,51.9166667 L821,4.08333333 C821,2.91665733
˓→821.380949,1.94445067 822.142857,1.16666667
               C822.904765,0.388882667 823.857137,0 825,0 L881,0 Z M866.
˓→5625,28.4117647 L881,44 L881,5.76470588 C881,
               4.58822588 880.368059,4 879.104167,4 L826.895833,4 C825.
˓→826384,4 825.194445,4.58822588 825,5.76470588
               L825,44 L843.375,21.6470588 C844.152784,20.8627388 844.
˓→979167,20.4705882 845.854167,20.4705882
               C846.923617,20.4705882 847.75,20.8137224 848.333333,21.5
˓→L856.208333,30.1764706 L856.791667,30.7647059
               C857.375,31.1568659 857.909716,31.3529412 858.395833,31.
˓→3529412 C858.881951,31.3529412 859.465275,
               31.1078494 860.145833,30.6176471 L862.770833,28.2647059 C863.
˓→451392,27.7745035 864.083333,27.5294118
                864.666667,27.5294118 C865.444451,27.5294118 866.076383,27.
           66.5625, 28.4117647 \t Z'' /> (continues on next page)
```

```
\langle /g>\langle /g></svg>
      </div>
      <h1 class="ppms-popup-header">Let us help you</h1>
      <p class="ppms-popup-paragraph">
       It seems you can't find the product you want. We think that we can
˓→help you with that. Our employees are always
       here ready to help you. We'll do our best to find a perfect product
˓→for you.The more you know, the more you put
       yourself in your prospects' shoes.
      </p>
      <div class="ppms-popup-button-wrapper">
       <button class="ppms-popup-button ppms-popup-button-accept">Sure, let
˓→'s talk!</button>
       <button class="ppms-popup-button ppms-popup-button-reject">Nah, I'm
˓→fine</button>
      </div>
    </div>
 </div>
</div>
<style type="text/css">
  .ppms-popup-overlay {
   z-index: 10000;
   width: 100%;
   height: 100%;
   top: 0;
   left: 0;
   position: fixed;
   background-color: rgba(0, 0, 0, 0.8);
   display: flex;
    justify-content: center;
   align-items: center;
  }
  .ppms-popup-box {
   width: 550px;
   min-height: 474px;
   box-sizing: border-box;
   position: relative;
   background-color: #fff;
   padding: 32px;
  }
  .ppms-popup-close-button {
   z-index: 1000;
   right: 8px;
   top: 8px;
   position: absolute;
   cursor: pointer;
   box-sizing: content-box;
    fill: #999;
  }
  .ppms-popup-close-button:hover {
```

```
fill: #666;
 }
 .ppms-popup-content {
   font-family: "BlinkMacSystemFont", -apple-system, "Roboto", "Oxygen-Sans
˓→", "Ubuntu", "Cantarell", "Helvetica Neue", sans-serif;
 }
 .ppms-popup-image {
   width: 100%;
   height: 180px;
   background-color: #e6f7ff;
   display: flex;
   justify-content: center;
   align-items: center;
   fill: #107EF1;
 }
 .ppms-popup-header {
   text-align: left;
   color: #000;
   font-size: 46px;
   font-weight: bold;
   margin: 16px 0;
 }
 .ppms-popup-paragraph {
  color: #999;
   font-size: 14px;
   line-height: 18px;
   margin-bottom: 32px;
 }
 .ppms-popup-button-wrapper {
   display: flex;
   flex-wrap: wrap;
   margin: -8px;
 }
 .ppms-popup-button {
  height: 36px;
   flex: 1 1 235px;
   font-size: 15px;
   font-weight: bold;
   line-height: 18px;
   text-align: center;
   padding: 0px;
   margin: 8px;
   cursor: pointer;
 }
 .ppms-popup-button-accept {
  background-color: #1c80eb;
   color: #fff;
   border: none;
 }
```

```
.ppms-popup-button-accept:hover {
   background-color: #338dee;
 }
 .ppms-popup-button-reject {
   background-color: #fff;
   color: #666;
   border: 1px solid #999;
 }
 .ppms-popup-button-reject:hover {
   background-color: #eee;
 }
 @media (max-width: 560px), (max-height: 480px) {
   .ppms-popup-image {
     display: none;
   }
   .ppms-popup-box {
     display: flex;
     align-items: center;
     min-height: unset;
   }
 }
</style>
```
# CHAPTER 7

## Platform

## **7.1 Authorized API guide**

### **7.1.1 Introduction**

This page describes how to access Piwik PRO API which uses [client credentials](https://www.oauth.com/oauth2-servers/access-tokens/client-credentials/) OAuth grant type for obtaining user token. All data is sent and received as JSON and is compliant with [JSON API](http://jsonapi.org/) specification.

#### **Obtaining token**

If you want to access API for the first time you need to generate your API credentials which then allows you to request for a token that is used for authentication during communication with authorized API.

### <span id="page-104-0"></span>**Generate API Credentials**

- Login to your account using your email and password.
- Go to your profile (Menu then User panel).
- On this page click on API Credentials tab. This page allows you to manage all your API credentials.
- Click Generate new credentials which will result in new popup. Fill in your custom credentials name. Name must contains at least 3 characters.
- Copy your newly generated CLIENT ID and CLIENT SECRET because they won't be available for you after dismissing this window.

Those credentials will be valid as long as you will not revoke them in your profile.

#### **Create access token**

Having generated your API Credentials, now you are ready for creating access token that will be used in communication with API.

Piwik PRO API tokens use [JWT](https://jwt.io/) format.

Make POST call to https://<domain>/auth/token with header Content-Type: application/ json and payload: { "grant\_type": "client\_credentials", "client\_id": "<client\_id>", "client\_secret": "<client\_secret>" }.

Response example:

{"token\_type":"Bearer","expires\_in":1800,"access\_token":"<your\_access\_token>"}

Now, you can use obtained <your\_access\_token> for communication with Piwik PRO API. Field expires\_in stands for time (in seconds) for token expiration (TTL). Since token is a Bearer type, it must be **included in every** API call within header.

Authorization: Bearer <your\_access\_token>

#### **Deleting API Credentials**

Once you want to revoke the possibility of generating API token using given CLIENT ID and CLIENT SECRET, go to User panel and click Delete button on selected API credentials.

### **7.1.2 API usage example**

Whatever API call you choose, first remember that you must generate *[API credentials](#page-104-0)* for obtaining client id and secret.

#### **API usage example with curl**

For sake of this examples, https://<domain> is a URL of your PPAS instance (e.g. https://example. piwik.pro) and our goal is to perform basic operations on an app. We will:

- create an app
- get created app
- update its attributes
- remove the app

#### **Generate your access token**

Request example:

POST /auth/token

```
curl -X POST 'https://<domain>/auth/token' -H "Content-Type: application/json" --data
˓→'{
    "grant_type": "client_credentials",
    "client_id": "your_generated_client_id",
```

```
}'
```
"client\_secret": "your\_generated\_client\_secret"

## Response example:

```
{
   "token_type":"Bearer",
   "expires_in":1800,
   "access_token":"eyJ0eXAiOiJKV1QiLCJhbGciOiJSUzI1NiJ9.
→eyJpc3MiOiJwcG1zIiwiYXVkIjoiaHR0cHM6XC9cL3Rlc3RpbmcucGl3aWsucHJvXC9zZXR5LCJzdWIiOiJkNmNkZGMxMS1iZD
˓→Nec2mYFRv6manzXjq0sHQxINZvu-fbDYT8AedVHBKYvu1F9hYKaFReY8rNgfsMANw2OX8-
˓→IKpTrQb1DyRkG4nxpIEbob528_
˓→lPd7roho5mtKlE8sfS9WZE1piYOwaNDySDEUwUowgj2xBiJqSODjxBI6qVhLkynGEEeNBVh-
˓→lrUmlcjpYqUc3saHvX72L-rqbIHa_1dzGarR-dcPyns-RpKjZEILzUSYOHdM09KDti-xsG-
˓→nbKHGdP8fVEEJPyupnAfJPOLHQg_j1c5IvJSvTKVF3j4_
˓→zo6Zw5g8YkaheT9Iwph5BGHFRneXatcmbwKI8JzSDFi6CinzI-okYKRPbg"
}
```
Field access\_token contains your token which then will be used for all API calls. Once you generated an access token, you can use it during its lifetime (30 minutes by default)

#### **Create an app**

Request example:

```
POST /api/apps/v2
```

```
curl -X POST 'https://<domain>/api/apps/v2' -H "Authorization: Bearer <your_access_
˓→token>" -H "Content-Type: application/vnd.api+json" --data '{
 "data": {
    "attributes": {
      "timezone": "UTC",
      "name": "AppName",
      "urls": [
        "http://example.com"
      \frac{1}{2}"currency": "USD"
    },
    "type": "ppms/app"
  }
}'
```
Note, that you have to replace:

- <domain> with your PPAS instance URL,
- <your\_access\_token> with your generated access token

Response example:

```
{
   "data":{
      "type":"ppms/app",
      "id":"b30e538d-4b05-4a75-ae25-7eb565901f38",
      "attributes":{
         "name":"AppName",
```

```
"addedAt":"2018-09-13T12:16:30+00:00",
          "urls":[
             "http://example.com"
          \frac{1}{\sqrt{2}}"timezone":"UTC",
          "currency":"USD",
          "excludeUnknownUrls":false,
          "keepUrlFragment":true,
          "eCommerceTracking":false,
          "siteSearchTracking":true,
          "siteSearchQueryParams":[
             "q",
             "query",
             "s",
             "search",
             "searchword",
             "keyword"
          ],
          "siteSearchCategoryParams":[
          \frac{1}{2},
          "delay":500,
          "excludedIps":[
          \frac{1}{2},
          "excludedUrlParams":[
          \frac{1}{2},
          "excludedUserAgents":[
          \frac{1}{2},
          "gdpr":true,
          "gdprUserModeEnabled":false,
          "privacyCookieDomainsEnabled":false,
          "privacyCookieExpirationPeriod":31536000,
          "privacyCookieDomains":[
          \frac{1}{2},
          "organization":"default",
          "appType":"web",
          "gdprLocationRecognition":false
      }
   }
}
```
#### **Get an app**

Now, when app is added, it is possible to get it.

Request example:

```
GET /api/apps/v2/<app_id>
```

```
curl 'https://<domain>/api/apps/v2/b30e538d-4b05-4a75-ae25-7eb565901f38' -H
˓→"Authorization: Bearer <your_access_token>" -H "Content-Type: application/vnd.
˓→api+json" (continues on next page)
```
(continued from previous page)

Notice: URL contains b30e538d-4b05-4a75-ae25-7eb565901f38. What is it? It is unique ID of an app. If you want to update given resource you must specify which one. How to obtain this ID? You can obtain ID from response's 'data/id' field when you added an app

Response example:

```
{
   "data":{
      "type":"ppms/app",
      "id":"b30e538d-4b05-4a75-ae25-7eb565901f38",
      "attributes":{
         "name":"AppName",
         "addedAt":"2018-09-13T12:16:30+00:00",
         "urls":[
            "http://example.com"
         \frac{1}{\sqrt{2}}"timezone":"UTC",
         "currency":"USD",
         "excludeUnknownUrls":false,
         "keepUrlFragment":true,
         "eCommerceTracking":false,
         "siteSearchTracking":true,
         "siteSearchQueryParams":[
             "q",
             "query",
             "s""search",
             "searchword",
             "keyword"
         ],
         "siteSearchCategoryParams":[
         \frac{1}{2},
         "delay":500,
         "excludedIps":[
         \frac{1}{2},
          "excludedUrlParams":[
         \frac{1}{2},
         "excludedUserAgents":[
         ],
         "gdpr":true,
         "gdprUserModeEnabled":false,
         "privacyCookieDomainsEnabled":false,
         "privacyCookieExpirationPeriod":31536000,
         "privacyCookieDomains":[
         \frac{1}{2},
         "organization":"default",
         "appType":"web",
         "gdprLocationRecognition":false
      }
   }
}
```
## **Update app**

Consider you added app, but afterwards you want to change its name.

Request example:

```
PATCH /api/apps/v2/<app_id>
```

```
curl -X PATCH 'https://<domain>/api/apps/v2/b30e538d-4b05-4a75-ae25-7eb565901f38' -H
˓→"Authorization: Bearer <your_access_token>" -H "Content-Type: application/vnd.
˓→api+json" -v --data '{
 "data": {
    "attributes": {
      "name": "NewAppName"
    },
    "type": "ppms/app",
    "id": "b30e538d-4b05-4a75-ae25-7eb565901f38"
  }
}'
```
This request changed app name from AppName to NewAppName.

Notice three things:

- -X PATCH before URL. It means that this request is available using HTTP PATCH method
- you have to specify also data/id it's a [JSON API](http://jsonapi.org/) requirement
- also data/type is required. For example, when you want to work with app resource, specify it's type as ppms/app
- you can set only parameters you want to update. For more apps attributes go to [App edit reference](https://developers.piwik.pro/en/latest/platform/authorized_api/apps/apps_api.html#operation/api_app_edit_v2)

API will return 204 No Content status code with an empty response.

## **Delete an app**

Sometimes resources are not needed anymore, so let's have a look at example on how to delete them.

Request example:

```
DELETE /api/apps/v2/<app_id>
```

```
curl -X DELETE 'https://<domain>/api/apps/v2/b30e538d-4b05-4a75-ae25-7eb565901f38' -H
˓→"Authorization: Bearer <your_access_token>" -H "Content-Type: application/vnd.
˓→api+json"
```
There is no response example. API will return 204 No Content status code.

## **API usage example with Postman**

[Postman](https://www.getpostman.com/) is a multiplatform GUI application for creating API calls. PPAS allows you to export swagger documentation and easily import it to Postman. Depending of what you want to work with, you can import given swagger docs:

- Access control
- Apps
- Meta Sites
- Users
- User Groups

Simply click in Postman: import -> Import From Link. Then all of your paths are imported! You have to override two things:

- replace your domain in url
- add token. Click on Authorization tab on chosen API call and then use Bearer Token type. Paste your token and now you can call API using SEND button.

## **7.1.3 FAQ**

Here you can find the most common issues encountered during work with the API

```
API returns "application/json" is not a valid JSON API Content-Type header, use
"application/vnd.api+json" instead"
```
Remember, all API calls needs to be created with Content-Type: application/vnd.api+json header. If you use curl you need to use -H "Content-Type: application/vnd.api+json" flag. Postman allows configuring headers with Header tab.

## **API returns JWT not found**

Remember, you need to always use your API token. You need to send it all the time within Authorization: Bearer <your access token> header. If you use curl you need to use -H "Authorization: Bearer <your\_access\_token>" flag. Postman allows configuring tokens in authorization tab. Choose type Bearer Token and paste it there. Remember to keep this token secure as it allows access to sensitive data!

## **API returns Expired JWT Token**

Every token that you generated is specified by TTL - time to live. By default it's 30 minutes. After token is expired, you need to *[generate your access token](#page-105-0)*

## **API returns access token not authorized**

This message means, that you sent access token within proper Authorization: Bearer field, although it is invalid. Make sure you set proper token.

- **7.2 Access Control API**
- **7.3 Apps API**
- **7.4 Audit log API**
- **7.5 Meta Sites API**
- **7.6 Modules API**
- **7.7 Tracker Settings API**
- **7.8 Users API**
- **7.9 User Groups API**

# CHAPTER  $8$

## Integrations

## **8.1 Accelerated Mobile Pages integration**

[Accelerated Mobile Pages](https://www.ampproject.org/) (AMP) is an open source framework designed to optimize browsing on mobile devices. This technology can render static content pages much faster than traditional methods. To do that AMP removed the possibility of executing JavaScript on such pages (excluding few approved libraries), so traditional analytic scripts won't work on such pages. You can still measure user engagement using an [amp-analytics](https://amp.dev/documentation/components/amp-analytics/) library.

## **8.1.1 Basic setup**

This setup allows you to track page views. Copy following code to your AMP page while replacing:

- <INSTANCE\_DOMAIN> PPAS instance domain (e.g. analytics.example.com)
- <APP\_ID> PPAS application ID (e.g. 12345678-1234-1234-1234-1234567890ab)
- <TRACKER\_HASH> Cookie hash generated by JS tracker. Check *[how to get cookie hash](#page-113-0)* section for detailed information.

```
<script async custom-element="amp-analytics" src="https://cdn.ampproject.org/v0/amp-
˓→analytics-0.1.js"></script>
<amp-analytics type="ppasanalytics">
  <script type="application/json">
  {
    "vars": {
      "host": "<INSTANCE_DOMAIN>",
      "website_id": "<APP_ID>",
      "website_hash": "<TRACKER_HASH>"
    }
  }
  </script>
</amp-analytics>
```
## <span id="page-113-0"></span>**8.1.2 How to get tracker cookie hash**

If there is no non-AMP page tracked by traditional JS tracker, this value may be removed from configuration or left empty. It's used to guarantee that same cookie will be used by AMP and non-AMP pages on client domain. This value should be taken from the name of the ID cookie generated by JS tracker. Each JS tracker generates unique cookie name based on its configuration. Follow these instructions to get hash from cookie generated by JS tracker:

- Setup JS tracker on non-AMP page (if it was not done already).
- Open tracked page in the browser.
- Open developer tools in the browser and look for cookie starting with  $pk_id$ .. Cookie name should look similar to this:  $pk\_id.12345678-1234-1234-1234-1234567890ab. cdef. The part after first dot$ is the value of App ID of the cookie (if there are multiple cookies starting with  $pk$  id. it may be used to identify correct cookie). After second dot you'll find the cookie hash generated by JS tracker (in the example its value is cdef). Copy this part and replace <TRACKER\_HASH> with it.

Here you can see how to look for tracker cookie in Google Chrome developer tools:

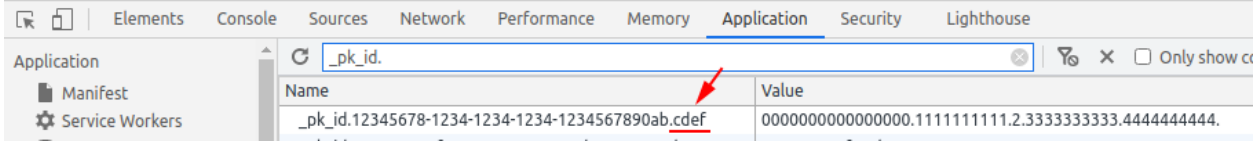

## <span id="page-113-1"></span>**8.1.3 Tracking custom events**

To track *[custom event](#page-30-0)* you should attach a trigger on the interactive page element and define event values. To do that add to the configuration the [triggers](https://www.ampproject.org/docs/reference/components/amp-analytics#triggers) section and set up event trigger.

This example will send custom event when page element using "mybutton" ID will be clicked:

```
<amp-analytics type="ppasanalytics">
 <script type="application/json">
  {
   "vars": {
     "host": <instance_domain>,
      "website_id": <app_id>,
      "website hash": <tracker hash>
   },
    "triggers": {
      "exampleEvent": {
        "selector": "#mybutton",
        "on": "click",
        "request": "customevent",
        "vars": {
          "event_category": "buttons",
          "event_action": "click",
          "event_name": "testButton"
        }
      }
   }
  }
  </script>
</amp-analytics>
```
These are parameters used by custom event:

• ["selector"](https://www.ampproject.org/docs/reference/components/amp-analytics#element-selector) - CSS selector for element that should be watched

- "on" HTML event type
- "vars" Variables that should be used by this event. Custom events expect:
	- "event\_category" required
	- "event\_action" required
	- "event\_name" optional
	- "event\_value" optional

## **8.1.4 Tracking download events**

To track *[download event](#page-51-0)* attach trigger to a link in a similar way to *[custom event](#page-113-1)*.

This example will send download event when page element using "mydownload" ID will be clicked:

```
<amp-analytics type="ppasanalytics">
 <script type="application/json">
  {
    "vars": {
     "host": <instance_domain>,
      "website_id": <app_id>,
      "website_hash": <tracker_hash>
    },
    "triggers": {
      "exampleEvent": {
        "selector": "#mydownload",
        "on": "click",
        "request": "download",
        "vars": {
          "download_url": "https://example.com/whitepaper.pdf"
        }
      }
    }
  }
  </script>
</amp-analytics>
```
These are parameters used by download event:

- ["selector"](https://www.ampproject.org/docs/reference/components/amp-analytics#element-selector) CSS selector for element that should be watched
- "on" HTML event type
- "vars" Variables that should be used by this event. Custom events expect:
	- "download\_url" required

## **8.1.5 Tracking outlink events**

To track *[outlink event](#page-51-0)* attach trigger to a link in a similar way to *[custom event](#page-113-1)*.

This example will send outlink event when page element using "myoutlink" ID will be clicked:

```
<amp-analytics type="ppasanalytics">
  <script type="application/json">
  {
```
(continues on next page)

(continued from previous page)

```
"vars": {
      "host": <instance_domain>,
      "website_id": <app_id>,
      "website_hash": <tracker_hash>
    },
    "triggers": {
      "exampleEvent": {
        "selector": "#myoutlink",
        "on": "click",
        "request": "outlink",
        "vars": {
          "outlink_url": "https://another-site.com/"
        }
      }
    }
  }
  </script>
</amp-analytics>
```
These are parameters used by outlink event:

- ["selector"](https://www.ampproject.org/docs/reference/components/amp-analytics#element-selector) CSS selector for element that should be watched
- "on" HTML event type
- "vars" Variables that should be used by this event. Custom events expect:
	- "outlink\_url" required

## **8.1.6 Tracking goal conversions**

To track *[goal conversion](#page-46-0)* attach trigger to a link in a similar way to *[custom event](#page-113-1)*.

This example will send goal conversion when page element using "mygoal" ID will be clicked:

```
<amp-analytics type="ppasanalytics">
 <script type="application/json">
  {
   "vars": {
     "host": <instance_domain>,
     "website_id": <app_id>,
      "website_hash": <tracker_hash>
   },
   "triggers": {
      "exampleEvent": {
       "selector": "#mygoal",
        "on": "click",
        "request": "goal",
        "vars": {
         "goal_id": "1",
          "revenue": "59.99"
       }
      }
   }
  }
 </script>
</amp-analytics>
```
These are parameters used by goal event:

- ["selector"](https://www.ampproject.org/docs/reference/components/amp-analytics#element-selector) CSS selector for element that should be watched
- "on" HTML event type
- "vars" Variables that should be used by this event. Custom events expect:
	- "goal\_id" required
	- "revenue" optional

## **8.1.7 Track internal search events**

To track *[internal search event](#page-47-0)* attach trigger to a link in a similar way to *[custom event](#page-113-1)*.

This example will send internal search event when page element using "mysearch" ID will be clicked:

```
<amp-analytics type="ppasanalytics">
 <script type="application/json">
  {
    "vars": {
      "host": <instance_domain>,
      "website_id": <app_id>,
      "website_hash": <tracker_hash>
    },
    "triggers": {
      "exampleEvent": {
        "selector": "#mysearch",
        "on": "click",
        "request": "search",
        "vars": {
          "search_keyword": "apple",
          "search_category": "fruits",
          "search_result_count": "10",
        }
      }
    }
  }
  </script>
</amp-analytics>
```
These are parameters used by internal search event:

- ["selector"](https://www.ampproject.org/docs/reference/components/amp-analytics#element-selector) CSS selector for element that should be watched
- "on" HTML event type
- "vars" Variables that should be used by this event. Custom events expect:
	- "search\_keyword" required
	- "search\_category" required
	- "search\_result\_count" optional

## **8.1.8 Complete page example**

This example shows complete AMP page with 2 buttons. It will send page view, custom event and goal conversion.

```
<!doctype html>
<html amp lang="en">
    <head>
        <meta charset="utf-8">
        <title>AMP example page</title>
        <meta name="viewport" content="width=device-width">
        <link rel="canonical" href="example.html">
        <style amp-boilerplate>body{-webkit-animation:-amp-start 8s steps(1,end) 0s 1
˓→normal both;-moz-animation:-amp-start 8s steps(1,end) 0s 1 normal both;-ms-
˓→animation:-amp-start 8s steps(1,end) 0s 1 normal both;animation:-amp-start 8s
˓→steps(1,end) 0s 1 normal both}@-webkit-keyframes -amp-start{from{visibility:hidden}
˓→to{visibility:visible}}@-moz-keyframes -amp-start{from{visibility:hidden}to
˓→{visibility:visible}}@-ms-keyframes -amp-start{from{visibility:hidden}to
˓→{visibility:visible}}@-o-keyframes -amp-start{from{visibility:hidden}to
˓→{visibility:visible}}@keyframes -amp-start{from{visibility:hidden}to
˓→{visibility:visible}}</style><noscript><style amp-boilerplate>body{-webkit-
˓→animation:none;-moz-animation:none;-ms-animation:none;animation:none}</style></
˓→noscript>
        <script async src="https://cdn.ampproject.org/v0.js"></script>
        <script async custom-element="amp-analytics" src="https://cdn.ampproject.org/
˓→v0/amp-analytics-0.1.js"></script>
    </head>
    <body>
        <amp-analytics type="ppasanalytics">
            <script type="application/json">
                {
                    "vars": {
                        "host": "example.piwik.pro",
                        "website_id": "12345678-1234-1234-1234-1234567890ab",
                        "website_hash": "cdef"
                    },
                    "triggers": {
                        "trackRecommendation": {
                            "on": "click",
                            "selector": "#recommend",
                            "request": "customevent",
                            "vars": {
                                "event_category": "social",
                                "event_action": "recommend",
                                "event_name": "News letter"
                            }
                        },
                        "trackSubscription": {
                            "on": "click",
                            "selector": "#subscribe",
                            "request": "goal",
                            "vars": {
                                "goal_id": "1"
                            }
                        }
                    }
                }
            </script>
        </amp-analytics>
```
(continues on next page)

(continued from previous page)

```
<h1>Welcome</h1>
        <div>
            <button id="recommend">Share this page with friends</button>
        </div>
        <div>
            <button id="subscribe">Subscribe to news letter</button>
        </div>
   </body>
</html>
```
## **8.2 Piwik PRO SDK for Android**

## **8.2.1 SDK configuration**

## **Server**

- You need a Piwik PRO account on the cloud or an on-premises setup which your mobile app will communicate with. For details, please visit the [Piwik PRO website.](https://piwik.pro)
- Create a new website (or app) in the Piwik PRO web interface.
- Copy and note the Website ID from "Administration > Websites & apps > Installation" and your server address.

## **Client**

#### **Including the library**

Add dependencies to your app module build.gradle file (e.g.  $\sim$ /git/MyApplication/app/build. gradle):

```
dependencies {
   repositories {
        jcenter()
    }
    compile 'pro.piwik.sdk:piwik-sdk:VERSION'
}
```
Replace VERSION with the latest release name, e.g. 1.0.0.

#### **Configuration**

In order to set up the Piwik PRO tracker, you have two options:

1. Extend PiwikApplication class with your Android Application class. It forces implementation of one abstract method. That approach is used in the [Piwik PRO SDK demo app](https://github.com/PiwikPRO/piwik-pro-sdk-demo-android) as below:

```
public class YourApplication extends PiwikApplication{
   @Override
   public TrackerConfig onCreateTrackerConfig() {
       return TrackerConfig.createDefault("https://your.piwik.pro.server.com",
˓→"01234567-89ab-cdef-0123-456789abcdef");
```
(continues on next page)

(continued from previous page)

}

}

2. Manage the Tracker on your own. To configure the Tracker you will need a server address and website ID (you can find it in "Administration  $>$  Websites  $\&$  apps  $>$  Installation"):

```
public class YourApplication extends Application {
   private Tracker tracker;
   public synchronized Tracker getTracker() {
       if (tracker == null) tracker = Piwik.getInstance(this).newTracker(new,
˓→TrackerConfig("https://your.piwik.pro.server.com", "01234567-89ab-cdef-0123-
˓→456789abcdef"));
       return tracker;
    }
}
```
It is not recommended to create multiple Tracker instances for the same target as it may lead to over-count of metrics. It is highly recommended to create and manage the tracker in the Application class (to make sure there is only one instance of the tracker). The Tracker is thread-safe and can be shared across the application.

Tracker tracker = ((PiwikApplication) getApplication()).getTracker();

The application is ready to use Piwik PRO SDK.

## **8.2.2 Using Piwik PRO SDK**

It is recommended to use TrackerHelper class. It has methods for all common actions, which can be chained in a way that facilitates the correct order and use. Combine it with IDE autocompletion and using the SDK will be more convenient.

For tracking each event with TrackHelper, you will need to pass Tracker instance. The way of getting the correct Tracker instance depends on the configuration option (see section above):

1. Your Android Application class extend PiwikApplication class

Tracker tracker = ((PiwikApplication) getApplication()).getTracker();

2. You manage the Tracker yourself

Tracker tracker = ((YourApplication) getApplication()).getTracker();

In further examples we will assume usage of the first option.

#### **Tracking screen views**

#### *Requires Analytics*

During a valid tracking session, you can track screen views which represent the content the user is viewing in the application. To send a visit on the screen, set the screen path and title on the tracker. This path is internally translated by the SDK to an HTTP URL as the Piwik PRO server uses URLs for tracking views. Additionally, Piwik PRO SDK uses prefixes which are inserted in a generated URL for various types of action(s). For tracking screen views it will use a prefix *screen* by default, however, automatic prefixing can be disabled with the tracker.setPrefixing(false) option.

```
public class YourActivity extends Activity {
   @Override
   public void onCreate(Bundle savedInstanceState) {
       super.onCreate(savedInstanceState);
       Tracker tracker = ((PiwikApplication) getApplication()).getTracker();
       TrackHelper.track().screen("your_activity_path").title("Title").with(tracker);
    }
}
```
- A path (required) each screen should be mapped to the URL path
- A title (optional) the title of the action being tracked. It is possible to use slashes  $\binom{7}{1}$  to set one or several categories for this action.

To automatically use the activity-stack as a path and activity title as a name, use the overloaded screen method:

```
public class YourActivity extends Activity {
   ...
   TrackHelper.track().screen(YourActivity).with(tracker);
   ...
}
```
• An activity (required) – current instance of android  $\text{Activity class.}$ 

In order to bind the tracker to your applications, use the screens method. This method will automatically track all open application activities(views) keeping the activity-stack as a path and activity title as the name:

TrackHelper.track().screens(getApplication()).with(tracker);

#### **Tracking custom events**

### *Requires Analytics*

To collect data about the user's interaction with the interactive components of the application, like a button presses or the use of a particular item in the game - use event method.

```
TrackHelper.track().event("category", "action").path("/main/actionScreen").name("label
˓→").value(1000f).with(tracker);
```
The track method allows the specification of the following parameters:

- A category (required) this String defines the event category. You may define event categories based on the class of user actions (e.g. clicks, gestures, voice commands), or you may define them based on the features available in your application (e.g. play, pause, fast forward, etc.).
- An action (required) this String defines the specific event action within the category specified. In the example, we are effectively saying that the category of the event is user clicks, and the action is a button click.
- A name (optional) this String defines a label associated with the event. For example, if you have multiple button controls on a screen, you may use the label to specify the specific view control identifier that was clicked.
- A value (optional) this Float defines a numerical value associated with the event. For example, if you were tracking "Buy" button clicks, you may log the number of items being purchased or their total cost.
- A path (optional) the path under which this event occurred.

For more resources, please visit:

• [Custom Events Overview](https://help.piwik.pro/analytics/custom-events-overview/)

• [Ultimate guide to event tracking.](https://piwik.pro/blog/event-tracking-ultimate-guide/)

## **Tracking exceptions**

### *Requires Analytics*

Caught exceptions are errors in your app for which you've defined an exception handling code, such as the occasional timeout of a network connection during a request for data. Exceptions are tracked on the server in a similar way as screen views, however, action internally generated for exceptions always use the *fatal* or *caught* prefix, and additionally the *exception* prefix if tracker.isPrefixing() this particular option is enabled(true). The URL corresponds to exception stack trace, including the package name, activity path, method name and line number where crash occurred. Bear in mind that Piwik is not a crash tracker therefore use this sparingly.

Measure a caught exception by setting the exception field values on the tracker and sending the hit, as with this example:

```
try {
   // perform action
} catch(Exception ex) {
   TrackHelper.track().exception(ex).description("Content download error").
˓→fatal(true).with(tracker);
}
```
- An exception (required) Caught exception instance.
- A description (optional) additional information about the issue.
- An isFatal (optional) true if an exception is fatal.

## **Tracking social interactions**

### *Requires Analytics*

Social interactions such as likes, shares and comments in various social networks can be tracked as below. This, again, is tracked in a similar way as with screen views but the *social* prefix is used when the default tracker. isPrefixing() option is enabled.

```
TrackHelper.track().socialInteraction("Like", "Facebook").target("Game").
˓→with(tracker);
```
- An interaction (required) defines the social interaction, e.g. "Like".
- A network (required) defines social network associated with interaction, e.g. "Facebook"
- A target (optional) the target for which this interaction occurred, e.g. "My Piwik PRO app".

The URL corresponds to String, which includes the network, interaction and target parameters separated by slash.

## **Tracking downloads and app installs**

#### *Requires Analytics*

You can track the installations and downloads initiated by your application. This only triggers an event once per app version unless you force it. It is recommended to track application install in the Android Application class:

```
TrackHelper.track().download().identifier(new DownloadTracker.Extra.
˓→ApkChecksum(this)).with(getTracker());
```
That will use the package name, version and MD5 app checksum as an identifier, e.g.  $com$ ,  $p_i$  iwikpro.demo:12/ 7B3DF8ED277BABEA6126C44E9AECEFEA.

In case you need to specify more parameters, create the instance of the DownloadTracker class explicitly:

```
DownloadTracker downloadTracker = new DownloadTracker(getTracker());
       DownloadTracker.Extra extra = new DownloadTracker.Extra.Custom() {
           @Override
           public boolean isIntensiveWork() {
               return false;
           }
           @Nullable
           @Override
           public String buildExtraIdentifier() {
               return "Demo Android download";
           }
       };
       TrackHelper.track().download(downloadTracker).identifier(extra).force().
˓→version("1.0").with(getTracker());
```
- isIntensiveWork() return true if this should be run async and on a separate thread.
- buildExtraIdentifier() return a String that will be used as extra identifier or null.

On the analytics panel, all downloads can be viewed in the corresponding section.

#### **Tracking outlinks**

*Requires Analytics*

For tracking outlinks to external websites or other apps opened from your application use the  $outlink$  method:

TrackHelper.track().outlink(**new** URL("https://www.google.com")).with(getTracker());

• A URL (required) – defines the outlink target. HTTPS, HTTP and FTP are are valid.

#### **Tracking search operations**

#### *Requires Analytics*

Tracking search operations allow the measurement of popular keywords used for various search operations performed inside your application. It can be done via the search method:

TrackHelper.track().search("Space").category("Movies").count(3).with(getTracker());

- A keyword (required) the searched query that was used in the app.
- A category (optional) specify a search category.
- A count (optional) we recommend setting the search count to the number of search results displayed on the results page. When keywords are tracked with a count of 0, they will appear in the "No Result Search Keyword" report.

## **Tracking content impressions and interactions**

#### *Requires Analytics*

You can track an impression of an ad in your application as below.

TrackHelper.track().impression("Android content impression").piece("banner").target( ˓<sup>→</sup>"https://www.dn.se/").with(getTracker());

- A contentName (required) the name of the content, e.g. "Ad Foo Bar".
- A piece (optional) the actual content. For instance, the path to an image, video, audio or any text.
- A target (optional) the target of the content. For instance the URL of a landing page.

## **Tracking goals**

#### *Requires Analytics*

By default, goals are defined as "matching" parts of the screen path or screen title. If you want to trigger a conversion manually or track some user interaction, call the method  $qoal$ . Read further about what a goal is in [Goal in Piwik](https://help.piwik.pro/analytics/creating-managing-goals/) [PRO.](https://help.piwik.pro/analytics/creating-managing-goals/)

TrackHelper.track().goal(1).revenue(revenue).with(tracker)

- A goal (required) a tracking request will trigger a conversion for the goal of the website being tracked with this ID.
- Revenue (optional) a monetary value that has been generated as revenue by goal conversion.

Create, view or manage goals is available in the Analytics tab, "Goals" left menu, "Manage goals" section.

## **Tracking ecommerce transactions**

#### *Requires Analytics*

If your organization depends on online sales, you need detailed analysis to transform raw e-commerce stats into actionable insights. Revenue, orders, conversion rates, and a host of other product statistics can be analyzed by integrating Piwik with your e-commerce solution.

SDK provides the order method that can be used for tracking the orders (including the order items). Sample usage:

```
Tracker tracker = ((YourApplication) getApplication()).getTracker();
EcommerceItems items = new EcommerceItems();
// EcommerceItems.Item("<sku>").name("<product>").category("<category>").price(<cents>
˓→).quantity(<number>)
items.addItem(new EcommerceItems.Item("0123456789012").name("Polo T-shirt").category(
˓→"Men's T-shirts").price(3000).quantity(2));
items.addItem(new EcommerceItems.Item("0129876543210").name("Leather shoes").category(
˓→"Shoes").price(40000).quantity(1));
TrackHelper.track().order("orderId",124144).subTotal(33110).tax(9890).shipping(1000).
˓→discount(0).items(items).with(tracker);
```
- orderId (required) a unique String identifying the order
- grandTotal (required) Total amount of the order, in cents
- subTotal (optional) the subTotal (net price) for the order, in cents
- $\tan \theta$  (optional) the tax for the order, in cents
- shipping (optional) the shipping for the order, in cents
- discount (optional) the discount for the order, in cents
- items (optional) the items included in the order, use the EcommerceItems class to instantiate items

## **Tracking campaigns**

#### *Requires Analytics*

Tracking [campaigns](https://help.piwik.pro/analytics/campaigns-report/) URLs configured with the online *Campaign URL Builder tool*, allow you to measure how different campaigns (for example with Facebook ads or direct emails) bring traffic to your application. You can track these URLs from the application via the campaign method:

```
TrackHelper.track().campaign(new URL("http://example.org/offer.html?pk_campaign=Email-
→SummerDeals&pk_keyword=LearnMore")).with(getTracker());
```
• A URL (required) – the campaign URL. HTTPS, HTTP and FTP are valid, however, the URL must contain campaign name and keyword parameters.

#### **Tracking custom variables**

#### *Requires Analytics*

A [custom variable](https://help.piwik.pro/analytics/custom-variables/) is a custom name-value pair that you can assign to your users or screen views, and then visualize the reports of how many visits, conversions, etc. for each custom variable. A custom variable is defined by a name for example, "User status" — and a value – for example, "LoggedIn" or "Anonymous". It is required for names and values to be encoded in UTF-8.

Each custom variable has a scope. There are two types of custom variables scope - *visit scope* and *screen scope*. The visit scope can be used for any tracking action, and the screen scope can only be applied to tracking screen views.

To set the custom variable of the screen scope, use the variable method in the tracking chain:

```
TrackHelper.track()
      .screen("/custom_vars")
       .title("Custom Vars")
       .variable(1, "filter", "price")
       .variable(2, "language", "en")
       .with(qetTracker());
```
To use the custom variable of the visit scope, use the visitVariables method in the tracking chain:

```
TrackHelper.track()
       .visitVariables(1, "filter", "price")
       .visitVariables(2, "language", "en")
       .event("category", "action")
       .with(tracker);
```
Please note that for the *[Default custom variables](#page-129-0)* option, use the custom variables of the visit scope with indexes 1-3.

Custom variable is defined by three parameters:

• An index (required) – a given custom variable name must always be stored in the same "index" per session. For example, if you choose to store the variable name = "Gender" in index = 1 and you record another custom variable in index = 1, then the "Gender" variable will be deleted and replaced with a new custom variable stored in index 1.

- A name (required) this String defines the name of a specific Custom Variable such as "User type" (Limited to 200 characters).
- A value (required) this String defines the value of a specific Custom Variable such as "Customer" (Limited to 200 characters).

## **Tracking custom dimensions**

### *Requires Analytics*

To track a custom name-value pair assigned to your users or screen views, use [Custom Dimensions.](https://help.piwik.pro/analytics/custom-dimensions/) Note that the custom value data is not sent by itself, but only with other tracking actions such as screen views, events or other tracking action:

```
TrackHelper.track()
      .dimension(1, "visit")
       .dimension(2, "dashboard")
       .screen("Home screen")
       .with(tracker);
```
1 and 2 are our dimension slots and visit, dashboard are the dimension values for the tracked screen view.

```
TrackHelper.track()
      .dimension(1, "visit")
       .dimension(2, "billing")
       .event("category", "action")
       .with(tracker);
```
1 and 2 are our dimension slots and visit, billing are the dimension values for the tracked event.

## <span id="page-125-0"></span>**Tracking user profile attributes**

#### *Requires Audience Manager*

The Audience Manager stores visitors' profiles which have data from a variety of sources. One of them can be a mobile application. It is possible to enrich the profiles with more attributes by passing any key-value pair e.g. gender: male, favourite food: Italian, etc. It is recommended to set additional user identifiers such as *[email](#page-127-0)* or *[User ID](#page-127-1)* which will allow the enrichment of existing profiles or merging of profiles rather than creating a new profile. For example, if the user visited the website, performed some actions, filled in a form with his email (his data was tracked and profile created in Audience Manager) and afterwards started using a mobile application, the existing profile will be enriched only if the email was set. Otherwise, a new profile will be created.

For sending profile attributes use audienceManagerSetProfileAttribute method:

```
getTracker().setUserMail("john@doe.com");
...
TrackHelper.track().audienceManagerSetProfileAttribute("food", "pizza").add("color",
˓→"green").with(getTracker());
```
- A name (required) defines the profile attribute name (non-null string).
- A value (required) defines the profile attribute value (non null string).
- An add (chain method) used to specify more attributes to the user within the same event.

Aside from attributes, each event also sends parameters which are retrieved from the tracker instance:

• WEBSITE\_ID - always sent,

- USER\_ID if it is set. *[Read more](#page-127-1)* about the User ID,
- EMAIL if it is set. *[Read more](#page-127-0)* about the email,
- VISITOR\_ID always sent, ID of the mobile application user, generated by SDK
- DEVICE\_ID an [Advertising ID](https://support.google.com/googleplay/android-developer/answer/6048248?hl=en) that, by default, is fetched automatically when the tracker instance is created. To turn off automatic fetch, use the setTrackDeviceId(boolean isTracked) method:

getTracker().setTrackDeviceId(**false**);

Profile attributes for the user that are tracked will be shown on the Audience Manager - Profile Browser tab.

Audience manager events are dispatched together with analytics events. Therefore, settings set in the tracker for analytics events processing (dispatch interval, cache size and age, etc.) will be same for audience manager events. Once the audience manager event is dispatched, it is no longer stored locally.

#### **Reading user profile attributes**

#### *Requires Audience Manager*

It is possible to read the attributes of a given profile, however, with some limitations. Due to security reasons (to avoid personal data leakage), it is possible to read only attributes that were enabled for API access (whitelisted) in the Attributes section in Audience Manager. To get user profile attributes use the audienceManagerGetProfileAttributes method:

```
getTracker().audienceManagerGetProfileAttributes(new Tracker.
˓→OnGetProfileAttributes() {
           @Override
           public void onAttributesReceived(Map<String, String> attributes) {
                // handle result
            }
           @Override
           public void onError(String errorData) {
               errorData = TextUtils.isEmpty(errorData) ? "Network error": errorData;
               // handle error
           }
       });
```
- An OnGetProfileAttributes (required) callback to handle request result (call is asynchronous), has two methods void onAttributesReceived(Map<String, String> attributes) and void onError(String errorData).
- An attributes (output) dictionary of key-value pairs, where each pair represents the attribute name (key) and value.
- An errorData (output) in case of error, only this method will be called. The method passes the error string.

## **Checking audience membership**

### *Requires Audience Manager*

Audiences are allowed to check whether or not the user belongs to a specific group of users defined in the data manger panel based on analytics data and audience manager profile attributes. You can check if the user belongs to a given audience, for example, to show a special offer. To check it, use the checkAudienceMembership method:

```
getTracker().checkAudienceMembership(audienceId, new Tracker.
˓→OnCheckAudienceMembership() {
            @Override
            public void onChecked(boolean isMember) {
                // handle result
            }
            @Override
            public void onError(String errorData) {
                // handle error
            }
        });
```
- An audienceId (required) ID of the audience (Audience Manager -> Audiences tab)
- An OnCheckAudienceMembership (required) callback to handle request result (call is asynchronous), has two methods void onChecked(boolean isMember) and void onError(String errorData)
- An isMember (output) a boolean value that indicates if user belongs to audience with given ID
- An errorData (output) in case of error, only this method will be called. The method passes the error string.

## **8.2.3 Advanced usage**

## <span id="page-127-1"></span>**User ID**

UserID will allow the association of events from various sources to the same user. Each time a new visitor enters your page, Piwik PRO assigns a cookie containing a random string of characters. The purpose of this cookie is for Piwik PRO to be able to recognize the same visitor whenever the website is visited again. However, instead of a random string, you can assign your visitors with your own human-friendly name (ex. visitor email). More about [UserID.](https://help.piwik.pro/tag-manager/userid/) In order to set UserID, use the setUserId method:

getTracker().setUserId("John Doe");

• A UserID (required) – any non-empty unique string identifying the user. Passing null will delete the current UserID

## <span id="page-127-0"></span>**User email address**

## *Used only by Audience Manager*

The user email address is an optional parameter for user identification. Similar to UserID, it allows the association of events from various sources to the same user. To set user email use the setUserMail method:

```
getTracker().setUserMail("john@doe.com");
```
• A userMail (required) – any non-null string representing email address

Setting up an email helps the Audience Manager to enrich existing profiles or merge profiles which come from other sources (if they also have an email). Check *[Tracking user profile attributes](#page-125-0)* for more information.

## **Visitor ID**

To track user sessions on difference sources, the VisitorID parameter is used. VisitorID is randomly generated when the tracker instance is created, and stored between application launches. It is also possible to reset the VisitorID

manually:

```
tracker.setVisitorId("0123456789abcdef");
```
• A VisitorID (required) – unique visitor ID, must be 16 characters hexadecimal string.

Every unique visitor must be assigned a different ID and this ID must not change after it is assigned. We recommend using UserID instead of VisitorID.

## **Sessions**

A session represents a set of user's interactions with your app. By default, Analytics is closing the session after 30 minutes of inactivity, counting from the last recorded event in session and when the user will open up the app again the new session is started. You can configure the tracker to automatically close the session when users have placed your app in the background for a period of time. That period is defined by the setSessionTimeout method.

```
tracker.setSessionTimeout(30 * 60 * 1000);
```
• A timeout (required) – session timeout time in ms.

You can manually start a new session when sending a hit to Piwik by using the startNewSession method.

```
tracker.startNewSession();
```
#### **Dispatching**

Tracked events are stored temporarily on the queue and dispatched in batches every 30 seconds (default setting). This behavior can be changed with following options:

- setDispatchInterval(0) incoming events will be dispatched immediately
- setDispatchInterval  $(-1)$  incoming events will not be dispatched automatically. This lets you gain full control over dispatch process, by using manual dispatch, as in the example below.

```
Tracker tracker = ((MyApplication) getApplication()).getTracker();
tracker.setDispatchInterval(-1);
// Catch and track exception
try {
    cartItems = getCartItems();
} catch (Exception e) {
    tracker.trackException(e, e.getMessage(), false);
    tracker.dispatch();
    cartItems = null;
}
```
In case when more than one event is in the queue, data is sent in bulk (using POST method with JSON payload). It is possible to compress the data before dispatch by using setDispatchGzipped method during the app initialization. See the example below for details:

```
private void initPiwik() {
  ...
    //configure dispatcher to compress JSON with gzip
    getTracker().setDispatchGzipped(true);
  ...
}
```
To take advantage of compressed requests you have to configure HTTP server of the tracker. Use mod\_deflate (on Apache) or lua\_zlib (on Nginx). Helpful resources:

- [lua\\_zlib](https://github.com/brimworks/lua-zlib)
- [lua-nginx-module](https://github.com/openresty/lua-nginx-module/)
- [inflate.lua samples](https://gist.github.com/davidcaste/05b2f9461ebe4a3bb3fc)

## **Custom queries**

You should be able to use all common actions through the TrackHelper utility, but in some instances, you may want full control over what is sent to the server.

The base method for any event is track. You can create your own TrackMe objects, set the parameters and then send it:

```
TrackMe trackMe = new TrackMe()
trackMe.set...
/* ... */
Tracker tracker = ((YourApplication) getApplication()).getTracker();
tracker.track(trackMe);
```
## <span id="page-129-0"></span>**Default custom variables**

SDK can automatically add information about the platform version, OS version and app version in custom variables with indexes 1-3. By default, this option is turned on. This can be changed via the setIncludeDefaultCustomVars method:

getTracker().setIncludeDefaultCustomVars(**false**);

In case you need to configure custom variables separately, turn off this option and see the section above regarding tracking custom variables.

## **Local storage limits**

You can set limits for storing events related to maximum size and time for which events are saved in local storage as below. Events older than the set limit will be discarded on the next dispatch attempt. The Piwik backend accepts backdated events for up to 24 hours by default.

To change offline cache age use the setOfflineCacheAge method:

tracker.setOfflineCacheAge(80085);

• A limit (required) – time in ms after which events are deleted,  $0 =$  unlimited,  $-1 =$  disabled offline cache. By default, the limit is set to  $24 * 60 * 60 * 1000$  ms = 24 hours.

You can also specify how large the offline cache may be. If the limit is reached, the oldest files will be deleted first. To change offline cache size use the setOfflineCacheSize method:

```
tracker.setOfflineCacheSize(16 * 1000 * 1000);
```
• A limit (required) – size in bytes after which events are deleted,  $0 =$  unlimited. By default, the limit is set to 4  $*$  $1024 * 1024$  bytes = 4 Mb.

## **Opt out**

You can enable an app-level opt-out flag that will disable Piwik PRO tracking across the entire app. Note that this flag must be set each time the app starts up and will default to false. To set the app-level opt-out, use:

```
getTracker().setOptOut(true);
```
## **Dry run**

The SDK provides a dryRun flag that, when set, prevents any data from being sent to Piwik. The dryRun flag should be set whenever you are testing or debugging an implementation and do not want test data to appear in your Piwik reports. To set the dry run flag, use:

```
getTracker().setDryRunTarget(Collections.synchronizedList(new ArrayList<Packet>()));
```
• A dryRunTarget (required) – a data structure the data should be passed into  $Listtype$ . Set it to null to disable dry run.

## **8.2.4 License**

*Piwik PRO Android SDK is released under the BSD-3 Clause license.*

Copyright 2018 Piwik PRO team

All rights reserved.

Redistribution and use in source and binary forms, with or without modification, are permitted provided that the following conditions are met:

- Redistributions of source code must retain the above copyright notice, this list of conditions and the following disclaimer.
- Redistributions in binary form must reproduce the above copyright notice, this list of conditions and the following disclaimer in the documentation and/or other materials provided with the distribution.
- Neither the name of Piwik team nor the names of its contributors may be used to endorse or promote products derived from this software without specific prior written permission.

THIS SOFTWARE IS PROVIDED BY THE COPYRIGHT HOLDERS AND CONTRIBUTORS "AS IS" AND ANY EXPRESS OR IMPLIED WARRANTIES, INCLUDING, BUT NOT LIMITED TO, THE IMPLIED WARRANTIES OF MERCHANTABILITY AND FITNESS FOR A PARTICULAR PURPOSE ARE DISCLAIMED. IN NO EVENT SHALL THE COPYRIGHT OWNER OR CONTRIBUTORS BE LIABLE FOR ANY DIRECT, INDIRECT, IN-CIDENTAL, SPECIAL, EXEMPLARY, OR CONSEQUENTIAL DAMAGES (INCLUDING, BUT NOT LIMITED TO, PROCUREMENT OF SUBSTITUTE GOODS OR SERVICES; LOSS OF USE, DATA, OR PROFITS; OR BUSI-NESS INTERRUPTION) HOWEVER CAUSED AND ON ANY THEORY OF LIABILITY, WHETHER IN CON-TRACT, STRICT LIABILITY, OR TORT (INCLUDING NEGLIGENCE OR OTHERWISE) ARISING IN ANY WAY OUT OF THE USE OF THIS SOFTWARE, EVEN IF ADVISED OF THE POSSIBILITY OF SUCH DAM-AGE.

## **8.3 Piwik PRO SDK for iOS**

## **8.3.1 SDK configuration**

## **Server**

- You need a Piwik PRO account on the cloud or an on-premises setup which your mobile app will communicate with. For details, please visit the [Piwik PRO website.](https://piwik.pro)
- Create a new website (or app) in the Piwik PRO web interface.
- Copy and note the Website ID from "Administration > Websites & apps > Installation" and your server address.

### **Client**

## **Including the library**

Use the following in your Podfile:

pod 'PiwikPROSDK', '~> VERSION'

Replace VERSION with the latest release name, e.g. '~> 1.0.0'.

Then run pod install. In every file you wish to use the PiwikPROSDK, don't forget to import it.

## **Configuration**

To configure the tracker you will need the URL address of your tracking server and website ID (you can find it in *Administration > Websites & apps > Installation* on the web interface).

Open the *AppDelegate.m* file and add sdk import:

#import <PiwikPROSDK/PiwikPROSDK.h>

Configure the tracker with your website ID and URL in the application delegate:

```
- (BOOL)application: (UIApplication *)application
˓→didFinishLaunchingWithOptions:(NSDictionary *)launchOptions
{
   // Configure the tracker in your application delegate
   [PiwikTracker sharedInstanceWithSiteID:@"01234567-89ab-cdef-0123-456789abcdef"
˓→baseURL:[NSURL URLWithString:@"https://your.piwik.pro.server.com"]];
   return YES;
}
```
## **8.3.2 Using Piwik PRO SDK**

SDK supports several different types of actions which can be tracked. If the event dispatch was unsuccessful (network error, server error, etc), the event will be saved in the disk cache and processing will be retried during the next dispatch attempt (in configured dispatch interval). Each event is stored in the disk cache for a specified cache age - the time which defines the maximum time for which event is saved locally.

#### **Tracking screen views**

#### *Requires Analytics*

The basic functionality of the SDK is the tracking screen views which represent the content the user is viewing in the application. To track a screen you only need to provide the name of the screen. This name is internally translated by

the SDK to an HTTP URL as the Piwik PRO server uses URLs for tracking views. Additionally, Piwik PRO SDK uses prefixes which are inserted in generated URLs for various types of action(s). For tracking screen views it will use prefix *screen* by default however automatic prefixing can be disabled with the *isPrefixingEnabled* option. To start tracking screen views, add the following code to your view controllers.

```
- (void)viewDidAppear:(BOOL)animated
{
    [super viewDidAppear:animated];
    [[PiwikTracker sharedInstance] sendView:@"Menu"];
}
```
• A screen name (required) – title of the action being tracked. The appropriate screen path will be generated for this action.

## **Tracking custom events**

#### *Requires Analytics*

Custm events can be used to track the user's interaction with various custom components and features of your application, such as playing a song or a video. Category and action parameters are required while the name and value are optional. You can read more about events in the Piwik PRO [documentation](https://help.piwik.pro/analytics/custom-events-overview/) and [ultimate guide to event tracking.](https://piwik.pro/blog/event-tracking-ultimate-guide/)

```
[[PiwikTracker sharedInstance] sendEventWithCategory:@"Video" action:@"Play" name:@
˓→"Pirates" value:@185];
```
The sendEventWithCategory method allows to specify next parameters:

- A category (required) this String defines the event category. You may define event categories based on the class of user actions ( e.g. clicks, gestures, voice commands), or you may define them based upon the features available in your application (e.g. play, pause, fast forward, etc.).
- An action (required) this String defines the specific event action within the category specified. In the example, we are essentially saying that the category of the event is user clicks, and the action is a button click.
- A name (optional) this String defines a label associated with the event. For example, if you have multiple button controls on a screen, you might use the label to specify the specific View control identifier that was clicked.
- A value (optional) this Float defines a numerical value associated with the event. For example, if you were tracking "Buy" button clicks, you might log the number of items being purchased, or their total cost.

## **Tracking exceptions**

#### *Requires Analytics*

Tracking exceptions allow the measurement of exceptions and errors in your app. Exceptions are tracked on the server in a similar way as screen views, however, URLs internally generated for exceptions always use the *fatal* or *caught* prefix and, additionally, if the isPrefixingEnabled option is enabled, then the additional *exception* prefix is added.

```
[[PiwikTracker sharedInstance] sendExceptionWithDescription:@"Content download error"
˓→isFatal:YES];
```
- A description (required) provides the exception message.
- An isFatal (required) true if an exception is fatal.

Bear in mind that Piwik is not a crash tracker, use this sparingly.

## **Tracking social interactions**

## *Requires Analytics*

Social interactions such as likes, shares and comments in various social networks can be tracked as below. This, again, is tracked in a similar way as screen views but the *social* prefix is used when the default isPrefixingEnabled option is enabled.

```
[[PiwikTracker sharedInstance] sendSocialInteractionWithAction:@"like" target:@"Dogs"
˓→network:@"Facebook"];
```
- An interaction (required) defines the social interaction, e.g. "Like".
- A network (required) defines the social network associated with interaction, e.g. "Facebook"
- A target (optional) the target for which this interaction occurred, e.g. "Dogs".

The URL corresponds to String, which includes network, interaction and target parameters separated by a slash.

## **Tracking downloads**

## *Requires Analytics*

You can track the downloads initiated by your application.

[[PiwikTracker sharedInstance] sendDownload:@"http://your.server.com/bonusmap.zip"];

• A URL (required) – the URL of the downloaded content.

No prefixes are used for tracking downloads, but each event of this type use an additional parameter download whose value equals to specified URL. On the analytics panel all, downloads can be viewed in the corresponding section.

## **Tracking application installs**

## *Requires Analytics*

You can also track installations of your application. This event is sent to the server only once per application version therefore if you wish to track installs, then you can add it in your application delegate immediately after configuring the tracker.

```
- (BOOL)application: (UIApplication *)application
˓→didFinishLaunchingWithOptions:(NSDictionary *)launchOptions
{
   // Configure the tracker in your application delegate
   [PiwikTracker sharedInstanceWithSiteID:@"01234567-89ab-cdef-0123-456789abcdef"
˓→baseURL:[NSURL URLWithString:@"https://your.piwik.pro.server.com"]];
   [[PiwikTracker sharedInstance] sendApplicationDownload];
   return YES;
}
```
Application installation is only tracked during the first launch. In the case of the application being installed but not run, the app installation will not be tracked.

## **Tracking outlinks**

## *Requires Analytics*

For tracking outlinks to external websites or other apps opened from your application use the sendOutlink method:

[[PiwikTracker sharedInstance] sendOutlink:@"http://great.website.com"];

• A URL (required) – defines the outlink target. HTTPS, HTTP and FTP are valid.

## **Tracking search operations**

*Requires Analytics*

Tracking search operations allow the measurement of popular keywords used for various search operations performed inside your application. It can be done via the sendSearchWithKeyword method:

```
[[PiwikTracker sharedInstance] sendSearchWithKeyword:@"Space" category:@"Movies"
˓→numberOfHits:@42];
```
- keyword (required) the searched query that was used in the app.
- category (optional) specify a search category.
- numberOfHits (optional) we recommend setting the search count to the number of search results displayed on the results page. When keywords are tracked with a count of 0, they will appear in the "No Result Search Keyword" report.

## **Tracking content impressions and interactions**

#### *Requires Analytics*

You can track the impression of the ad in your application as below:

```
[[PiwikTracker sharedInstance] sendContentImpressionWithName:@"name" piece:@"piece".
˓→target:@"target"];
```
When the user interacts with the ad by tapping on it, you can also track it with a similar method:

```
[[PiwikTracker sharedInstance] sendContentInteractionWithName:@"name" piece:@"piece".
˓→target:@"target"];
```
- A contentName (required) the name of the content, e.g. "Ad Foo Bar".
- A piece (optional) the actual content. For instance the path to an image, video, audio, any text.
- A target (optional) the target of the content e.g. the URL of a landing page.

#### **Tracking goals**

#### *Requires Analytics*

Goaltracking is used to measure and improve your business objectives. To track goals, you first need to configure them on the server in your web panel. Goals such as, for example, subscribing to a newsletter can be tracked as below with the goal ID that you will see on the server after configuring the goal and optional revenue. The currency for the revenue can be set in the Piwik PRO Analytics settings. You can read more about goals [here.](https://help.piwik.pro/analytics/creating-managing-goals/)

[[PiwikTracker sharedInstance] sendGoalWithID:2 revenue:@30];

- A goal (required) tracking request will trigger a conversion for the goal of the website being tracked with this ID.
- revenue (optional) a monetary value that was generated as revenue by this goal conversion.

## **Tracking ecommerce transactions**

### *Requires Analytics*

Ecommerce transactions (in-app purchases) can be tracked to help you improve your business strategy. To track a transaction you must provide two required values - the transaction identifier and grandTotal. Optionally, you can also provide values for subTotal, tax, shippingCost, discount and list of purchased items as in the example below.

```
[[PiwikTracker sharedInstance] sendTransaction:[PiwikTransaction
˓→transactionWithBlock:^(PiwikTransactionBuilder *builder) {
   builder.identifier = @"transactionID";
   builder.grandTotal = @5.0;
   builder.subTotal = @4.0;
   builder.tax = @0.5;builder.shippingCost = @1.0;
   builder.discount = @0.0;
   [builder addItemWithSku:@"sku1" name:@"bonus" category:@"maps" price:@2.0
˓→quantity:@1];
   [builder addItemWithSku:@"sku2" name:@"home" category:@"maps" price:@3.0
˓→quantity:@1];
}]];
```
- An identifier (required) a unique string identifying the order
- grandTotal (required) The total amount of the order, in cents
- subTotal (optional) the subtotal (net price) for the order, in cents
- $\tan x$  (optional) the tax for the order, in cents
- shipping (optional) the shipping for the order, in cents
- discount (optional) the discount for the order, in cents
- Items (optional) the items included in the order, use the addItemWithSku method to instantiate items

## **Tracking campaigns**

#### *Requires Analytics*

Tracking campaign URLs created with the online [Campaign URL Builder tool](https://piwik.pro/url-builder-tool/) allow you to measure how different campaigns (for example with Facebook ads or direct emails) bring traffic to your application. You can register a custom URL schema in your project settings to launch your application when users tap on the campaign link. You can track these URLs from the application delegate as below. The campaign information will be sent to the server together with the next analytics event. More details about campaigns can be found in the [documentation.](https://help.piwik.pro/analytics/campaigns-report/)

```
- (BOOL)application:(UIApplication *)app openURL:(NSURL *)url options:(NSDictionary
˓→*)options
{
   return [[PiwikTracker sharedInstance] sendCampaign:url.absoluteString];
}
```
• A URL (required) – the campaign URL. HTTPS, HTTP and FTP are valid - the URL must contain a campaign name and keyword parameters.

## **Tracking with custom variables**

*Requires Analytics*

To track custom name-value pairs assigned to your users or screen views, you can use custom variables. A custom variable can have a visit scope, which means that they are assigned to the whole visit of the user or action scope meaning that they are assigned only to the next tracked action such as screen view. You can find more information about custom variables [here:](https://help.piwik.pro/analytics/custom-variables/)

It is required for names and values to be encoded in UTF-8.

```
[[PiwikTracker sharedInstance] setCustomVariableForIndex:1 name:@"filter" value:@"lcd
˓→" scope:CustomVariableScopeAction];
```
- An index (required) a given custom variable name must always be stored in the same "index" per session. For example, if you choose to store the variable name  $=$  "Gender" in index  $= 1$  and you record another custom variable in index = 1, then the "Gender" variable will be deleted and replaced with new custom variable stored in index 1. Please note that some of the indexes are already reserved. See *[Default custom variables](#page-139-0)* section for details.
- A name (required) this String defines the name of a specific Custom Variable such as "User type". Limited to 200 characters.
- A value (required) this String defines the value of a specific Custom Variable such as "Customer". Limited to 200 characters.
- A scope (required) this String allows the specification of the tracking event type "visit", "action", etc. The scope is the value from the enum CustomVariableScope and could be CustomVariableScopeVisit or CustomVariableScopeAction.

## **Tracking with custom dimensions**

## *Requires Analytics*

You can also use custom dimensions to track custom values as below. Custom dimensions can also can have a visit or action scope but first have to be defined on the server in your web panel. More details about custom dimensions can be found in the [documentation:](https://help.piwik.pro/analytics/custom-dimensions/)

```
[[PiwikTracker sharedInstance] setCustomDimensionForIndex:1 value:@"english"
˓→scope:CustomDimensionScopeVisit];
```
- An index (required) a given custom dimension must always be stored in the same "index" per session, similar to custom variables. In example 1 is our dimension slot.
- A value (required) this String defines the value of a specific custom dimension such as "English". Limited to 200 characters.
- A scope (required) this String allows the specification of the tracking event type "visit", "action", etc. Scope is the value from enum CustomDimensionScope and could be CustomDimensionScopeVisit or CustomDimensionScopeAction.

## **Tracking profile attributes**

## *Requires Audience Manager*

The Audience Manager stores visitors' profiles, which have data from a variety of sources. One of them can be a mobile application. It is possible to enrich the profiles with more attributes by passing any key-value pair like gender: male, favourite food: Italian, etc. It is recommended to set additional user identifiers such as *[email](#page-138-0)* or *[User ID](#page-138-1)*. This will allow the enrichment of existing profiles or merging profiles rather than creating a new profile. For example, if the user visited the website, browsed or filled in a form with his/her email (his data was tracked and profile created in Audience Manager) and, afterwards started using a mobile application, the existing profile will be enriched only if the email was set. Otherwise, a new profile will be created.

For sending profile attributes use the sendProfileAttributeWithName method:

[[PiwikTracker sharedInstance] sendProfileAttributeWithName:@"food" value:@"chips"];

- A name (required) defines profile attribute name (non-null string).
- A value (required) defines profile attribute value (non-null string).

Aside from attributes, each event also sends parameters, that are retrieved from the tracker instance:

- WEBSITE\_ID always sent,
- USER\_ID if It is set. *[Read more](#page-138-1)* about the User ID,
- EMAIL if It is set. *[Read more](#page-138-0)* about the email,
- VISITOR ID always sent, ID of the mobile application user, generated by SDK
- DEVICE\_ID it is a device IDFA, which is not set by default (due to platform limitations). In order to set device ID see *[Device ID](#page-139-1)* section below.

Profile attributes for the user that are tracked will be shown on the Audience Manager - Profile Browser tab.

#### **Reading user profile attributes**

#### *Requires Audience Manager*

It is possible to read the attributes of a given profile, however, with some limitations. Due to of security reasons to avoid personal data leakage, it is possible to read only attributes that were enabled for API access (whitelisted) in the Attributes section of Audience Manager. To get user profile attributes use the audienceManagerGetProfileAttributes method:

```
[[PiwikTracker sharedInstance] audienceManagerGetProfileAttributes:^(NSDictionary
˓→*profileAttributes, NSError * _Nullable error) {
   // do something with attributes list
}];
```
- completionBlock (required) callback to handle request result (call is asynchronous)
- profileAttributes (output) dictionary of key-value pairs, where each pair represent attribute name (key) and value.
- errorData (output) in case of error only, this method will be called. This method passes the error string.

#### **Checking audience membership**

#### *Requires Audience Manager*

Audience check allows one to check if the user belongs to a specific group of users defined in the audience manger panel based on analytics data and audience manager profile attributes. You can check if the user belongs to a given audience, for example, to display him/her some type of special offer like in the example below:

```
[[PiwikTracker sharedInstance] checkMembershipWithAudienceID:@"12345678-90ab-cdef-
˓→1234-567890abcdef" completionBlock:^(BOOL isMember, NSError * _Nullable error) {
   // do something if is member or handle error
}];
```
- audienceId (required) ID of the audience (Audience Manager -> Audiences tab)
- completionBlock (required) callback to handle request result (call is asynchronous)
- isMember (output) a boolean value that indicates if the user belongs to an audience with a given ID
- error (output) in case of error only, this method will be called. Method pass the error string.

## **8.3.3 Advanced usage**

## <span id="page-138-1"></span>**User ID**

The user ID is an additional, optional non-empty unique string identifying the user (not set by default). It can be, for example, a unique username or user's email address. If the provided user ID is sent to the analytics part together with the visitor ID (which is always automatically generated by the SDK), it allows the association of events from various platforms (for example iOS and Android) to the same user provided that the same user ID is used on all platforms. More about [UserID.](https://help.piwik.pro/tag-manager/userid/) In order to set User ID use userID field:

[PiwikTracker sharedInstance].userID = @"User Name";

• userID (required) – any non-empty unique string identifying the user. Passing null will delete the current user ID

## <span id="page-138-0"></span>**User email address**

The user email address is another additional, optional string for user identification - if the provided user email is sent to the audience manager part when you send the custom profile attribute configured on the audience manager web panel. Similarly to the user ID, it allows the association of data from various platforms (for example iOS and Android) to the same user as long as the same email is used on all platforms. To set user email use the userEmail field:

[PiwikTracker sharedInstance].userEmail = @"user@email.com";

• A userMail (required) – any non-null string representing email address

It is recommended to set the user email to track audience manager profile attributes as it will create a better user profile.

### **Visitor ID**

SDK uses various IDs for tracking the user. The main one is visitor ID, which is internally randomly generated once by the SDK on the first usage and is then stored locally on the device. The visitor ID will never change unless the user removes the application from the device so that all events sent from his device will always be assigned to the same user in the Piwik PRO web panel. We recommend using userID instead of VisitorID.

## **Sessions**

A session represents a set of user's interactions with your app. By default, Analytics is closing the session after 30 minutes of inactivity, counting from the last recorded event in session and when the user will open up the app again the new session is started. You can configure the tracker to automatically close the session when users have placed your app in the background for a period of time. That period is defined by the sessionTimeout:

[PiwikTracker sharedInstance].sessionTimeout = 1800

• sessionTimeout (required) – session timeout time in seconds. Default: 1800 seconds (30 minutes).

## <span id="page-139-1"></span>**Device ID**

The device ID is used to track the IDFA (identifier for advertising). The IDFA is an additional, optional non-empty unique string identifying the device. If you wish to use the IDFA for tracking then you should set the device ID by yourself. Note that if you plan to send your application to the App Store and your application uses IDFA, but does not display ads, then it may be rejected in the App Store review process. You can set the IDFA as in the example below:

```
#import <AdSupport/ASIdentifierManager.h>
NSString *idfa = [[[ASIdentifierManager sharedManager] advertisingIdentifier]
˓→UUIDString];
[PiwikTracker sharedInstance].deviceID = idfa;
```
## **Dispatching**

All tracking events are saved locally and by default. They are automatically sent to the server every 30 seconds. You can change this interval to any other number as below:

```
[PiwikTraceer sharedInstance].display that
```
## **Gzip compression**

You can enable gzip compression for communication with the server as below. By default, requests to the server do not use compression.

```
[PiwikTracker sharedInstance].useGzip = YES;
```
This feature must also be set on server-side using mod\_deflate/APACHE or lua\_zlib/NGINX [\(lua\\_zlib](https://github.com/brimworks/lua-zlib) - [lua-nginx](https://github.com/openresty/lua-nginx-module/)[module](https://github.com/openresty/lua-nginx-module/) - [inflate.lua samples\)](https://gist.github.com/davidcaste/05b2f9461ebe4a3bb3fc).

## <span id="page-139-0"></span>**Default custom variables**

The SDK, by default, automatically adds some information in custom variables about the device (index 1), system version (index 2) and app version (index 3). By default, this option is turned on. This behavior can be disabled with the following setting:

```
[PiwikTracker sharedInstance].includeDefaultCustomVariable = NO;
```
In case you need to configure custom variables separately, turn off this option and see the section above about tracking custom variables.

## **Local storage limits**

You can set limits for storing events related to maximum size and time for which events are saved in local storage. By default, the maximum number of queued events is set to 500 and there is no age limit. It can be changed as below:

```
[PiwikTracker sharedInstance].maxNumberOfQueuedEvents = 100;
[PiwikTracker sharedInstance].maxAgeOfQueuedEvents = 60 \times 60 \times 24;
```
• maxNumberOfQueuedEvents (required) – the maximum number of events after which events in the queue are deleted. By default, the limit is set to 500.

• maxAgeOfQueuedEvents (required) – time in ms after which events are deleted. By default, the limit is set to  $7 * 24 * 60 * 60 * 1000$  ms = 7 days.

## **Opt-out**

You can disable all tracking in the application by using the opt-out feature. No events will be sent to the server if the opt-out is set. By default, opt-out is not set and events are tracked.

[PiwikTracker sharedInstance].optOut = YES;

## **8.3.4 License**

*Piwik PRO iOS SDK is available under the MIT license.*

Copyright 2018 Piwik PRO team

All rights reserved.

Permission is hereby granted, free of charge, to any person obtaining a copy of this software and associated documentation files (the "Software"), to deal in the Software without restriction, including without limitation the rights to use, copy, modify, merge, publish, distribute, sublicense, and/or sell copies of the Software, and to permit persons to whom the Software is furnished to do so, subject to the following conditions:

The above copyright notice and this permission notice shall be included in all copies or substantial portions of the Software.

THE SOFTWARE IS PROVIDED "AS IS", WITHOUT WARRANTY OF ANY KIND, EXPRESS OR IMPLIED, INCLUDING BUT NOT LIMITED TO THE WARRANTIES OF MERCHANTABILITY, FITNESS FOR A PAR-TICULAR PURPOSE AND NONINFRINGEMENT. IN NO EVENT SHALL THE AUTHORS OR COPYRIGHT HOLDERS BE LIABLE FOR ANY CLAIM, DAMAGES OR OTHER LIABILITY, WHETHER IN AN ACTION OF CONTRACT, TORT OR OTHERWISE, ARISING FROM, OUT OF OR IN CONNECTION WITH THE SOFT-WARE OR THE USE OR OTHER DEALINGS IN THE SOFTWARE.

# CHAPTER 9

## **Glossary**

<span id="page-142-0"></span>Application Website or application tracked by PPAS.

App ID PPAS *[application](#page-142-0)* identificator (previously website ID, site ID or idSite).

<span id="page-142-1"></span>User Visitor on tracked *[application](#page-142-0)*.

<span id="page-142-2"></span>Analytics ID ID assigned to *[user](#page-142-1)* by *[Analytics](#page-143-0)* for the duration of *[Analytics](#page-143-0)* session. It is stored in browser cookie.

<span id="page-142-3"></span>User ID Permanent ID assigned to *[user](#page-142-1)* by *[application](#page-142-0)* (e.g. username). You can read more about it [here.](https://help.piwik.pro/tag-manager/userid/)

<span id="page-142-4"></span>Device ID Device ID (device identification) is a distinctive number associated with a smartphone or similar handheld device. Device IDs are separate from hardware serial numbers.

Identifier Unique *[user](#page-142-1)* ID (e.g. *[analytics ID](#page-142-2)*, *[user ID](#page-142-3)*, *[device ID](#page-142-4)* or email).

Visit Period of continuous *[user](#page-142-1)* activity on *[application](#page-142-0)*. It ends in the following situations:

- after a period of inactivity (option set to 30 minutes by default)
- at midnight (option enabled by default)
- on campaign change (option enabled by default)
- <span id="page-142-5"></span>• when HTTP referrer points to different website (option disabled by default)

Audience Named set of *[attribute](#page-142-5)* conditions used to define a group of *[users](#page-142-1)* matching them.

Attribute Named value assigned to *[user](#page-142-1)* profile.

Attribute whitelist List of *[user](#page-142-1) [attributes](#page-142-5)* that are publicly available via Audience Manager API.

<span id="page-142-6"></span>Note: It is still necessary to identify the *[user](#page-142-1)* with his *[analytics ID](#page-142-2)* to access this information.

PII Personally Identifiable Information.

Analytics attribute *[Attribute](#page-142-5)* generated from value provided by *[Analytics](#page-143-0)* (e.g. browser and device data, location data, etc.). You can read more about *[attribute](#page-142-5)* sources [here.](https://help.piwik.pro/audience-manager/data-sources/)

<span id="page-143-1"></span>Note: If *[custom attribute](#page-143-1)* uses the same name - it will be represented as a separate *[attribute](#page-142-5)*.

Custom attribute *[Attribute](#page-142-5)* generated from value provided by source other than *[Analytics](#page-143-0)* (e.g. *[Form Tracker](#page-69-0)*, sdk/index). You can read more about *[attribute](#page-142-5)* sources [here.](https://help.piwik.pro/audience-manager/data-sources/)

Warning: *[Custom attribute](#page-143-1)* will store only latest value provided by any custom source.

<span id="page-143-0"></span>Note: If *[analytics attribute](#page-142-6)* uses the same name - it will be represented as a separate *[attribute](#page-142-5)*.

Analytics PPAS component gathering statistics about each *[user](#page-142-1)* of the *[application](#page-142-0)* (previously Piwik).
### Index

## Symbols

```
-idsite=X
   command line option, 56
-token-auth=XXXXXXXXXXXXXXXXXXXXXXXXXXXXX
device_id (None attribute), 66
   command line option, 56
-url=https://demo.piwik.pro
   command line option, 56
_paq.push() (_paq method), 26
                                              Device ID, 139
                                              disableCookies() (built-in function), 51
                                              discardHashTag() (built-in function), 52
                                              E
```
# A

addDownloadExtensions() (*built-in function*), [49](#page-52-0) addEcommerceItem() (*built-in function*), [44](#page-47-0) addListener() (*built-in function*), [54](#page-57-0) Analytics, [140](#page-143-0) Analytics attribute, [139](#page-142-0) Analytics ID, [139](#page-142-0) App ID, [139](#page-142-0) appendToTrackingUrl() (*built-in function*), [53](#page-56-0) Application, [139](#page-142-0) Attribute, [139](#page-142-0) Attribute whitelist, [139](#page-142-0) Audience, [139](#page-142-0)

# C

```
clearEcommerceCart() (built-in function), 45
command line option
    -idsite=X, 56
    -token-auth=XXXXXXXXXXXXXXXXXXXXXXXXXXXXX,
getEcommerceItems() (built-in function), 45
        56
    -url=https://demo.piwik.pro, 56
Custom attribute, 140
customCrossDomainLinkDecorator() (built-in
       function), 54
customCrossDomainLinkVisitorIdGetter()
       (built-in function), 54
```
### D

deanonymizeUser() (*built-in function*), [53](#page-56-0) deleteCookies() (*built-in function*), [51](#page-54-0)

deleteCustomDimension() (*built-in function*), [47](#page-50-0) deleteCustomVariable() (*built-in function*), [46](#page-49-0)

```
email (None attribute), 66
enableCookies() (built-in function), 51
enableCrossDomainLinking() (built-in func-
        tion), 44
enableHeartBeatTimer() (built-in function), 44
enableJSErrorTracking() (built-in function), 55
enableLinkTracking() (built-in function), 49
```
## F

fields (*None attribute*), [68](#page-71-0)

## G

```
getCrossDomainLinkingUrlParameter()
        (built-in function), 44
getCurrentUrl() (built-in function), 52
getCustomDimension() (built-in function), 34, 47
getCustomDimensionValue() (built-in function),
        33, 47
getCustomVariable() (built-in function), 32, 46
getLinkTrackingTimer() (built-in function), 50
getPiwikUrl() (built-in function), 52
getUserId() (built-in function), 50
getVisitorId() (built-in function), 50
getVisitorInfo() (built-in function), 50
```
### H

hasCookies() (*built-in function*), [51](#page-54-0)

### I

```
Identifier, 139
```
### K

killFrame() (*built-in function*), [53](#page-56-0)

### L

logAllContentBlocksOnPage() (*built-in function*), [48](#page-51-0)

## O

onFulfilled() (*built-in function*), [62,](#page-65-0) [63,](#page-66-0) [66,](#page-69-0) [72–](#page-75-0)[78](#page-81-0) onRejected() (*built-in function*), [62](#page-65-0)[–64,](#page-67-0) [66,](#page-69-0) [72–](#page-75-0)[78](#page-81-0)

### P

PII, [139](#page-142-0) ping() (*built-in function*), [53](#page-56-0) Piwik.getAsyncTracker() (*Piwik method*), [43](#page-46-0) Piwik.getTracker() (*Piwik method*), [43](#page-46-0) ppms.am.api() (*ppms.am method*), [61](#page-64-0) ppms.cm.api() (*ppms.cm method*), [72](#page-75-0)

# R

```
redirectFile() (built-in function), 53
removeDownloadExtensions() (built-in func-
        tion), 49
removeEcommerceItem() (built-in function), 45
resetUserId() (built-in function), 50
```
# S

```
setApiUrl() (built-in function), 52
setCampaignKeywordKey() (built-in function), 53
setCampaignNameKey() (built-in function), 53
setCookieDomain() (built-in function), 51
setCookieNamePrefix() (built-in function), 51
setCookiePath() (built-in function), 51
setCrossDomainLinkingTimeout() (built-in
        function), 44
setCustomDimension() (built-in function), 46
setCustomDimensionValue() (built-in function),
        46
setCustomRequestProcessing() (built-in func-
        tion), 54
setCustomUrl() (built-in function), 52
setCustomVariable() (built-in function), 46
setDocumentTitle() (built-in function), 52
setDomains() (built-in function), 52
setDoNotTrack() (built-in function), 53
setDownloadClasses() (built-in function), 49
setDownloadExtensions() (built-in function), 49
setEcommerceView() (built-in function), 45
setGenerationTimeMs() (built-in function), 52
setIgnoreClasses() (built-in function), 50
setLinkClasses() (built-in function), 49
setLinkTrackingTimer() (built-in function), 50
```
setReferralCookieTimeout() (*built-in function*), [51](#page-54-0) setReferrerUrl() (*built-in function*), [52](#page-55-0) setRequestContentType() (*built-in function*), [54](#page-57-0) setRequestMethod() (*built-in function*), [54](#page-57-0) setSecureCookie() (*built-in function*), [51](#page-54-0) setSessionCookieTimeout() (*built-in function*), [52](#page-55-0) setUserId() (*built-in function*), [50](#page-53-0) setUserIsAnonymous() (*built-in function*), [53](#page-56-0) setVisitorCookieTimeout() (*built-in function*), [51](#page-54-0) storeCustomVariablesInCookie() (*built-in function*), [46](#page-49-0)

### T

trackAllContentImpressions() (*built-in function*), [47](#page-50-0) trackContentImpression() (*built-in function*), [48](#page-51-0) trackContentImpressionsWithinNode() (*built-in function*), [47](#page-50-0) trackContentInteraction() (*built-in function*), [48](#page-51-0) trackContentInteractionNode() (*built-in function*), [48](#page-51-0) trackEcommerceCartUpdate() (*built-in function*), [45](#page-48-0) trackEcommerceOrder() (*built-in function*), [45](#page-48-0) trackEvent() (*built-in function*), [43](#page-46-0) trackGoal() (*built-in function*), [43](#page-46-0) trackingType (*None attribute*), [69](#page-72-0) trackLink() (*built-in function*), [48](#page-51-0) trackPageView() (*built-in function*), [43](#page-46-0) trackSiteSearch() (*built-in function*), [44](#page-47-0) trackVisibleContentImpressions() (*built-in function*), [47](#page-50-0) type (*None attribute*), [68](#page-71-0)

### U

urlDecorator() (*built-in function*), [54](#page-57-0) urlParser() (*built-in function*), [55](#page-58-0) useLabels (*None attribute*), [69](#page-72-0) User, [139](#page-142-0) User ID, [139](#page-142-0) user\_id (*None attribute*), [66](#page-69-0)

### V

Visit, [139](#page-142-0)